## **SKRIPSI**

Untuk memenuhi sebagian persyaratan memperoleh gelar Sarjana Komputer

> Disusun oleh: Dinda Ayu Rudyana Putri NIM: 145150401111055

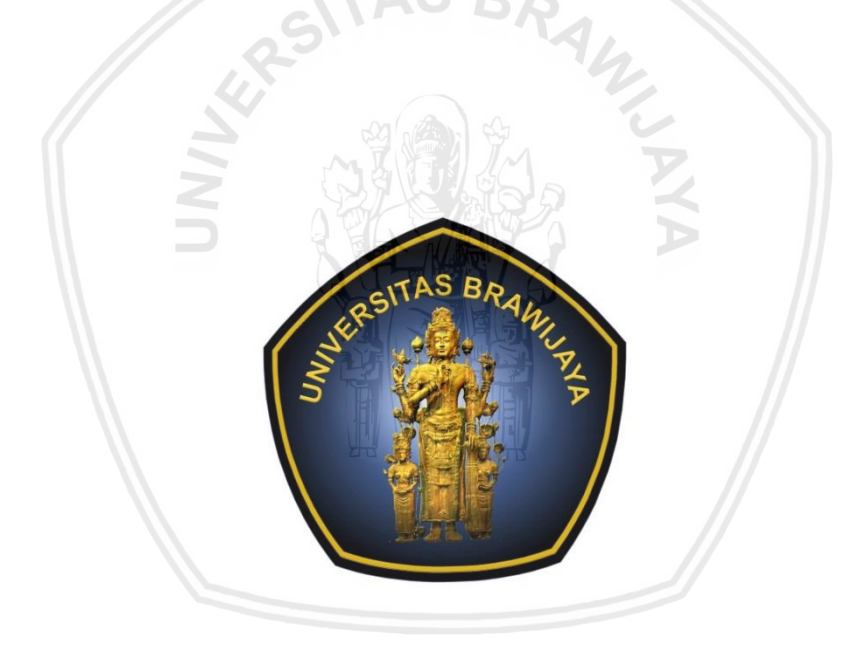

PROGRAM STUDI SISTEM INFORMASI JURUSAN SISTEM INFORMASI FAKULTAS ILMU KOMPUTER UNIVERSITAS BRAWIJAYA MALANG 2019

# **PENGESAHAN**

**PENGESAHAN** Pengembangan Sistem Informasi Pendataan Rak dan Perangkat Server Berbasis<br>Web (Studi Kasus Pada PT. Indosat Ooredoo Surabaya) SKRIPSI Diajukan untuk memenuhi sebagian persyaratan memperoleh gelar Sarjana Komputer Disusun Oleh : Dinda Ayu Rudyana Putri NIM: 145150401111055 .<br>Skripsi ini telah diuji dan dinyatakan lulus pada 3 Januari 2019 Telah diperiksa dan disetujui oleh: Dosen Pembimbing I Dosen Pembimbing II Ismiarta Aknuranda, S.T. M.Sc, Ph.D Nanang Yudi Setiawan S.T., M.Kom NIP: 201006 740719 1 001 NIP: 19760619 200604 1 001 Mengetahui etua Jurusan Sistem Informasi man Tolle, S.T., M.T. NHP: 19740823 200012 1 001  $\rm{ii}$ 

# <span id="page-2-0"></span>**PERNYATAAN ORISINALITAS**

#### PERNYATAAN ORISINALITAS

Saya menyatakan dengan sebenar-benarnya bahwa sepanjang pengetahuan saya, di dalam naskah skripsi ini tidak terdapat karya ilmiah yang pernah diajukan oleh orang lain untuk memperoleh gelar akademik di suatu perguruan tinggi, dan tidak terdapat karya atau pendapat yang pernah ditulis atau diterbitkan oleh orang lain, kecuali yang secara tertulis disitasi dalam naskah ini dan disebutkan dalam daftar pustaka.

Apabila ternyata didalam naskah skripsi ini dapat dibuktikan terdapat unsurunsur plagiasi, saya bersedia skripsi ini digugurkan dan gelar akademik yang telah saya peroleh (sarjana) dibatalkan, serta diproses sesuai dengan peraturan perundang-undangan yang berlaku (UU No. 20 Tahun 2003, Pasal 25 ayat 2 dan Pasal 70).

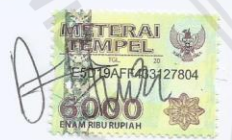

Malang, 3 Januari 2019

Dinda Ayu Rudyana Putri NIM: 145150401111055

iii

# **PRAKATA**

<span id="page-3-0"></span>Segala puji bagi Allah SWT atas limpahan rahmat yang diberikan sehingga penulis dapat menyelesaikan skripsi berjudul "Pengembangan Sistem Informasi Pendataan Rak dan Perangkat *Server* Berbasis Web (Studi Kasus Pada PT. Indosat Ooredoo Surabaya)".

Dari aspek akademis, penelitian ini mengajarkan banyak ilmu yang belum saya dapatkan di kelas perkuliahan. Selain itu, penelitian ini juga mengajarkan bagaimana penulis dapat berkomunikasi dengan banyak orang, menyamakan presepsi yang saya miliki dengan pemangku kepentingan dan dosen pembimbing. Proses penelitian yang dilakukan juga mengajarkan untuk menjadi pribadi yang lebih sabar, menurunkan ego, dan senantiasa berbagi hal-hal yang bermanfaat yang berkaitan dengan kebutuhan pembelajaran. Penelitian ini tidak dapat diselesaikan tanpa dukungan dan bantuan dari orang-orang terdekat, sehingga saya ingin menyampaikan rasa terima kasih kepada:

- 1. Ibu saya, Ibu Nunik Prihartini yang selalu memberikan dukungan doa, moril, materiil, mengajarkan ketegasan, kedisiplinan dalam menyelesaikan tugas, dan senantiasa memberikan contoh yang baik untuk menjadi pribadi yang sabar dan pekerja keras. Ayah saya, Bapak Rudy Poerwanto yang sangat saya yakini senantiasa memberikan dukungan doa dan senantiasa menjadi pribadi yang bersahabat dengan saya. Serta adik-adik saya Dimas Bintang Pangestu dan Divana Ayu Rudiana Putri yang saya sayangi.
- 2. Bapak Ismiarta Aknuranda, S.T, M.Sc, Ph.D, selaku pembimbing satu yang telah pembimbing yang sabar, solutif, dan memberikan contoh sebagai pribadi yang profesional dalam memberikan bimbingan kepada mahasiswa.
- 3. Bapak Nanang Yudi Setiawan, S.Kom, M.Kom, selaku pembimbing dua yang mengajarkan ketegasan dan kedisiplinan dalam menyelesaikan kewajiban. Memberikan contoh sebagai pribadi yang sabar, solutif, dan profesional dalam memberikan bimbingan kepada mahasiswa.
- 4. Bapak dan Ibu Dosen Fakultas Ilmu Komputer, Universitas Brawijaya yang telah memberikan ilmu kepada penulis selama proses perkuliahan hingga penulis mampu menyelesaikan skripsi.
- 5. Bapak Rudy dan Bapak Rizal yang yang telah memberikan izin penulis untuk melakukan penelitian pada PT. Indosat Ooredoo Surabaya.
- 6. Pendamping tercinta yang telah menemani saya selama ini dalam perkulihan dan menemani saya dalam keadaan susah maupun senang Rizki Indra Fanani.
- 7. Sahabat-sahabat terkasih saya yang selalu menemani Siti Saudah, Hilwa Aminatus, Ikrima Nuha, Anita P.S, Irfan Asnawi.
- 8. Teman-teman Jurusan Sistem Informasi, Fakultas Ilmu Komputer, yang tidak dapat saya sebutkan namanya satu per satu, yang telah memberikan saya

dukungan moril, menjadi teman dan sahabat yang baik dan menyenangkan selama masa perkuliahan.

Semoga Allah SWT melimpahkan rahmat berlipat ganda kepada seluruh pihak yang membantu dan berkontribusi pada proses penelitian ini. Tidak lupa saya sampaikan bahwa penelitian yang telah dilakukan memiliki banyak kekurangan, diskusi mengenai penelitian lanjutan, saran, dan kritik yang membangun merupakan beberapa hal yang saya harapkan dapat disampaikan kepada saya.

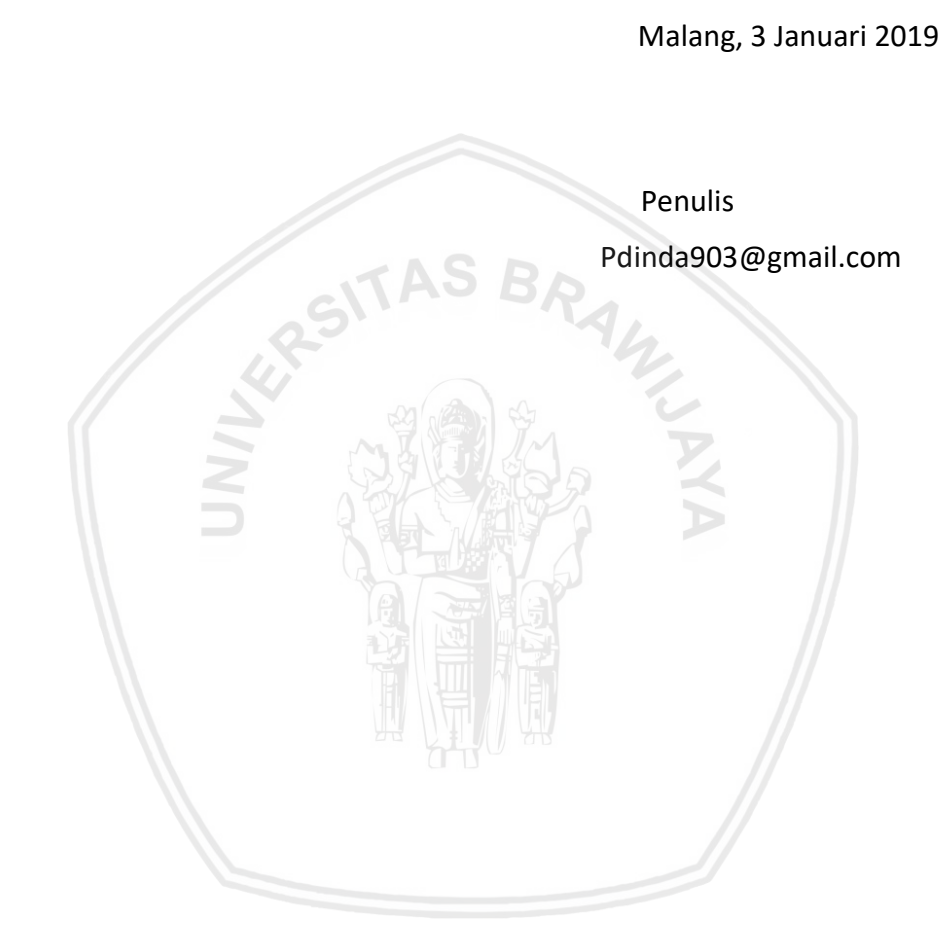

# **ABSTRAK**

<span id="page-5-0"></span>**Dinda Ayu Rudyana Putri, Pengembangan Sistem Informasi Pendataan Rak dan Perangkat** *Server* **Berbasis Web (Studi Kasus pada PT. Indosat Ooredoo Surabaya)**

#### **Pembimbing: Ismiarta Aknuranda, S.T, M.Sc, Ph.D. dan Nanang Yudi Setiawan S.Kom., M.Kom**

PT. Indosat Ooredoo merupakan salah satu perusahaan penyedia layanan telekomunikasi di Indonesia. Semakin berkembangnya teknologi, Indosat juga mengembangkan layanan jaringannya hingga kini telah mencapai 4Gplus. Dengan demikian, proses telekomunikasi secara cepat bisa dilakukan. Untuk mendukung kelancaran pelayanan yang maksimal, tentu diperlukan pengelolaan ruang *server* jaringan yang lebih baik. Dapat dikatakan *server* merupakan bagian yang sangat vital dalam aktivitas jaringan telekomunikasi. Pada PT. Indosat Ooredoo Surabaya terdapat masalah pada Divisi Teknik yaitu belum ada sumber daya yang mampu mengelola ruangan *server* dengan baik. Kegiatan pendataan pada setiap rak dan perangkat *server* masih menggunakan teknik manual dengan menggunkana Microsoft Word dan menyalin data tersebut kedalam aplikasi penggambaran 3D dengan menggunakan bantuan aplikasi SketchUp.

Berdasarkan uraian permasalahan diatas, maka diperlukan perbaikan pada proses pendataan informasi isi dari ruangan *server* yang telah dilakukan oleh petugas *server* dengan mempertimbangkan perbaikan menggunakan sistem berbasis komputer yaitu membangun sebuah sistem informasi pendataan rak dan perangkat *server*. Untuk mengembangkan sistem informasi permasalahan diatas maka peneliti menggunakan salah satu metode yaitu *Waterfall Model*. *Waterfall Model* konsisten dengan fase yang dimilikinya dan dokumentasi dihasilkan pada setiap fase. Masalah utamanya adalah partisi yang tidak fleksibel dari proyek menjadi tahap-tahap yang berbeda. Oleh karena itu, untuk mencegah kesalahan dalam menentukan persyaratan kebutuhan pengguna maka peneliti menggunakan pendekatan *Object-oriented Analysis and Design* (OOAD). Setelah analisis persyaratan dan perancangan dilakukan selanjutnya melakukan pengujian pada implementasi sistem informasi pendataan rak dan perangkat *server* dengan menggunakan pengujian fungsional dan nonfungsional. Pada pengujian fungsional menggunakan uji validasi dengan hasil 100% valid dan pengujian nonfungsional menggunakan uji validasi kompatibilitas peramban dengan menggunakan software SortSite. Dari hasil pengujian perangkat lunak tersebut dapat disimpulkan bahwa petugas *server* setuju dengan sistem.

Kata kunci: pengembangan, sistem informasi, waterfall model, pendataan rak dan perangkat *server*

# **ABSTRACT**

<span id="page-6-0"></span>**Dinda Ayu Rudyana Putri, Pengembangan Sistem Informasi Pendataan Rak dan Perangkat** *Server* **Berbasis Web (Studi Kasus pada PT. Indosat Ooredoo Surabaya)**

**Pembimbing: Ismiarta Aknuranda, S.T, M.Sc, Ph.D. dan Nanang Yudi Setiawan S.Kom., M.Kom**

*PT. Indosat Ooredoo is one of the telecommunications service providers in Indonesia. As technology develops, Indosat also develops its network services to reach 4Gplus. Thus, telecommunication processes can be done quickly. To support the smooth running of services, it is certainly necessary to better manage network server space. It can be said that the server is a very vital part of telecommunication network activity. At PT. Surabaya Indosat Ooredoo has a problem in the Engineering Division, namely there are no resources capable of managing the server room properly. Data collection activities on each rack and server device still use manual techniques by using Microsoft Word and copying the data into 3D drawing applications using the help of the SkechUp application.*

*Based on the description of the above problems, it is necessary to improve the data collection process on the contents of the server room that has been carried out by server officers by considering improvements using a computer-based system that is building an information system for rack and server devices. To develop the problem information system above, the researcher used one of the methods, namely the Waterfall Model. The Waterfall Model is consistent with the phase it has and documentation is generated at each phase. The main problem is that inflexible partitions from the project are different stages. Therefore, to prevent errors in determining the requirements of user requirements, the researcher uses the Object-oriented Analysis and Design (OOAD) approach. After the requirements analysis and design are carried out, the next step is to test the implementation of information systems on rack and server data collection using functional and nonfunctional tests. On functional testing using a validation test with 100% valid results and nonfunctional testing using the browser compatibility validation test using SortSite software. From the results of the software testing it can be concluded that the server clerk agrees with the system.*

**Keywords**: *development, information system, waterfall model, rack and server device data collection*

# **DAFTAR ISI**

<span id="page-7-0"></span>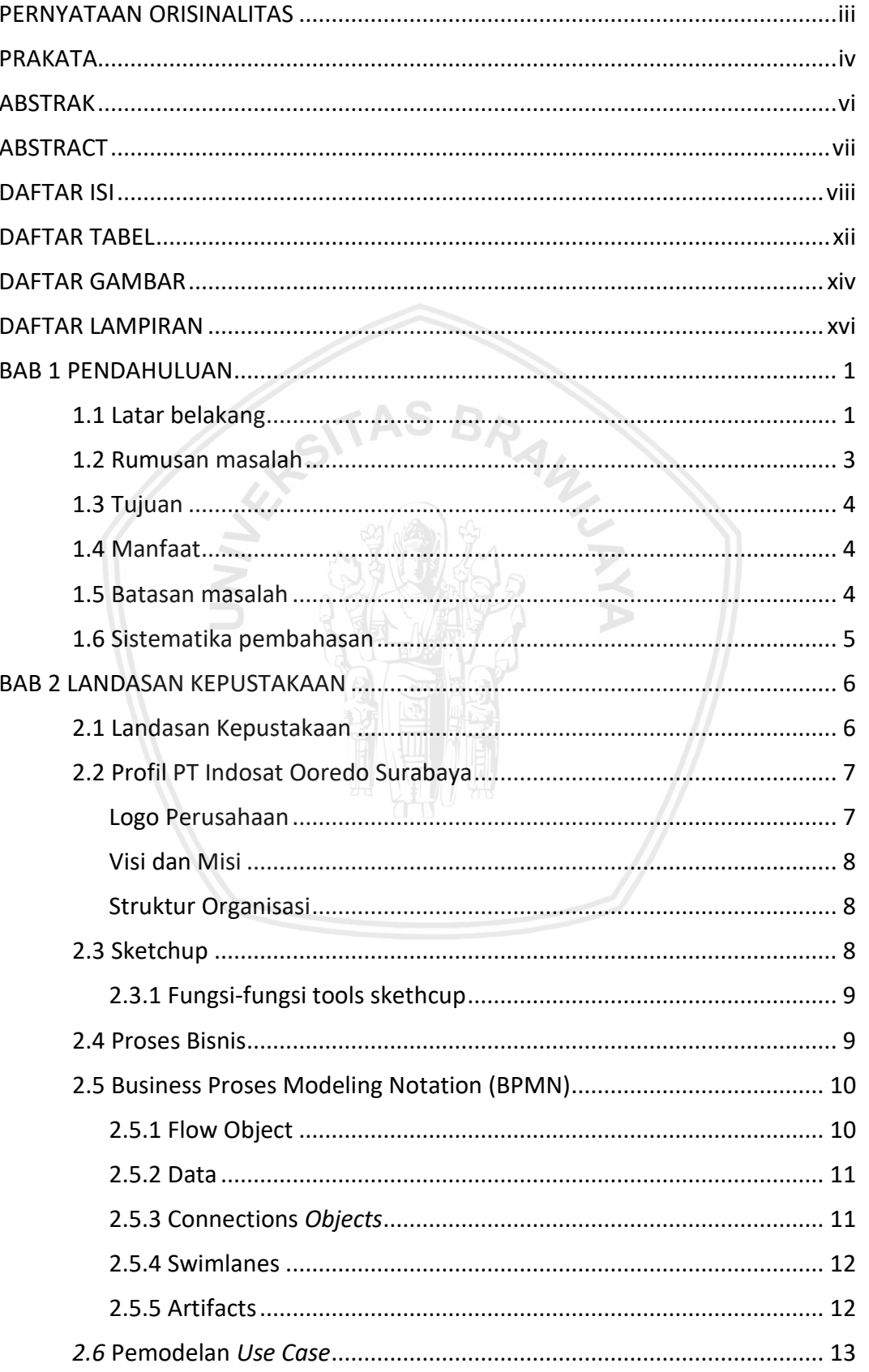

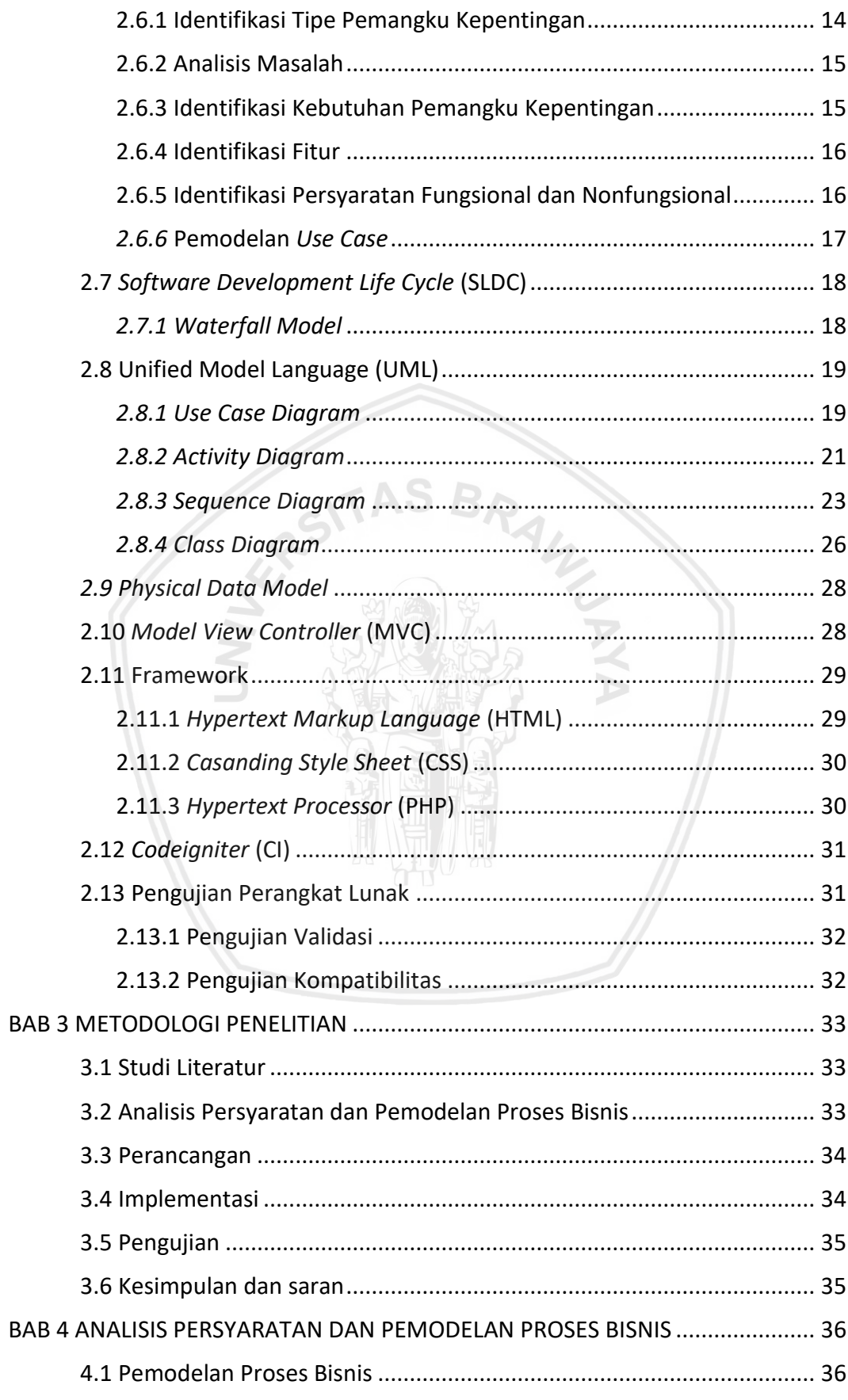

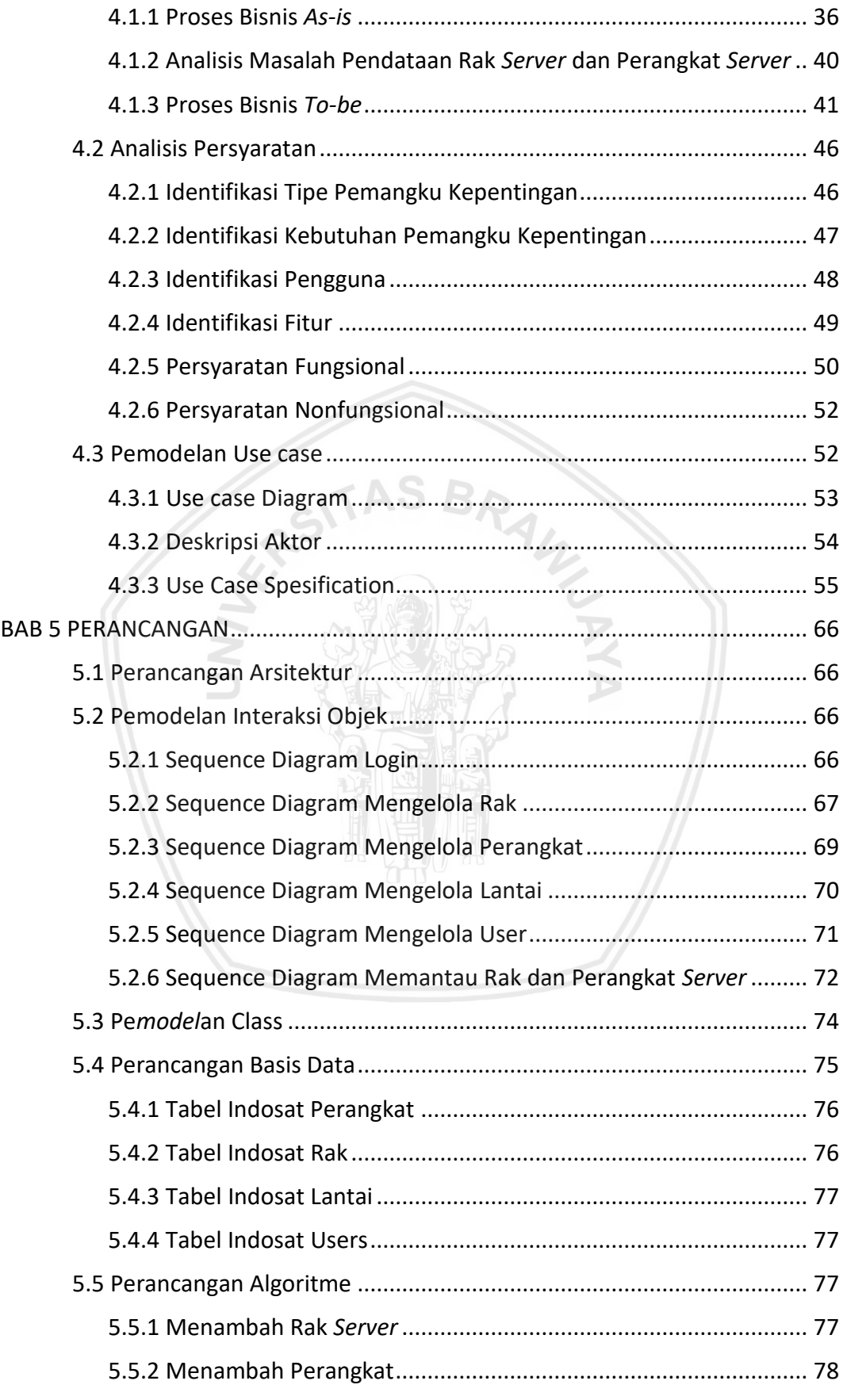

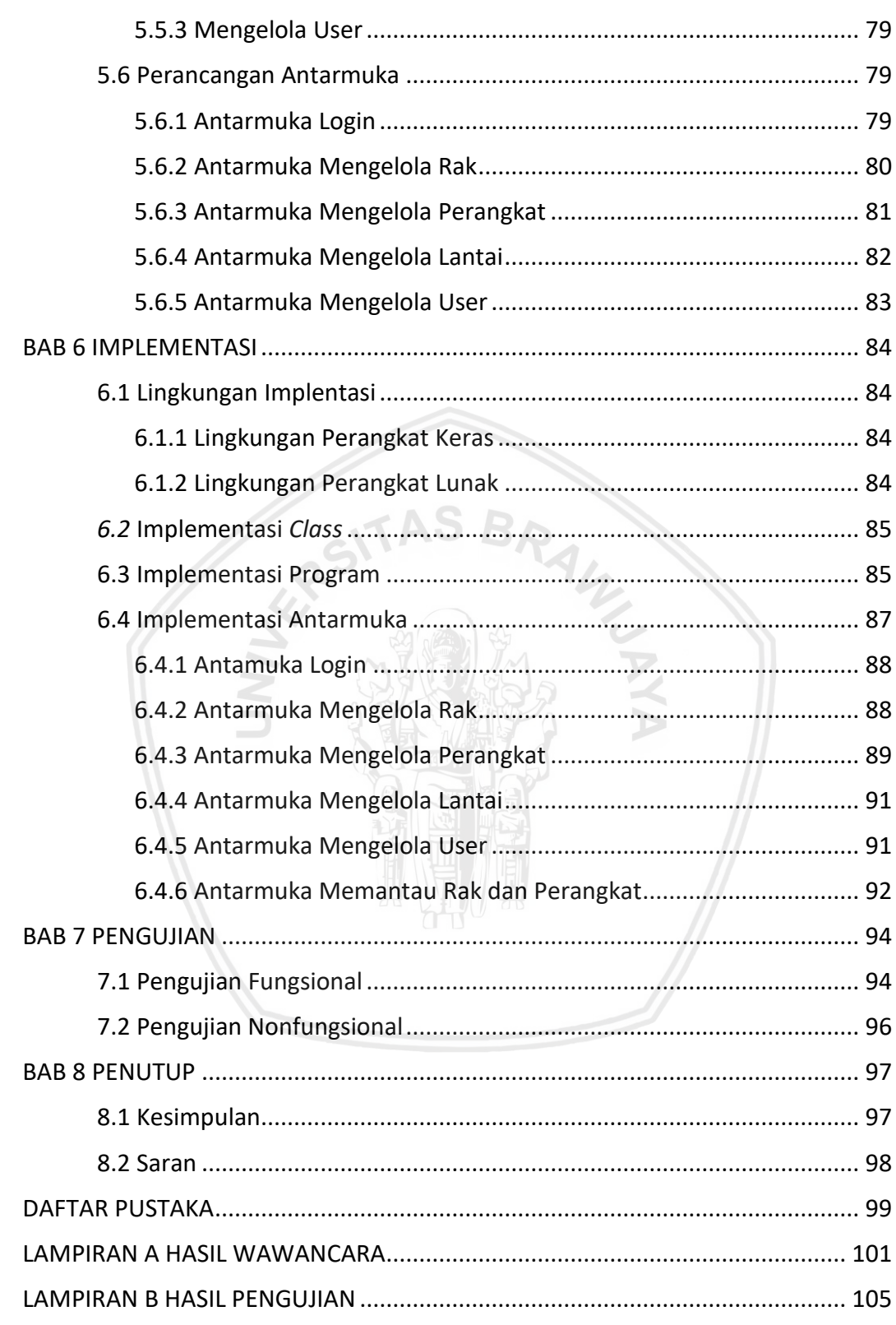

# <span id="page-11-0"></span>**DAFTAR TABEL**

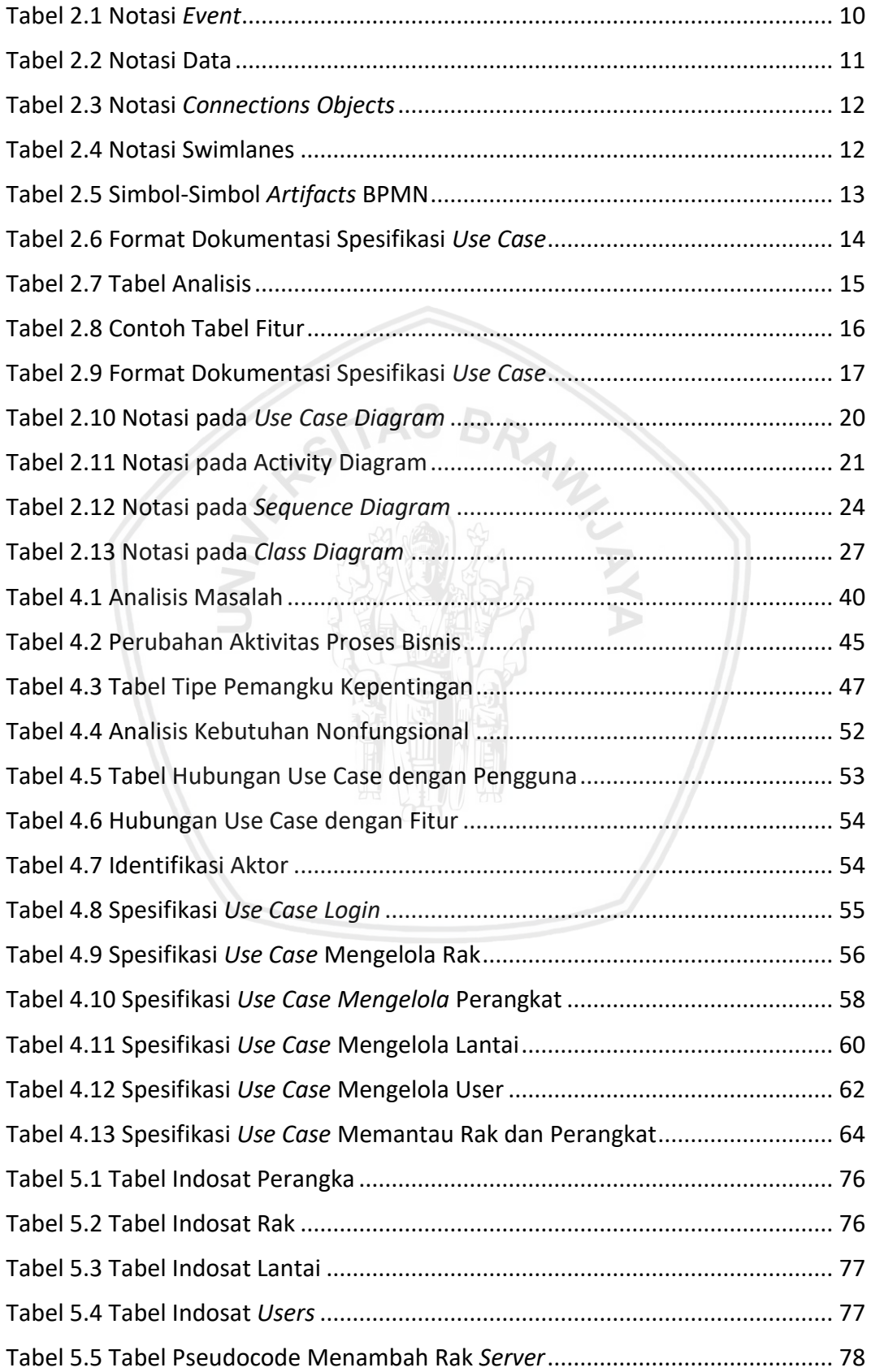

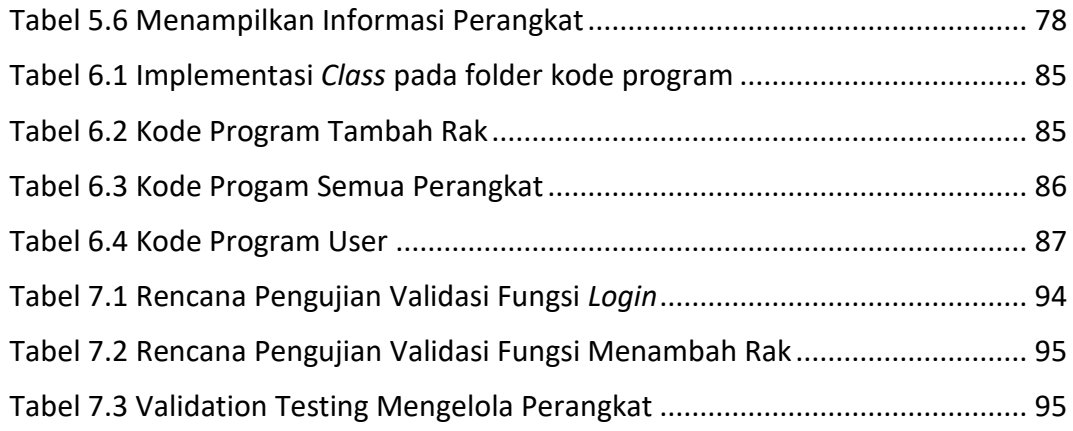

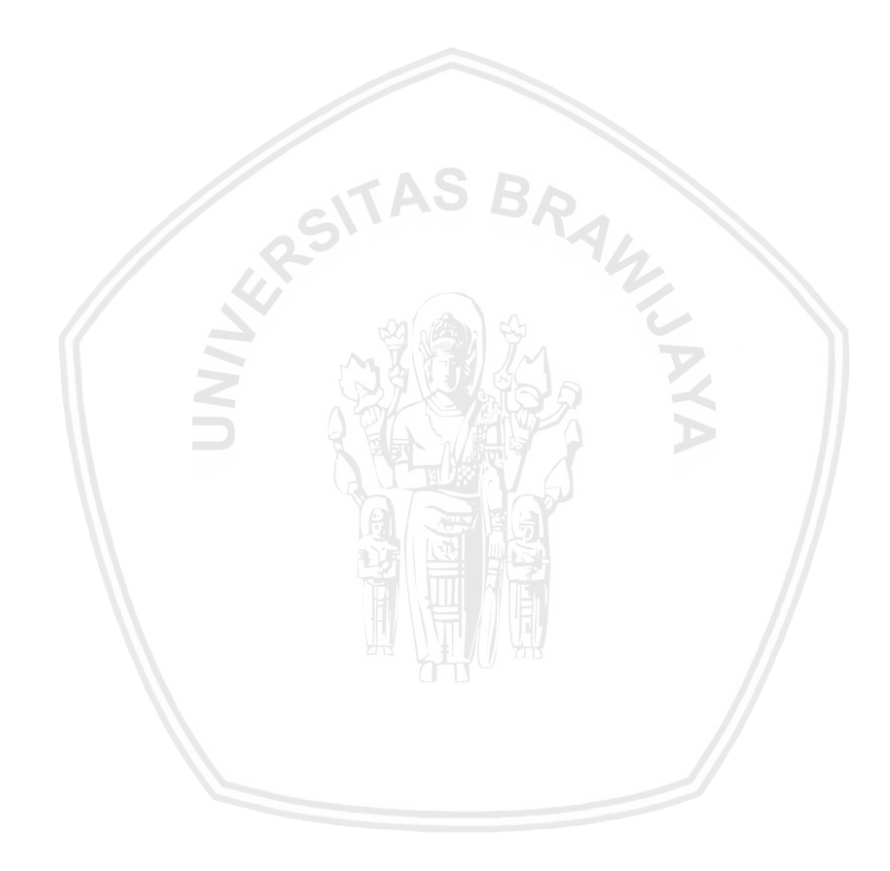

# **DAFTAR GAMBAR**

<span id="page-13-0"></span>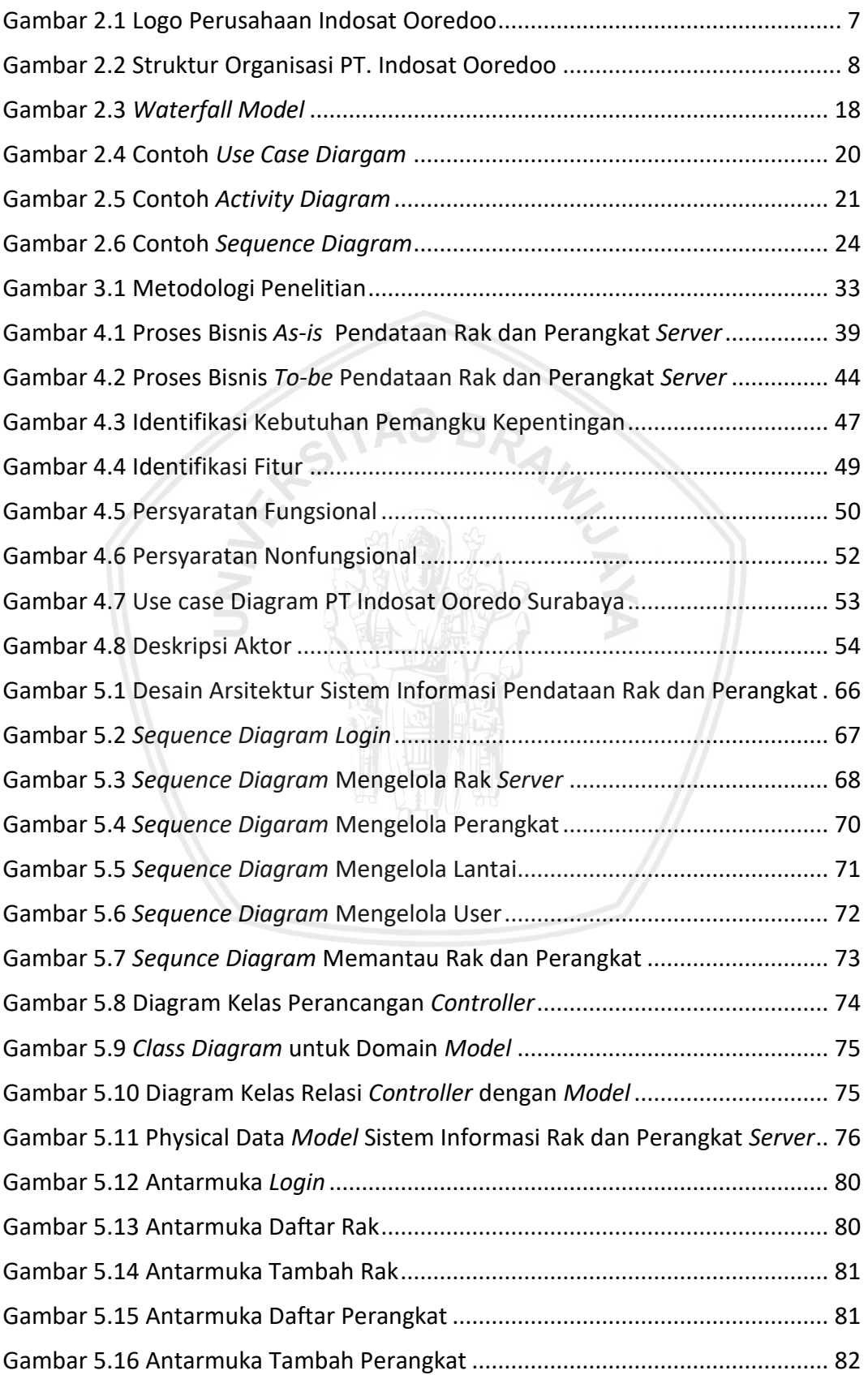

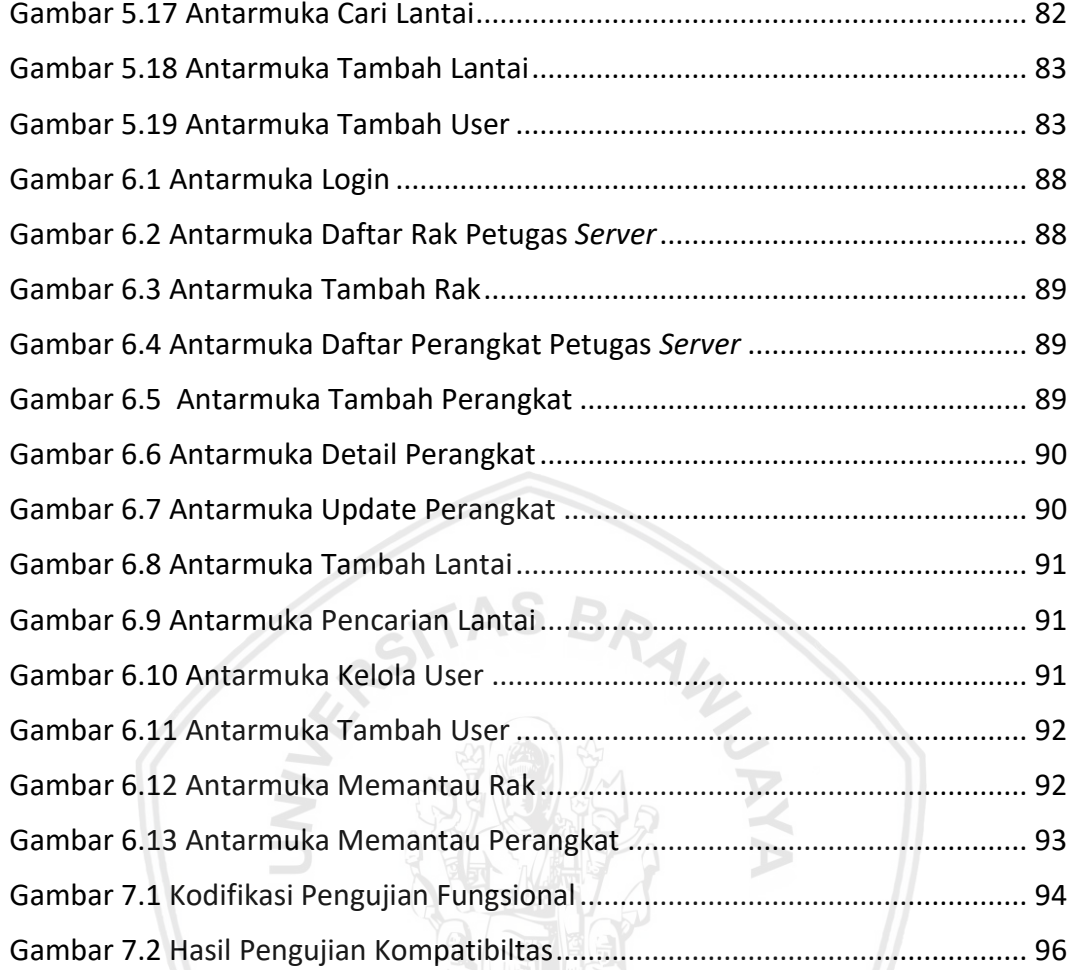

# **DAFTAR LAMPIRAN**

<span id="page-15-0"></span>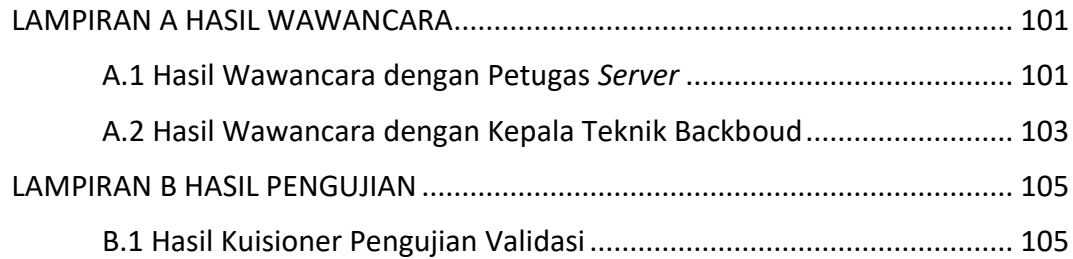

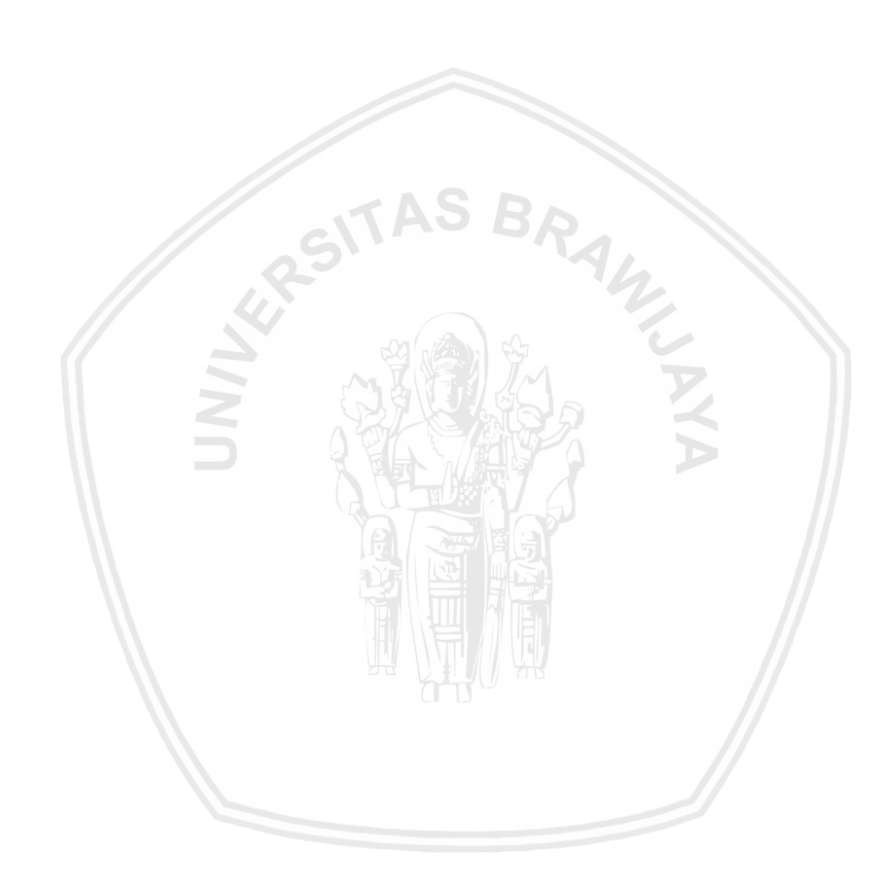

## **BAB 1 PENDAHULUAN**

#### **1.1 Latar belakang**

Arus perkembangan teknologi yang semakin maju menyebabkan kebutuhan informasi menjadi semakin penting. Dengan adanya perkembangan teknologi, menyebabkan penyebaran informasi dan data sangatlah cepat dan mudah. Banyak perusahaan berskala besar maupun kecil menggunakan teknologi internet untuk mendukung kegiatan dalam perusahaannya. Teknologi internet memiliki keuntungan dalam penyampaian informasi yang lebih cepat, dapat diakses oleh siapa saja, kapan saja dan dimana saja. Internet dapat diartikan sebagai suatu jaringan komputer dengan skala luas yang menghubungkan antara pemakai komputer, dari satu komputer dengan komputer lainnya (Kusumawati, 2013). Banyak cara dalam memanfaatkan teknologi internet, situs web merupakan salah satu teknologi internet yang terdiri dari kumpulan halaman-halaman web yang berfungsi sebagai media penyampaian informasi, komunikasi, hiburan, atau transaksi (Kusumawati, 2013). Situs web dapat dimanfaatkan untuk banyak hal seperti pembuatan profil perusahaan, situs jual beli, sistem *e-complaint*, sistem informasi, dan lain sebagainya.

Sistem informasi adalah salah satu teknologi informasi yang menyediakan informasi untuk membantu pengambilan keputusan manajemen dan memberikan informasi yang layak (Rizki, et al., 2014). Sehingga dapat disimpulkan bahwa sistem informasi adalah sebuah sistem yang dapat mengelola data baik yang sederhana maupun yang kompleks untuk dijadikan sebuah informasi yang dapat dimanfaatkan sebagai pengambilan keputusan. Dengan besarnya fungsi sistem informasi hampir seluruh perusahaan yang berskala besar maupun kecil menggunakan sistem informasi agar kinerja yang dilakukan jauh lebih efektif dan efisien. Banyak sekali macam dari sistem informasi seperti sistem informasi akademik, sistem informasi transaksi penjualan, sistem informasi persediaan barang, sistem informasi kepegawaian, sistem informasi antrian, dan lain-lain.

PT. Indosat Ooredoo merupakan salah satu perusahaan penyedia layanan telekomunikasi di Indonesia. Semakin berkembangnya teknologi, Indosat juga mengembangkan layanan jaringannya hingga kini telah mencapai 4Gplus. Dengan demikian, proses telekomunikasi secara cepat bisa dilakukan. Untuk mendukung kelancaran pelayanan yang maksimal, tentu diperlukan pengelolaan ruang *server* jaringan yang lebih baik. *Server* adalah seperangkat sistem komputer yang menyediakan layanan untuk program atau *device* tertentu yang disebut *client* yang dalam sebuah jaringan komputer. Bisa dikatakan *server* merupakan bagian yang sangat vital dalam aktivitas jaringan telekomunikasi.

Berdasarkan hasil wawancara dengan bapak Rizal dari Divisi Teknik, terdapat beberapa masalah yang mengganggu jalannya proses bisnis pada PT. Indosat Ooredoo Surabaya. Salah satunya, pada Divisi Teknik belum adanya sumber daya yang mampu mengelola ruangan *server* dengan baik. Pihak dari Indosat belum ada upaya untuk menanggulangi masalah yang terjadi. Selama ini Divisi Teknik hanya

memiliki petugas *server* yang mempunyai tugas yaitu memeriksa setiap ruangan *server* dan mengontrol isi tiap rak dari ruangan *server*. Namun, kegiatan pendataan nama, isi, kuota yang ada pada setiap rak *server* tersebut masih menggunakan teknik manual dengan mencatat data rak dan perangkat menggunakan word dan menyalin ke aplikasi penggambaran 3D dengan menggunakan bantuan aplikasi SkechUp untuk memudahkan pencarian posisi dan letak *server*. Hal ini tentu sangat tidak praktis dalam hal pencarian, karena gambar tersebut tidak mendukung pencarian nama perangkat secara spesifik dan harus mencari satu persatu dari banyak ruang yang ada. Petugas *server* itu sendiri juga jarang mengupdate keluar masuknya isi *server* pada setiap ruangan.

Berdasarkan uraian permasalahan diatas, maka diperlukan perbaikan pada proses pendataan informasi isi dari ruangan *server* yang telah dilakukan oleh petugas *server* dengan mempertimbangkan perbaikan menggunakan sistem berbasis komputer yaitu membangun sebuah sistem informasi pendataan rak dan perangkat *server*. Sistem informasi tersebut merupakan aplikasi berbasis *website*, yang dapat membantu dalam proses pendataan sekaligus pemantauan kegiatan masuknya *server* dan perangkat baru maupun *server* dan perangkat keluar pada PT. Indosat Ooredoo Surabaya secara elektronik yang memiliki keunggulan dapat melakukan penyimpanan informasi rak *server,* menyimpan informasi perangkat *server,* mengupdate data informasi isi rak *server*, menambahkan isi rak *server*, menghapus isi rak *server*, melihat lantai mana saja yang sudah terisi, dan mencari perangkat dari rak *server*.

Untuk mengembangkan sistem informasi permasalahan diatas maka peneliti menggunakan salah satu metode yaitu *Waterfall Model*. *Waterfall Model* merupakan model pertama dan merupakan siklus hidup perangkat lunak. *Waterfall Model* mempunyai 5 fase untuk mencerminkan kegiatan pengembangan sistem informasi yaitu *Requirement, System and Software Design, Implementation and Unit Testing, Intregation and System Testing* serta *Operation and Maintanance* (Sommerville, 2011). Untuk menghasilkan sistem informasi yang layak dengan menggunakan metode *Waterfall Model* harus melewati 5 fase tersebut dengan diawali dengan fase menganalisis kebutuhan pengguna. Setelah menganalisis kebutuhan pengguna fase berikutnya perancangan sistem yang dilakukan sesuai berdasarkan analisis kebutuhan pengguna dan kemudian menerapkan pada fase implementasi melalui kode program yang sesuai dengan hasil perancangan. Setelah sistem informasi dibuat maka membutuhkan tahap pengujian. Hal ini dilakukan untuk mengukur kelayakan perangkat lunak yang dibuat. Ketika perangkat lunak dinyatakan layak dan dapat digunakna oleh pengguna maka masuk pada fase terakhir yaitu pemeliharaan. Sebenarnya fase ini tidak harus dilakukan karena mempunyai siklus hidup yang lama. *Waterfall Model* konsisten dengan fase yang dimilikinya dan dokumentasi dihasilkan pada setiap fase. Masalah utamanya adalah partisi yang tidak fleksibel dari proyek menjadi tahap-tahap yang berbeda. Komitmen harus dibuat terlebih dahulu pada tahap awal dalam proses, yang membuatnya sulit untuk menanggapi perubahan persyaratan pelanggan. Pada prinsipnya, *Waterall Model* seharusnya hanya digunakan ketika persyaratan kebutuhannya dipahami dengan baik dan tidak

mungkin berubah (Sommerville, 2011). Oleh karena itu, untuk mencegah terjadinya kesalahan dalam menentukan persyaratan kebutuhan pengguna maka peneliti menggunakan pendekatan *Object-oriented Analysis and Design* (OOAD). Masalah yang dihadapi PT. Indosat Ooredoo Surabaya yang telah dijabarkan diatas memiliki persyaratan atau keperluan yang nantinya harus dipenuhi oleh sebuah sistem informasi. Peneliti menerapkan metode OOAD untuk menganalisis permasalahan yang terjadi dan mengobservasi masalah tersebut agar berkesinambungan antara masalah dengan kebutuhan yang diperlukan.

Krol dan Reich (1999) menjelaskan bahwa OOAD merupakan metode yang menjadi bagian dari aktivitas pengembangan sistem berorientasi objek yang memiliki keunggulan dalam menjamin konsistensi antara rancangan dengan komponen sistem. Menurut Aggarwal (2002), aktivitas yang dapat dilakukan untuk mencapai tujuan OOA adalah dengan memodelkan fungsi sistem dan mengidentifikasi objek-objek sistem, memodelkan objek-objek dan mengidentifikasi hubungan antar objek, serta memodelkan perilaku objek. Untuk memfasilitasi kebutuhan komunikasi mengenai sistem melalui model visual dan memungkinkan persyaratan sistem dapat mudah dipahami oleh pemangku kepentingan, maka Unified Modeling Language (UML) dapat digunakan sebagai bahasa pemodelan (Aggarwal, 2002). Aggarwal (2002) menjelaskan bahwa UML merupakan hasil unifikasi dari beberapa pendekatan pengembangan sistem berorientasi objek yang menawarkan standar pemodelan objek untuk menspesifikasi, memvisualisasi, merancang, dan mendokumentasikan artefak sistem. Aggarwal (2002) menambahkan bahwa UML menjamin efektivitas komunikasi antara pengguna dengan analis, sehingga dapat memudahkan analis mendokumentasikan persyaratan pengguna.

Berdasarkan penjelasan tersebut, penelitian ini dilakukan untuk mengembangkan sistem informasi pendataan rak dan perangkat *server* dengan menerapkan serangkaian tahap analisis, perancangan, dan implementasi berorientasi objek. Selanjutnya, hasil pengembangan sistem informasi pendataan rak dan perangkat *server* menunjukkan bahwa hasil sistem informasi yang dikembangkan sesuai dengan persyaratan yang telah diidentifikasi dibuat dengan untuk mendukung PENGEMBANGAN SISTEM INFORMASI PENDATAAN RAK DAN PERANGKAT *SERVER* BERBASIS WEB PADA PT. INDOSAT OOREDOO SURABAYA.

## **1.2 Rumusan masalah**

Berdasarkan latar belakang diatas, maka diperoleh rumusan masalah penelitian ini. Penentuan rumusan masalah bertujuan agar mempermudah dan membatasi ruang lingkup dari penilitian sehingga penilitian akan tetap dalam jalur dan tidak melebar. Rumusan masalah sebagai berikut:

- 1. Bagaimana hasil analisis persyaratan dan pemodelan proses bisnis sistem informasi pendataan rak dan perangkat *server* pada PT. Indosat Ooredoo Surabaya?
- 2. Bagaimana hasil perancangan sistem informasi pendataan rak dan perangkat *server* pada PT. Indosat Ooredoo Surabaya?
- 
- pendataan rak dan perangkat *server* pada PT. Indosat Ooredoo Surabaya?

# **1.3 Tujuan**

Berdasarkan uraian rumusan masalah, dapat diketahui tujuan dilaksanakan penelitian ini sebagai berikut:

1. Menganalisis sistem informasi kebutuhan data pada *server* masuk dan *server* keluar pada PT. Indosat Ooredoo.

3. Bagaimana hasil implementasi sistem informasi pendataan rak dan

4. Bagaimana hasil pengujian *fungsional dan nonfungsional* sistem informasi

perangkat *server* pada PT. Indosat Ooredoo Surabaya?

- 2. Merancang sistem informasi data rak *server* masuk dan *server* keluar pada PT. Indosat Ooredoo.
- 3. Mengimplentaskani sistem informasi data rak *server* masuk dan *server* keluar pada PT. Indosat Ooredoo.
- 4. Menguji dengan metode *fungsional dan nonfungsional* terhadap sistem informasi data rak *server* masuk dan *server* keluar pada PT. Indosat Ooredoo.

# **1.4 Manfaat**

Manfaat dari pengembangan sistem informasi pendataan rak dan perangkat *server* adalah penelitian pengembangan sistem informasi ini, penulis berharap dapat membantu mempermudah kegiatan pendataan rak *server* masuk dan *server* keluar, membantu pemetaan rak *server* dengan baik, lebih mudah dalam pencarian nama dan isi pada rak *server* pada PT. Indosat Ooredoo Surabaya. Dengan demikian, pembuatan sistem informasi berbasis web ini dapat mengurangi *cost* yang dikeluarkan oleh PT. Indosat Jakarta.

# **1.5 Batasan masalah**

Batasan masalah pada penilitian ini adalah sebagai berikut:

- 1. Penelitian hanya pada kegiatan pendataan satu ruangan *server* pada PT. Indosat Ooredoo.
- 2. Penelitian ini menggunakan model pengembangan *Software Development Life Cycle (SDLC)* bernama *Waterfall Model* yang difokuskan pada pembuatan sistem dengan tahapan perancangan, implementasi dan pengujian dan pendekatan *Object-oriented Analysis and Design* (OOAD) untuk mengalisis dan melakukan perancangan.
- 3. Sistem yang dibangun berbasis web dengan menggunakan program *PHP, HTML, CSS* dengan menggunakan framework *Codeigniter* dan menggunakan database *MySql.*

## **1.6 Sistematika pembahasan**

Gambaran secara garis besar pembahasan dari keseluruhan untuk setiap bab adalah sebagai berikut:

#### **BAB 1 PENDAHULUAN**

Bab pendahuluan membahas mengenai latar belakang penelitian, rumusan masalah, tujuan penelitian, manfaat penelitian, batasan masalah dan sistematika pembahasan.

#### **BAB 2 LANDASAN KEPUSTAKAAN**

Bab landasan kepustakaan berisi uraian dan pembahasan tentang kajian pustaka yang berkaitan dengan Sistem Informasi Pendataan Rak dan Perangkat Server dan dasar teori yang mendukung tema peneltian.

#### **BAB 3 METODOLOGI PENELITIAN**

Bab metodologi penelitian menguraikan tentang metodologi yang akan digunakan dalam analisis perancangan dan implementasi.

#### **BAB 4 ANALISISIS PERSYARATAN DAN PEMODELAN PROSES BISNIS**

Bab analisis pesyaratan dan pemodelan proses bisnis dan ini menguraikan tentang tentang proses bisnis yang saat ini sedang berjalan (*as-is*) dan proses bisnis yang akan datang (*to-be*), menganalisis masalah yang lebih mendetail, mengidentifikasi persyaratan/kebutuhan perangkat lunak secara fungsional dan non-fungsional dan pemodelan use case, spesifikasi *use case*.

#### **BAB 5 PERANCANGAN**

Bab perancangan ini menguraikan bagaimana melakukan perancangan berdasarkan analisis kebutuhan pengguna yang telah ditentukan.

#### **BAB 6 IMPLEMENTASI**

Bab implementasi ini membahas tentang bagaimana cara implementasi sistem berdasarkan perancangan yang telah dibuat sebelumnya.

#### **BAB 7 PENGUJIAN**

Bab pengujian ini membahas tentang hasil pengujian dari sistem informasi yang telah dibangun dengan tujuan mendapatkan hasil yang diinginkan sesuai dengan kebutuhan.

#### **BAB 8 PENUTUP**

Bab penutup ini membahas tentang pengambilan kesimpulan dari bab yang telah dibahas dan yang telah dikerjakan beserta saran dari sistem informasi pendataan rak dan perangkat *server*.

## **BAB 2 LANDASAN KEPUSTAKAAN**

#### **2.1 Landasan Kepustakaan**

 Penelitian ini mengacu pada penelitian sebelumnya yang menggunakan metode *Waterfall Model* dalam pengembangan sistem informasi dan menggunakan pendekatan *Object-oriented Analysis and Design* (OOAD) pada proses analisis perancangan untuk mempermudah dan memahami terhadap perangkat lunak yang akan dibangun. Hasil dari perancangan tersebut akan dibuat acuan untuk implementasi sistem informasi pendataan rak dan perangkat *server* yang akan dikembangkan ke dalam penelitian ini.

Penelitian pertama merujuk pada I Gde Yuda Pratama dengan judul "Pengembangan Sistem Informasi Manajemen Perpustakaan Pada Ruang Baca Fakultas Ilmu Komputer Universitas Brawijaya". Menurut Yuda, ada beberapa masalah yang dihadapi antara lain sistem informasi layanan perpustakaan masih bersifat *offline*, sehingga petugas mengalami kesulitan dalam mengelola peminjaman dan pengembalian buku. Pada penelitian, ini Yuda menggunakan metode *Waterfall Model* yang sesuai untuk mengembangkan sistem informasi manajemen perpustakaan dan menggunakan permodelan *Unified Modeling Language* (UML) untuk mempermudah perancangan terhadap sistem informasi yang akan dibangun. Aktivitas peneliti menggunakan *Waterfall Model* menghasilkan analisis kebutuhan kemudian melakukan perancangan sistem selanjutnya melakukan implementasi. Setelah mengimplementasi sistem informasi langkah selanjutnya melakukan pengujian. Penelitian ini menggunakan pengujian *black-box testing* berupa uji validasi untuk mengetahui sistem telah sesuai dengan kebutuhan pengguna. Selain melakukan pengujian tersebut, peneliti menggunakan pengujian berupa UAT (*User Acceptence Testing*) dan pengujian kapatibilitas (Pratama, 2018).

Penelitian kedua merujuk pada Fathir Izzudin Qitshi dengan judul "Pengembangan Sistem Informasi Kesehatan Primer untuk Mendukung Penerapan Model Organisasi dan Manajemen Kesehatan Primer ANDAL pada Poliklinik Pabrik Gula Kebon Agung". Menurut Fathir, masalah yang dihadapi yaitu proses memahami persyaratan dan ekspetasi pengguna dan institusi kesehatan yang menyebabkan sistem informasi kesehatan tidak berjalan dengan linear. Penelitian ini menggunakan pengujian *black-box testing, Equivalen Partionin, Boundary Value Analysis*. Selain melakukan pengujian tersebut, peneliti menggunakan pengujian kapatibilitas (Fathir, 2018).

Perbandingan antara tiga *platform* model pengembangan perangkat lunak yang dilakukan oleh Adel Alshamrani dan Abdullah Bahattab dengan judul "*A Comparison Between Three SDLC Models Waterfall Model, Spiral Model, and Incremental/Iterative Model*" *Waterfall Model* memiliki beberapa keuntungan yang diantaranya (Alshamrani & Bahattab, 2015) (1) mudah dipahami dan mudah melakukan implementasi; (2) diketahui dan banyak digunakan; (3) desain sistem jelas sebelum dibuat perangkat lunak; (4) penyusunan yang sistematis sehingga

mudah untuk melakukan implementasikan; (5) meminimalisir *overhead* perencanaan; (6) dan fase diproses dan diselesaikan satu per satu. Menurut (Alshamrani & Bahattab, 2015) *Waterfall Model* baik digunakan ketika kebutuhan sudah sangat diketahui, jelas, dan tetap. Pada penelitian yang dilakukan peneliti telah didapatkan bahwa kebutuhan dari pengguna sudah sangat jelas sehingga penulis akan menggunakan model *Waterfall* untuk pengembangan sistem informasi.

Keterkaitan penelitian diatas dengan peneliti yaitu melakukan penelitian pengembangan sistem informasi pendataan rak dan perangkat *server* dengan menggunakan metode *Waterfall Model* dan perancangan menggunakan *Unified Model Language* (UML) selain itu penelitian ini memiliki keterkaitan dengan pengujian sistem yang dilakukan oleh peneliti yaitu dengan menggunakan metode *fungsional dan nonfungsional.*

#### **2.2 Profil PT Indosat Ooredo Surabaya**

Indosat didirikan pada tahun 1964 sebagai perusahaan penanaman modal asing pertama di Indonesia yang menyediakan layanan telekomunikasi internasional melalui satelit internasional. Sampai pada tahun 1980 Indosat berkembang menjadi perusahaan telekomunikasi internasional pertama yang dibeli dan dimiliki 100% oleh Pemerintah Indonesia. Dan pada tahun 1994 berhasil terdaftar di Bursa Efek Indonesia dan New York Stock Exchange dengan pemegang saham 65% untuk pemerintah Indonesia dan 35% untuk publik.

Melanjutkan keberhasilan, Indosat mengambil alih saham mayoritas Satelindo, operator selular dan SLI di Indonesia, dan mendirikan PT Indosat Multimedia Mobile (IM3) sebagai pelopor jarigan GPRS dan layanan multimedia di Indonesia. Selain itu Indosat juga bergabung dengan ketiga anak perusahaan yaitu, Satelindo, IM3, dan Bimagraha untuk membentuk operator seluler di Indonesia.

Setahun kemudian, Indosat melakukan transformasi untuk menjadi perusahaan yang lebih fokus dan efisien dengan restrukturisasi organisasi, meodernisasi dan ekspsi jaringan seluler serta inisiatif untuk mencapai keunggulan operasional. Perubahaan terjadi pada tahun 2012, saat Indosat mencapai 58,5 Juta pelanggan yang didukung oleh peningkatan jaringan serta inovasi produk. Hingga pada tahun 2015 Indosat resmi berubah nama menjadi Indosat Ooredoo.

#### **Logo Perusahaan**

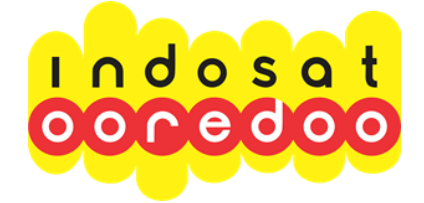

**Gambar 2.1 Logo Perusahaan Indosat Ooredoo** Sumber: Indosat Ooredoo

## **Visi dan Misi**

#### **Visi**

Menjadi perusahaan telekomunikasi digital terdepan di Indonesia.

#### **Misi**

- 1. Layanan produk yang membebaskan.
- 2. Jaringan data yang unggul.
- 3. Memperlakukan pelanggan sebagai sahabat.
- 4. Transformasi digital.

## **Struktur Organisasi**

Berikut ini adalah sebuah struktur organisasi pada PT Indosat Ooredoo Surabaya.

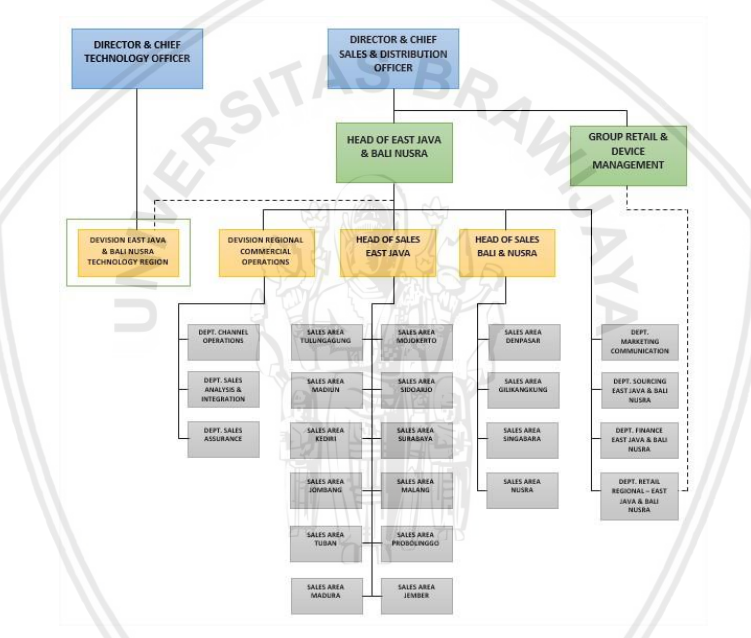

**Gambar 2.2 Struktur Organisasi PT. Indosat Ooredoo**

Sumber: PT. Indosat Ooredoo

## **2.3 Sketchup**

Skech Up adalah sebuah *software* yang berfungsi untuk melakukan desain dan model dalam bentuk 3D. Model yang dibuat bisa disimpan dalam harddisk lokal, maupun diupload di 3D warehouse yang bertautan dengan akun google masingmasing. Pada awalnya, Skech Up hanya digunakan untuk pembuatan desain bagi para arsitek. Namun pada perkembangannya, aplikasi ini mulai merambah ke hal lain. Seperti melakukan pencatatan secara nyata suatu kondisi ruangan.

## **2.3.1 Fungsi-fungsi tools skethcup**

Untuk mengenal tools-nya bisa memulai dari dalam software tersebut dengan cara pilih Windows > Instructor maka akan tampil sebuah jendela kecil yang didalamnya menerangkan fungsi tool tersebut.

- 1. Pull Up Down Menu: menu standar di setiap program, digunakan untuk menyimpan, membuka atau meng edit objek gambar, menambah tool pada tollbar.
- 2. Toolbar Standard: pada toolbar standard disini terdapat icon-icon perintah untuk menggambar, mengukur, menseleksi, memindahkan, menyisipkan, mewanai, modifikasi.
- 3. Large Tool Set: Merupakan pengembangan dan penambahan dari Toolbar standard.
- 4. Measuremens: merupakan panel untuk menegetahui ukuran atau dimensi gambar/object.

## **2.4 Proses Bisnis**

Definisi dari proses bisnis adalah sekumpulan aktivitas yang membutuhkan sebuah inputan dan dapat menghasilkan output nilai bagi pelanggan (Monk & Wagner, 2013). Monk & Wagner juga menjelaskan bahwa pelanggan untuk proses bisnis dapat dibagi menjadi 2 yaitu pelanggan eksternal dan pelanggan internal. Pengertian dari pelanggan eksternal adalah individu atau kelompok yang membeli produk sedangkan pelanggan internal adalah individu atau kelompok yang berada dalam berbagai macam departemen perusahaan.

-ITAS BA

Sebagai sebuah proses bisnis terdiri dari serangkaian kegiatan yang dilakukan dalam koordinasi di lingkungan bisnis dan teknis. Serangkaian kegiatan ini bersama-sama mewujudkan strategis bisnis baru. Suatu proses bisnis biasanya diberlakukan dalam suatu organisasi, tapi dapat juga saling berinteraksi dengan proses bisnis yang dilakukan oleh organisasi lain. Adanya manfaat proses bisnis yaitu mampu memudahkan pemahaman alur dari proses secara terintegrasi, sedangkan tujuan dari pemodelan proses bisnis adalah mampu mendefinisikan langkah yang perlu diambil untuk mencapai suatu tujuan bisnis (Weske, 2007).

Tujuan utama dari BPMN adalah untuk menyediakan suatu notasi yang mudah dipahami oleh semua pengguna bisnis, mulai dari bisnis analis yang membuat draft awal dari proses, para pengembang teknis yang bertanggung jawab untuk menerapkan teknologi yang akan melakukan proses-proses tersebut, hingga kepada orang-orang bisnis yang akan mengelola dan memantau proses mereka. Dengan demikian, BPMN menciptakan jembatan standar antara desain proses bisnis dan proses implementasi.

Spesifikasi ini merupakan penggabungan dari praktek terbaik dalam komunitas pemodelan bisnis untuk mendefinisikan notasi dan semantik Kolaborasi diagram, diagram Proses, dan diagram Koreografi. Maksud dari BPMN adalah untuk membakukan model bisnis proses dan notasi dalam menghadapi banyak notasi pemodelan dan sudut pandang yang berbeda. Dalam

melakukannya, BPMN akan menyediakan cara sederhana mengkomunikasikan informasi proses bisnis pengguna, proses pelaksana, pelanggan, dan pemasok.

Penggunan Business Process diatur oleh pemerintah melalui peraturan Kementerian Pendayagunaan Aparatur Negara Dan Reformasi Birokrasi Nomor 12 Tahun 2011, yang isinya, Business Process Modeling Notation (BPMN) digunakan untuk memberikan acuan bagi kementrian atau lembaga pemerintah daerah dalam menyusun Standard Operating Procedures (SOP).

## **2.5 Business Proses Modeling Notation (BPMN)**

Object Management Group (OMG) mendefinisikan BPMN adalah notasi sederhana yang digunakan untuk memberikan solusi terhadap proses bisnis sehingga menjadi proses pertukaran informasi antar pengguna bisnis dengan baik. Tujuan dari BPMN adalah memberikan notasi yang dimengerti oleh pengguna bisnis, dimulai dari analisis bisnis untuk mempersiapkan konsep bisnis hingga pengguna yang memiliki kepentingan untuk mengelola dan mengawasi proses AO bisnis berjalan.

BPMN dirancang untuk mempermudah mekasnisme dalam pemodelan proses bisnis secara sederhana dan mudah dipahami, namun di saat yang bersamaan, BPMN juga mampu menangani visualisasi kompleksitas proses bisnis. Oleh karena itu, BPMN menyediakan sekumpulan notasi yang dibagi menjadi 5 kategori di antaranya adalah *flow objects, data, connecting objects, swimlanes, artifacts.*

## **2.5.1 Flow Object**

*Flow Object* menjelaskan tentang perilaku yang dimiliki proses bisnis. *Flow Object* dibagi menjadi 3 yaitu *event, activity,* dan *gateway*. Berikut penjelasannya:

1. *Event*

*Event* merupakan notasi yang memberikan alur dari aktivitas. Suatu *event* dapat berasal dari internal dan eksternal suatu proses. *Event* dibagi menjadi tiga yaitu *start event, intermediate event,* dan *end event*. Setiap proses selalu memiliki sebuah *start event* untuk menunjukan awal dari proses bisnis. Pada Tabel 2.1 merupakan penjelasan dari simbol *event*.

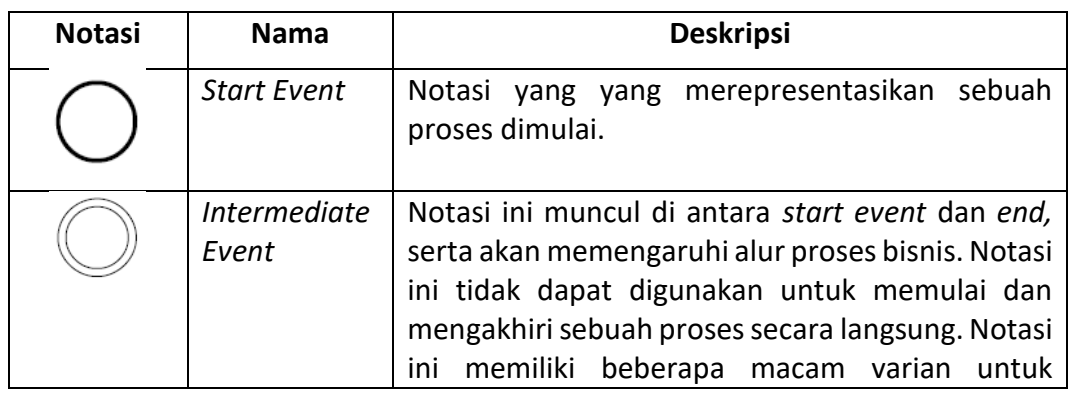

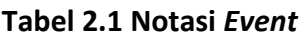

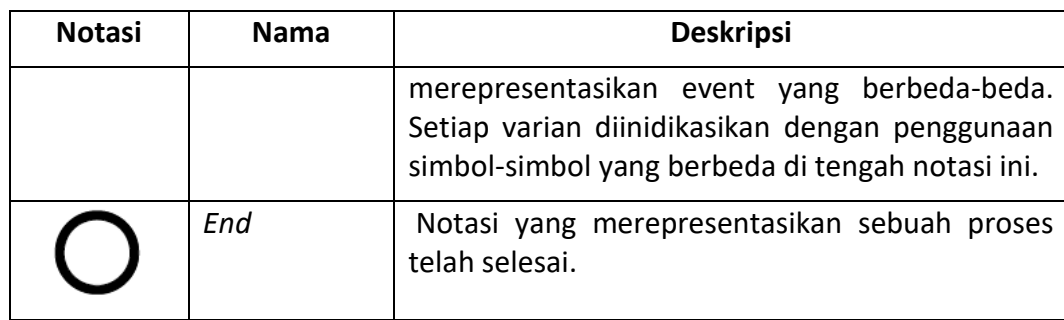

Sumber : Object Management Group (2011)

#### **2.5.2 Data**

Data digunakan untuk memgambarkan bagaimana dokumen, data, dan objek lain digunakan dan diperbarui pada sebuah alur proses (IBM Knowledge Center, 2014). Kategori ini mempresentasikan 4 notasi yang terdiri dari *data objects, data inputs, data outputs, data stores.* Pada Tabel 2.2 menjelaskan tentang notasi data.

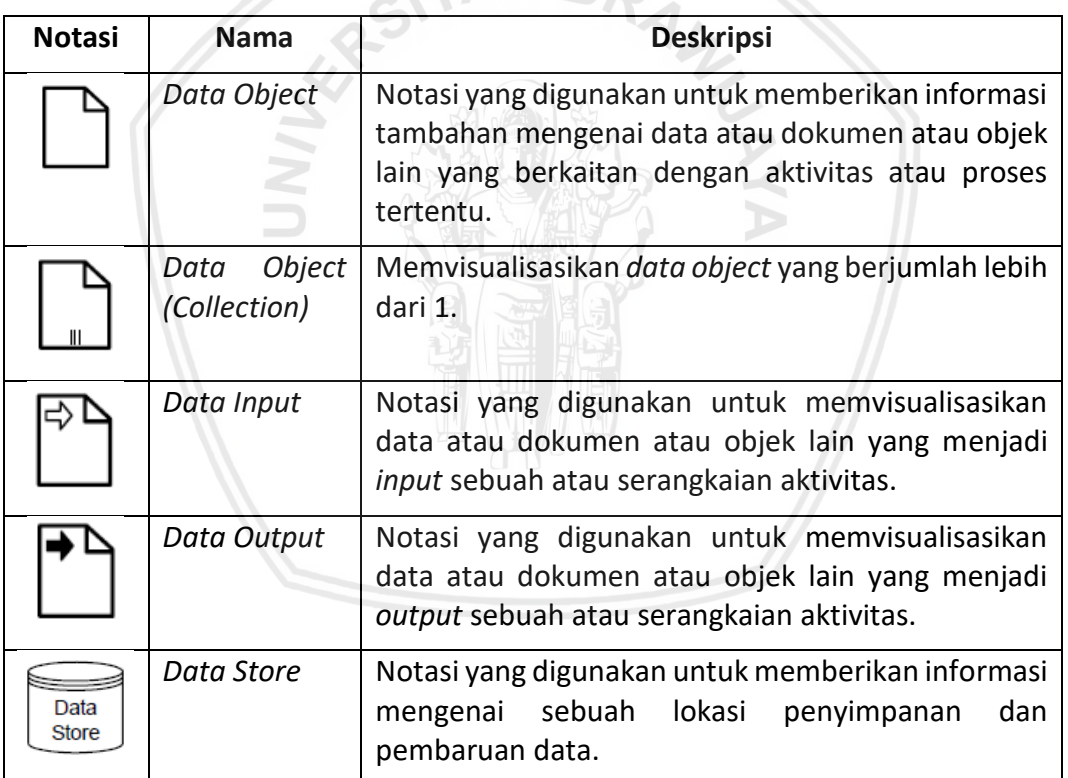

#### **Tabel 2.2 Notasi Data**

## **2.5.3 Connections** *Objects*

*Connections Objects* merupakan notasi yang menghubungkan notasi *flow objects* dengan notasi BPMN lainnya. Pada Tabel 2.4 merupakan penjelasan dari simbol *connections*.

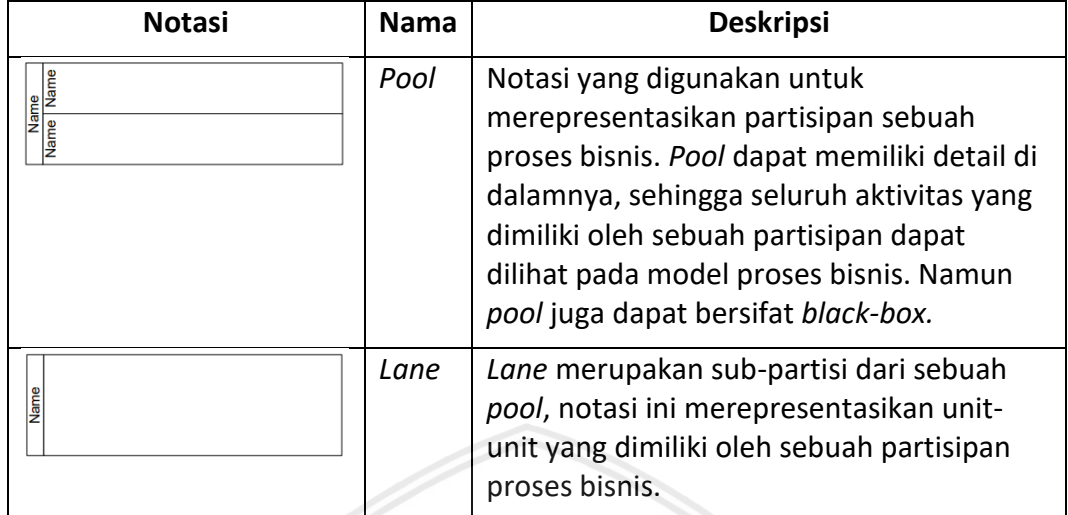

#### **Tabel 2.3 Notasi** *Connections Objects*

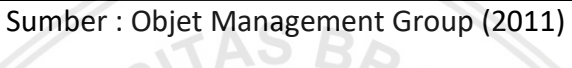

## **2.5.4 Swimlanes**

*Swimlanes* merupakan jenis notasi yang digunakan untuk mengelompokkan aktivitas berdasarkan unit bisnis yang menjalankan aktivitas-aktivitas tertentu. *Swimlanes* pada umumnya digunakan untuk memberikan informasi yang jelas untuk aktivitas *business-to-business* (Object Management Group, 2011)*.* Pada Tabel 2.4 menunjukkan notasi swimlanes

#### **Tabel 2.4 Notasi Swimlanes**

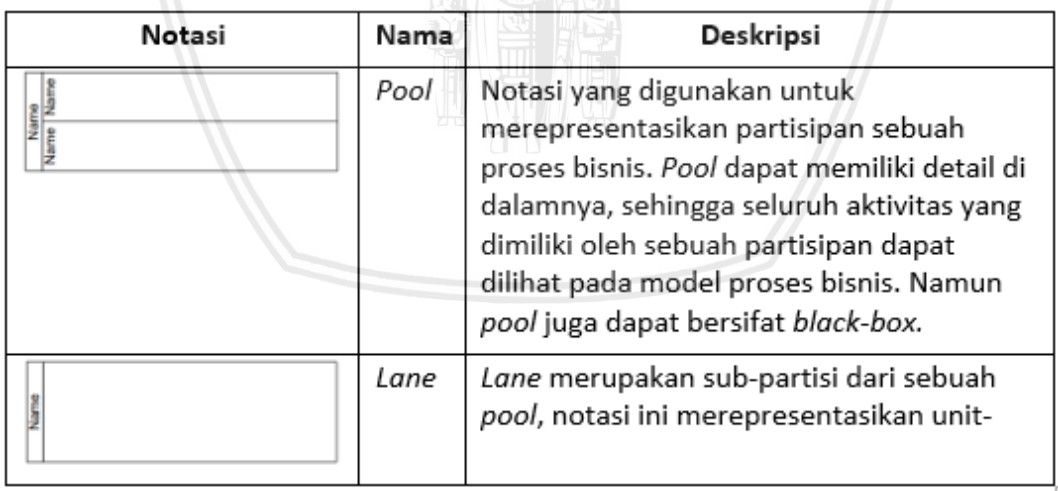

## **2.5.5 Artifacts**

*Artifacts* mempresentasikan sebuah objek diluar sebuah proses. *Artifact* dapat mempresentasikan data atau catatan yang menjelaskan sebuah proses atau dapat digunakan untuk mengelola tugas atau proses. Tabel 2.5 meupakan penjelasan simbol *artifacts*.

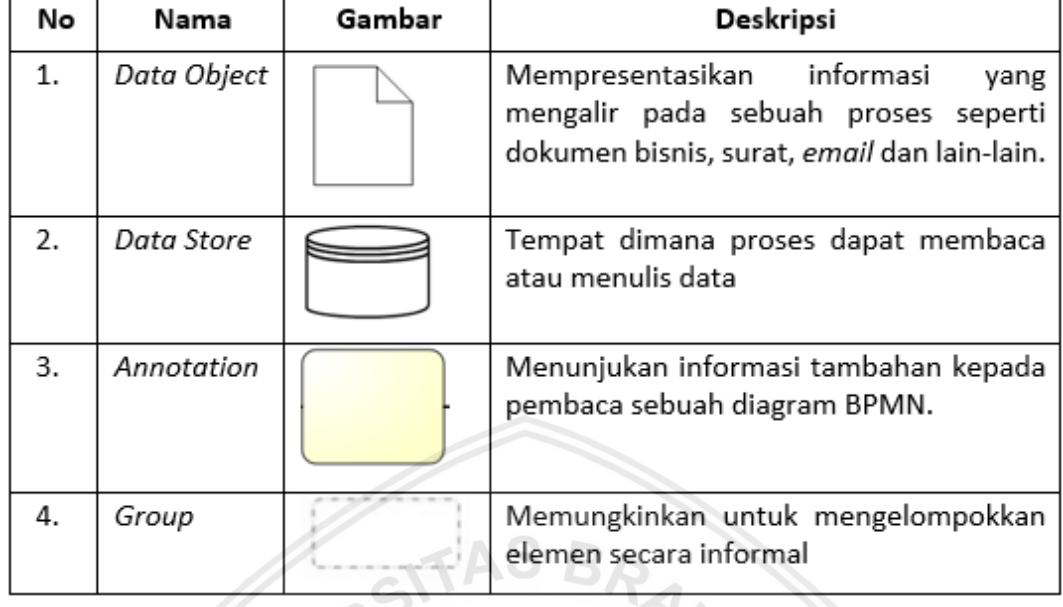

#### **Tabel 2.5 Simbol-Simbol** *Artifacts* **BPMN**

Sumber : (Object Management Group, 2011)

## *2.6* **Pemodelan** *Use Case*

Model *use case* digunakan untuk mempresentasikan sistem dalam hal bagaimana penggunaan sistem tersebut (Bittner & Spence, 2002). Bittner dan Spence menambahkan, dalam menentukan *use case*, analis menggunakan persyaratan perangkat lunak sebagai panduan dan seringkali *use case* berisi persyaratan fungsional dari sebuah sistem. Model *use case* berisi dua komponen utama yaitu aktor dan *use Case.*

Aktor adalah representasi individu (manusia) atau objek lain yang berinteraksi dengan sistem. Aktor merupakan objek diluar sistem. Dalam model *use case*, aktor memiliki nama dan deskripsi singkat, selain itu, aktor dihubungkan dengan *use case* sesuai dengan interaksi aktor dengan *use case* tertentu.

*Use case* adalah representasi sebuah nilai yang diberikan oleh sistem kepada aktor. *Use case* tidak sama dengan fitur atau fungsi dari sebuah sistem. *Use case* memiliki nama dan penjelasan singkat. *Use case* juga memiliki spesifikasi yang lebih detail, yang berisi alur ketika aktor dan sistem berinteraksi.

Model *use case* tidak menyediakan deskripsi yang lengkap mengenai persyaratan sebuah sistem, oleh karena itu, model *use case* harus didukung dengan pemodelan-pemodelan persyaratan dan dokumen-dokumen persyaratan lainnya. Setiap *use case* di dalam model *use case* memiliki spesifikasi *use case* yang berisi penjelasan bagaimana aktor dan sistem berkolaborasi untuk memenuhi tujuan yang direpresentasikan oleh *use case* tersebut.

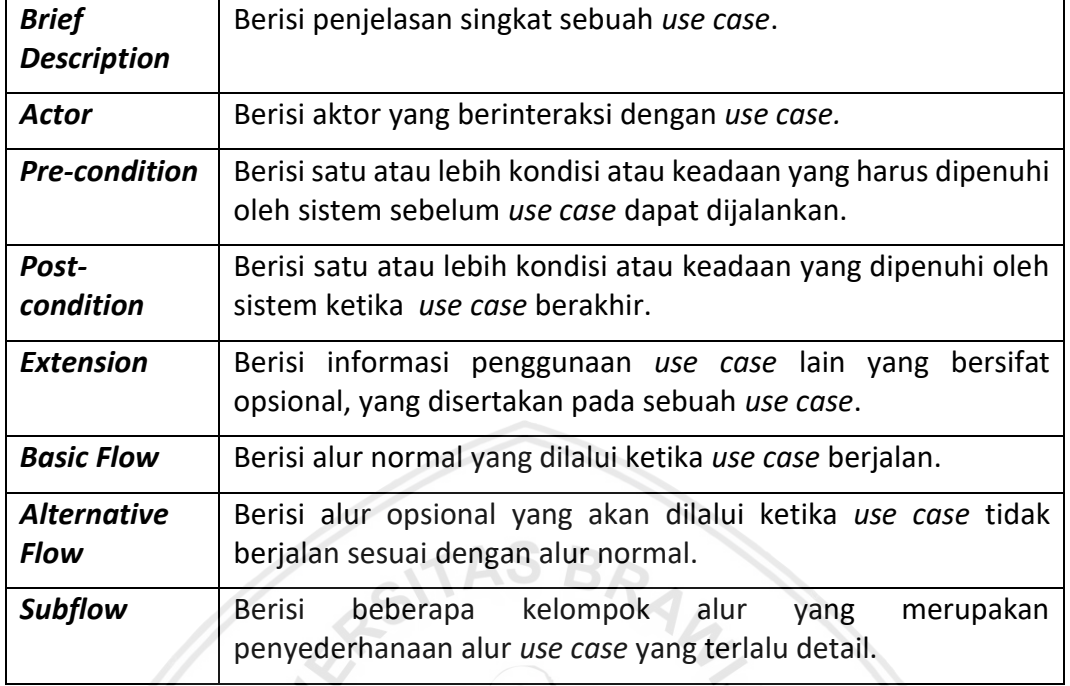

## **Tabel 2.6 Format Dokumentasi Spesifikasi** *Use Case*

## **2.6.1 Identifikasi Tipe Pemangku Kepentingan**

Pemangku kepentingan adalah seseorang yang secara materi terkena dampak dari hasil sebuah sistem atau proyek yang memproduksi sebuah sistem (Bittner & Spence, 2002). Identifikasi tipe pemangku kepentingan merupakan aktivitas analisis persyaratan yang digunakan untuk mengetahui siapa saja pemangku kepentingan dari sebuah sistem atau proyek, kemudian pemangku kepentingan tersebut akan dikelompokkan berdasarkan karakteristik dan hubungan pemangku kepentingan dengan sistem atau proyek yang sedang dikerjakan. Bittner dan Spence menjelaskan bahwa terdapat beberapa kategori pemangku kepentingan, yang terdiri dari:

- *1.* Pengguna *(Users),* merupakan pemangku kepentingan yang berinteraksi secara langsung dengan sistem. Pengguna merupakan individu-individu yang akan memerankan peran sebagai aktor yang ada pada model *use case*.
- 2. Sponsor *(Sponsors)*, merupakan pemangku kepentingan yang menanam investasi kedalam pengembangan sistem atau proyek. Pemangku kepentingan ini pada umumnya adalah pengguna tidak langsung dari sistem,
- 3. Pengembang *(Developers)*, merupakan pemangku kepentingan yang terlibat dalam kegiatan produksi dan mendukung pengembangan sistem atau sebuah proyek.
- 4. Pihak yang berwenang *(Authorities),* merupakan pemangku kepentingan yang memiliki keahlian khusus dalam memberikan dukungan dalam pengembangan sistem dalam bidang regulasi internal atau eksternal sebuah perusahaan, teknologi, aturan perundangan, dab standar organisasi.

5. Customers *(Pelanggan),* merupakan pemangku kepentingan yang akan membeli sistem yang telah selesai dikembangkan.

Namun Bittner dan Spence menekankan bahwa kategori atau tipe pemangku kepentingan tidak terbatas pada kategori-kategori yang sudah dijelaskan sebelumnya. Tipe pemangku kepentingan bisa saja dikembangkan bergantung pada jenis organisasi atau perusahaan, macam-macam calon pengguna sistem, dan sebagainya.

#### **2.6.2 Analisis Masalah**

Analisis masalah adalah sebuah proses untuk memahami masalah yang aktual dan kebutuhan pengguna, serta proses untuk mengusulkan solusi untuk memenuhi kebutuhan pengguna (Leffingwell & Widrig, 2003). Leffingwell dan Widrig menjelaskan tujuan analisis masalah adalah untuk mendapatkan pemahaman yang lebih baik mengenai masalah yang akan diselesaikan sebelum proses pengembangan solusi (sistem) dimulai.

Cara terbaik untuk mendokumentasikan analisis masalah adalah dengan membangun pernyataan masalah *(problem statement)* (Bittner & Spence, 2002). Pernyataan masalah diperoleh dengan melakukan wawancara dengan beberapa pemangku kepentingan, kemudian pernyataan masalah dapat didokumentasikan dalam tabulasi sesuai contoh pada Tabel 2.7

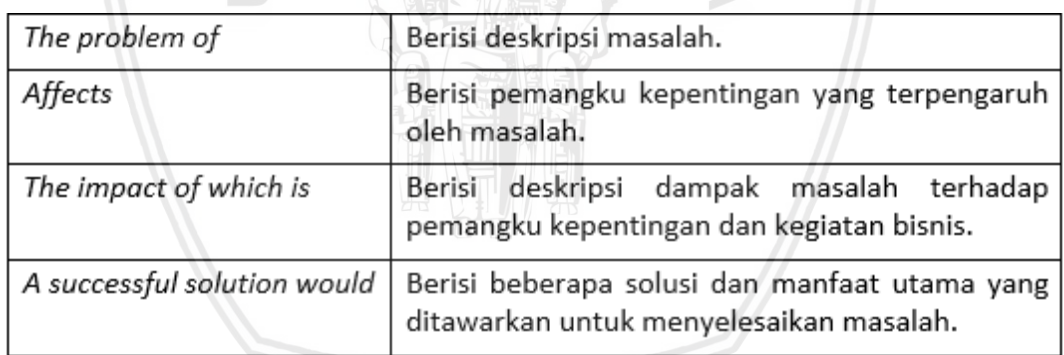

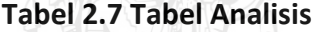

#### **2.6.3 Identifikasi Kebutuhan Pemangku Kepentingan**

Kebutuhan pemangku kepentingan dan pengguna atau secara singkat disebut kebutuhan pengguna adalah sesuatu yang dapat mewakilkan masalah bisnis, personal, atau operasional yang harus ditekankan dengan tujuan untuk membenarkan alasan untuk mempertimbangkan, membeli, atau menggunakan sistem baru (Leffingwell & Widrig, 2003). Memperoleh informasi mengenai kebutuhan pengguna dapat membantu dalam memahami bagaimana dan sejauh mana beberapa aspek yang berbeda dari sebuah masalah memengaruhi jenis pemangku kepentingan yang berbeda (Bittner & Spence, 2002).

Bittner dan Spence menambahkan bahwa identifikasi kebutuhan pengguna dapat menyediakan pemahaman yang lebih dalam mengenai pernyataanpernyataan masalah yang disampaikan oleh pemangku kepentingan. Leffingwell dan Widrig menjelaskan, identifikasi kebutuhan pengguna, identifikasi fitur, dan persayaratan perangkat lunak dapat dilakukan dengan beberapa teknik yang terdiri dari:

- 1. Wawancara
- 2. *Requirement workshop*
- 3. *Brainstorming and Idea Reduction*
- 4. *Storyboarding*

#### **2.6.4 Identifikasi Fitur**

Fitur merupakan layanan yang disediakan oleh sistem untuk memenuhi satu atau lebih kebutuhan pemangku kepentingan (Leffingwell & Widrig, 2003). Leffingwell dan Widrig menambahkan, fitur merupakan cara berguna dan mudah untuk mendeskripsikan fungsional sistem tanpa harus terhambat dengan penjelasan fungsional sistem yang terlalu detail. Fitur juga menyediakan ringkasan manfaat yang ditawarkan oleh produk (sistem) yang akan dikembangkan (Bittner & Spence, 2002).

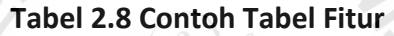

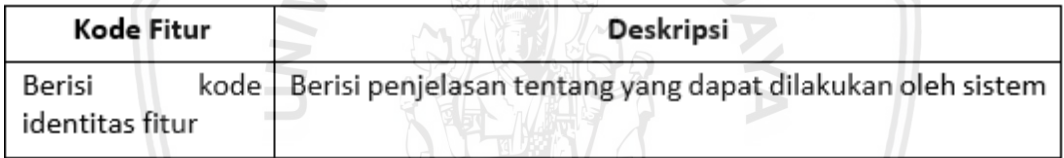

Sumber: Diadaptasi dari Bittner & Spence (2002)

## **2.6.5 Identifikasi Persyaratan Fungsional dan Nonfungsional**

Bittner dan Spence menyebutkan, persyaratan fungsional dan persyaratan nonfungsional merupakan kategori yang umum digunakan untuk mengelompokkan persyaratan perangkat lunak. Persyaratan fungsional dan nonfungsional dapat diekspresikan dalam banyak cara, namun cara yang paling umum digunakan adalah dengan mendeskripsikan persyaratan-persyaratan tersebut dalam kalimat deklaratif.

Perysaratan fungsional adalah layanan yang sebaiknya dapat disediakan oleh sistem, persyaratan fungsional juga merupakan pernyataan yang menyatakan bagaimana sistem bereaksi terhadap *input* tertentu dan bagaimana sistem berjalan ketika berada pada situasi tertentu (Sommerville, 2011). Deskripsi dari persyaratan fungsional sebaiknya berisi penjelasan mengenai apa tindakan yang dapat dilakukan oleh sebuah sistem. Selain itu didalamnya terdapat informasi perilaku sistem ketika menerima *input* dan *output*.

Persyaratan nonfungsional merupakan aspek kualitas atau batasan-batasan yang harus dipenuhi oleh sistem (Bittner & Spence, 2002). Leffingwell dan Widrig menjelaskan bahwa persyaratan non-fungsional muncul karena sangat penting bagi analis untuk menentukan aspek-aspek sistem yang berhubungan dengan *usability, reliablity, performance, dan supportability* dari sebuah sistem.

#### *2.6.6* **Pemodelan** *Use Case*

Model *use case* digunakan untuk mempresentasikan sistem dalam hal bagaimana penggunaan sistem tersebut (Bittner & Spence, 2002). Bittner dan Spence menambahkan, dalam menentukan *use case*, analis menggunakan persyaratan perangkat lunak sebagai panduan dan seringkali *use case* berisi persyaratan fungsional dari sebuah sistem. Model *use case* berisi dua komponen utama yaitu aktor dan *use Case.*

Aktor adalah representasi individu (manusia) atau objek lain yang berinteraksi dengan sistem. Aktor merupakan objek diluar sistem. Dalam model *use case*, aktor memiliki nama dan deskripsi singkat, selain itu, aktor dihubungkan dengan *use case* sesuai dengan interaksi aktor dengan *use case* tertentu.

*Use case* adalah representasi sebuah nilai yang diberikan oleh sistem kepada aktor. *Use case* tidak sama dengan fitur atau fungsi dari sebuah sistem. *Use case* memiliki nama dan penjelasan singkat. *Use case* juga memiliki spesifikasi yang lebih detail, yang berisi alur ketika aktor dan sistem berinteraksi.

Model *use case* tidak menyediakan deskripsi yang lengkap mengenai persyaratan sebuah sistem, oleh karena itu, model *use case* harus didukung dengan pemodelan-pemodelan persyaratan dan dokumen-dokumen persyaratan lainnya. Setiap *use case* di dalam model *use case* memiliki spesifikasi *use case* yang berisi penjelasan bagaimana aktor dan sistem berkolaborasi untuk memenuhi tujuan yang direpresentasikan oleh *use case* tersebut. Format dokumentasi spesifikasi *use case* terdapat pada [Tabel 2.9.](#page-32-0)

<span id="page-32-0"></span>

| <b>Brief</b>               | Berisi penjelasan singkat sebuah use case.                                                                           |
|----------------------------|----------------------------------------------------------------------------------------------------|
| <b>Description</b>         |                                                                                                    |
| Actor                      | Berisi aktor yang berinteraksi dengan use case.                                                                      |
| <b>Pre-condition</b>       | Berisi satu atau lebih kondisi atau keadaan yang harus dipenuhi<br>oleh sistem sebelum use case dapat dijalankan.    |
| Post-<br>condition         | Berisi satu atau lebih kondisi atau keadaan yang dipenuhi oleh<br>sistem ketika use case berakhir.                   |
| <b>Extension</b>           | Berisi informasi penggunaan <i>use case</i> lain yang<br>bersifat<br>opsional, yang disertakan pada sebuah use case. |
| <b>Basic Flow</b>          | Berisi alur normal yang dilalui ketika use case berjalan.                                                            |
| <b>Alternative</b><br>Flow | Berisi alur opsional yang akan dilalui ketika use case tidak<br>berjalan sesuai dengan alur normal.                  |
| <b>Subflow</b>             | beberapa kelompok alur<br>Berisi<br>merupakan<br>yang<br>penyederhanaan alur use case yang terlalu detail.           |

**Tabel 2.9 Format Dokumentasi Spesifikasi** *Use Case*

Sumber: Diadapatasi dari Bittner & Spence (2002)

## **2.7** *Software Development Life Cycle* **(SLDC)**

*System Development Life Cycle* (SDLC) adalah proses mengembangkan atau mengubah suatu sistem perangkat lunak dengan menggunakan model-model dan metodologi yang digunakan orang untuk mengembangkan sistem-sistem perangkat lunak sebelumnya (berdasarkan *best practice* atau cara-cara yang sudah teruji baik). Sepertinya halnya metamorfosis pada kupu-kupu, untuk menjadi kupu-kupu indah maka dibutuhkan beberapa tahap untuk dilalui, sama halnya dengan membuat perangkat lunak, memiliki daur tahap yang dilalui agar menghasilkan perangkat lunak yang berkualitas (Rosa A. S dan M. Shalahuddin, 2016).

Siklus pada SDLC harus dijalankan secara berurutan dengan tetap mengkaji ulang pada masing-masing tahapan yang telah diselesaikan. Hal ini dilakukan untuk memastikan bahwa tahapan telah sesuai dengan yang diharapkan.

#### *2.7.1 Waterfall Model*

Model waterfall mendefinisikan beberapa fase berurutan yang harus diselesaikan satu persatu dan hanya berpindah ke tahapan selanjutnya apabila tahapan sebelumnya sudah diselesaikan.

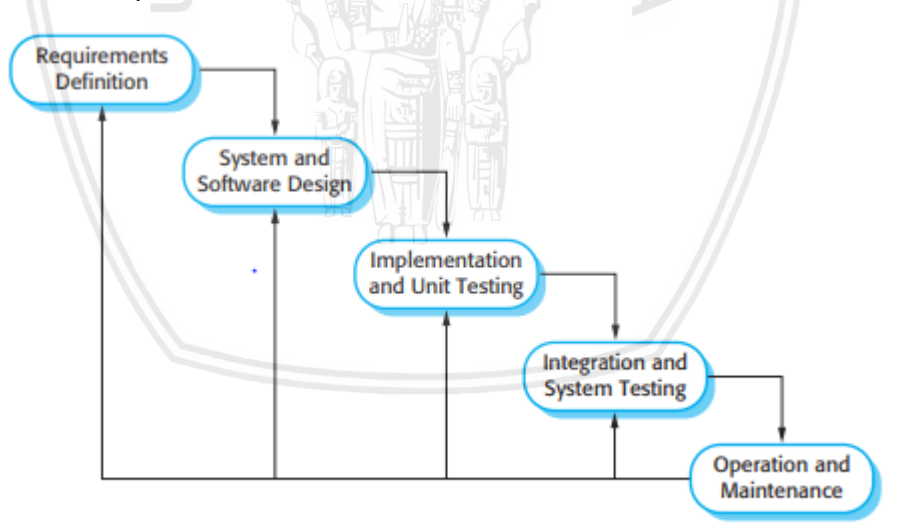

**Gambar 2.3** *Waterfall Model*

Berikut ini merupakan fase-fase dari model pengembangan *waterfall:*

- 1. Requirements analysis and definition
	- Layanan sistem, kendala, dan Tujuannya ditetapkan melalui konsultasi dengan pengguna sistem. Mereka kemudian didefinisikan secara rinci dan berfungsi sebagai spesifikasi sistem

#### 2. System and software design

Proses perancangan sistem mengalokasikan persyaratan ke sistem perangkat keras atau perangkat lunak dengan membangun sistem secara keseluruhan Arsitektur. Desain perangkat lunak melibatkan identifikasi dan penggambaran fundamental Abstraksi sistem perangkat lunak dan hubungan mereka.

- 3. Implementation and unit testing Selama tahap ini, disain software direalisasikan sebagai seperangkat program atau unit program. Pengujian unit melibatkan verifikasi itu setiap unit memenuhi spesifikasi.
- 4. Integration and system testing

Unit atau program perorangan terintegrasi dan diuji sebagai sistem yang lengkap untuk memastikan bahwa perangkat lunak persyaratan telah dipenuhi Setelah pengujian, sistem perangkat lunak dikirim ke pelanggan.

5. Operation and maintenance

Biasanya (meski belum tentu), ini adalah fase siklus hidup terpanjang. Sistem dipasang dan dimasukkan ke dalam penggunaan praktis. Pemeliharaan melibatkan koreksi kesalahan yang tidak ditemukan sebelumnya tahapan siklus hidup, peningkatan pelaksanaan unit sistem dan meningkatkan layanan sistem sebagai persyaratan baru ditemukan.

# **2.8 Unified Model Language (UML)**

*Unified Modelling Language* (UML) merupakan Bahasa yang digunakan untuk menulis rancangan perangkat lunak. Selain itu, *Unified Modelling Language* (UML) ini dapat memvisualisasikan, menspesifikasikan, membangun dan mendokumentasikan kerangka perangkat lunak. Tidak hanya itu, arsitek perangkat lunak juga membuat diagram *Unified Modelling Language* (UML) untuk membantu para pengembang perangkat lunak dalam membangun perangkat lunak. *Unified Modelling Language* (UML) jika dipahami akan memberikan beberapa manfaat seperti lebih mudah memahami sistem, menspesifikan sistem dan menjelaskan desain atau sistem.

## *2.8.1 Use Case Diagram*

*Use case diagram* menampilkan hubungan di antara aktor dengan *use case*  (Object Management Group, 2005). Hubungan yang tergambar di dalam *use case diagram* adalah hubungan asosiasi antara aktor dengan satu atau lebih *use case*, hubungan generalisasi antar aktor, dan hubungan generalisasi, *extends*, dan *includes* antar *use case.* Sekumpulan *use case* secara opsional dapat diletakkan di dalam sebuah notasi berbentuk persegi yang merepresentasikan *boundary* sebuah sistem. Contoh *use case diagram* diperlihatkan dalam Gambar 2.4.

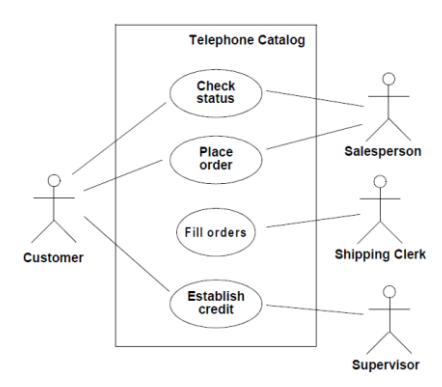

## **Gambar 2.4 Contoh** *Use Case Diargam*

Sumber: Object Management Group (2005)

*Use case diagram* memiliki beberapa komponen notasi, di antaranya notasi aktor, notasi *use case*, notasi hubungan *use case*, dan notasi hubungan aktor. Notasi-notasi *use case diagram* dijelaskan pada Tabel 2.10.

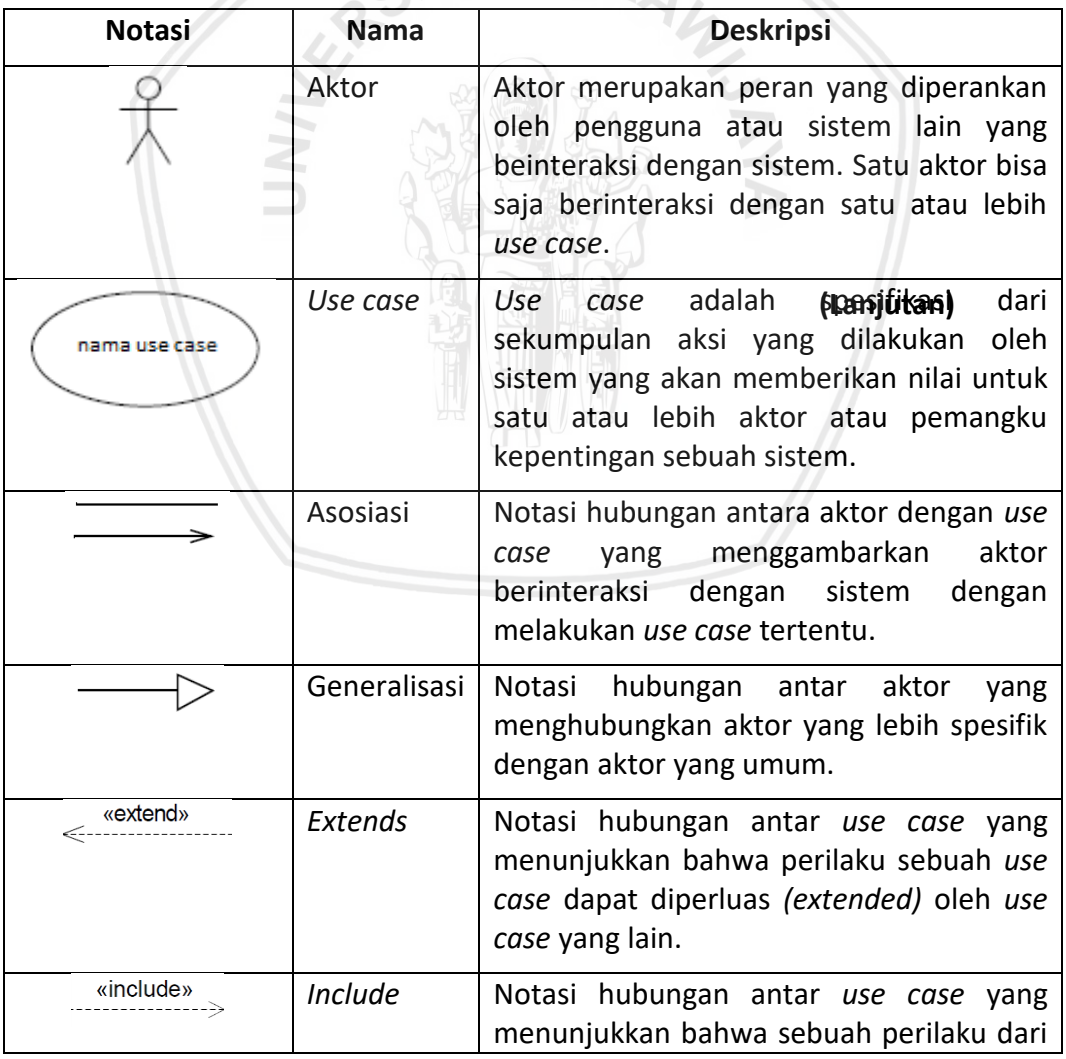

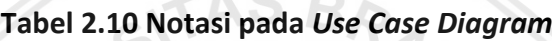
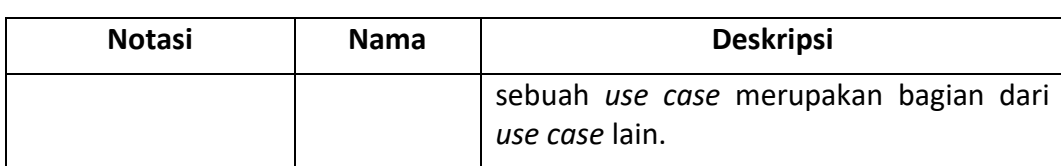

#### **Tabel 2.10 Notasi pada** *Use Case Diagram*

### *2.8.2 Activity Diagram*

*Activity diagram* digunakan untuk memodelkan aspek dinamis dari sebuah sistem (Booch, et al., 1998). *Activity diagram* pada umumnya digunakan untuk memodelkan urutan langkah dalam proses komputasi. *Activity diagram* menekankan pemodelan alur antar aktivitas, namun *activity diagram* juga dapat digunakan untuk memodelkan alur perubahan *state* dari sebuah objek. Contoh *activity diagram* terdapat dalam Gambar 2.5.

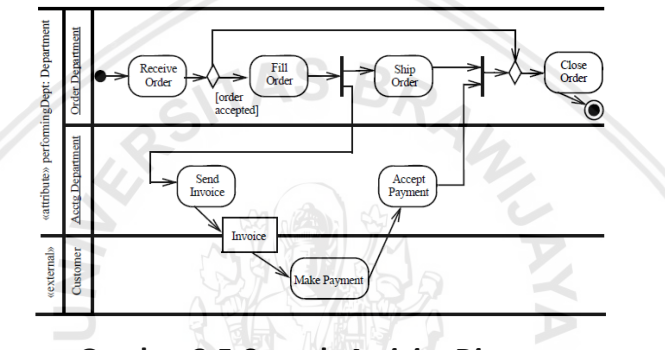

**Gambar 2.5 Contoh** *Activity Diagram*

Sumber: Object Management Group (2005)

Activity diagram memiliki beberapa notasi, beberapa notasi yang digunakan dalam pemodelan di penelitian ini terdiri dari notasi *initial node*, notasi *action*s, notasi *activity edges*, notasi *decision node* atau *merge node*, notasi *fork node* atau *join node*, notasi *final node (activity final)*, dan notasi *activity partition.* Penjelasan setiap notasi pada activity diagram terdapat pada Tabel 2.11.

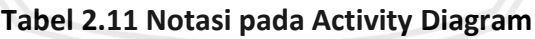

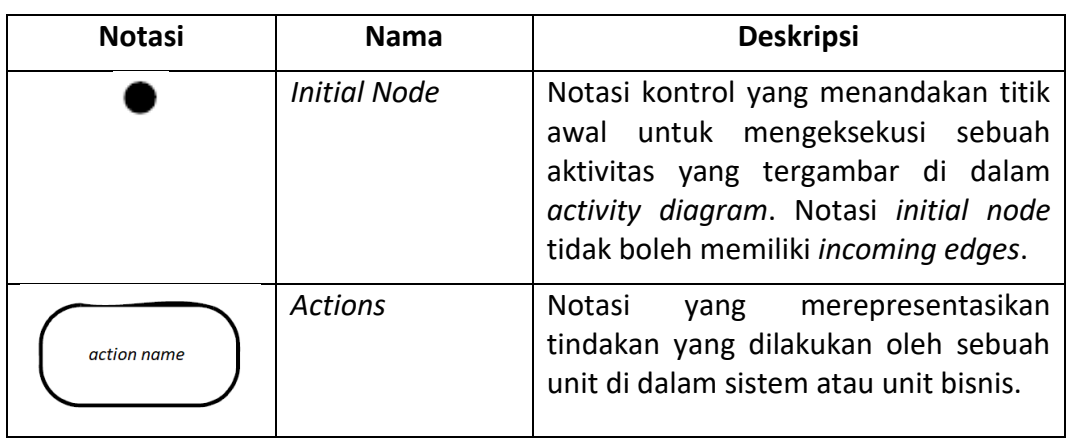

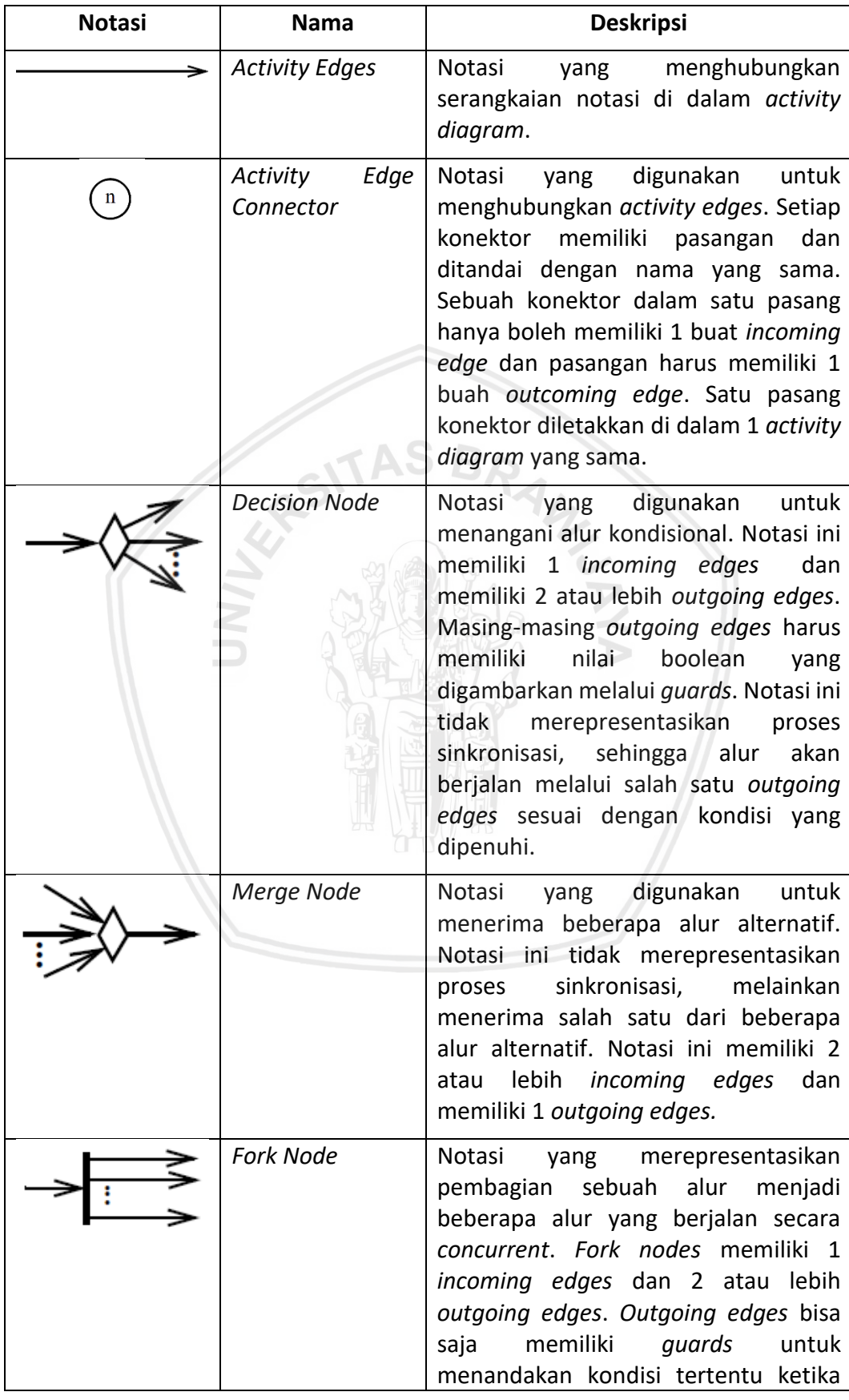

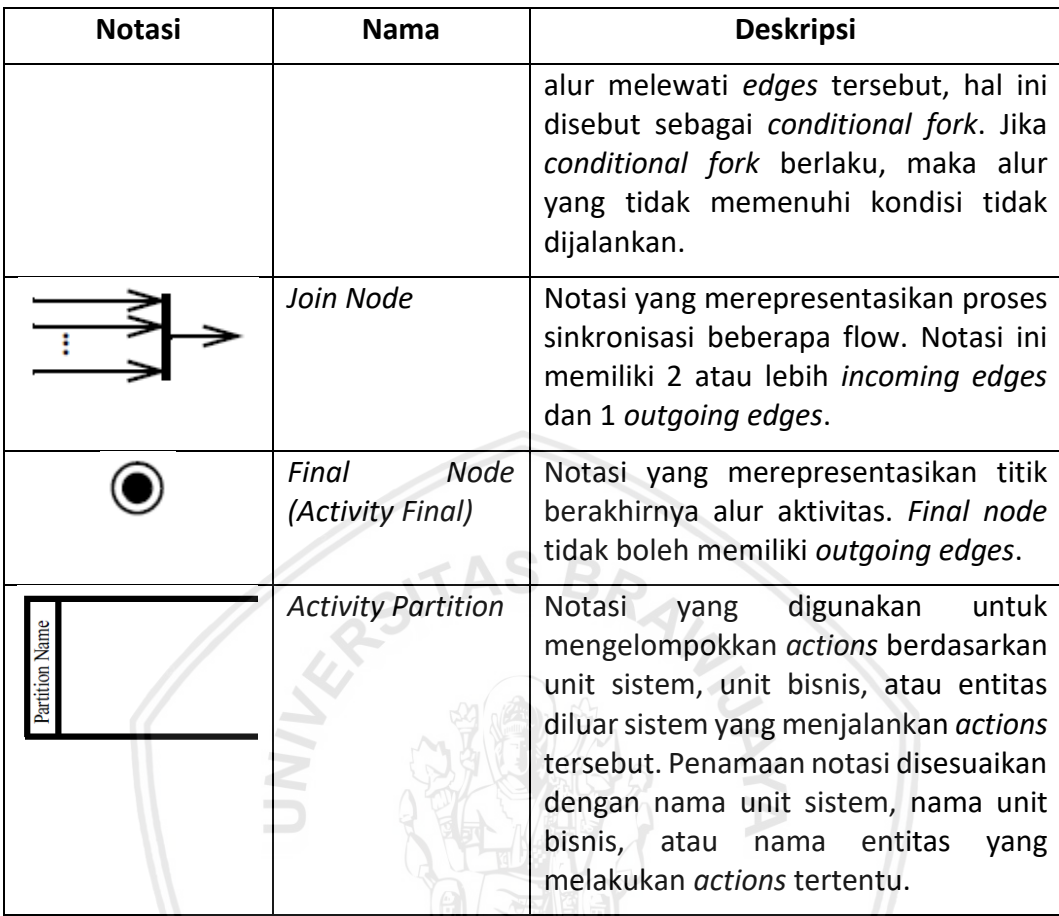

Sumber: Diadaptasi dari Object Management Group (2005)

### *2.8.3 Sequence Diagram*

*Sequence diagram* merupakan varian dari *interaction diagram* yang memvisualisasikan interaksi, yang terdiri dari sekumpulan objek dan hubungan di antaranya, termasuk pesan yang mungkin dikirimkan antar objek (Booch, et al., 1998). *Sequence diagram* menekankan visualisasi pertukaran pesan antar objek didalam sistem dalam urutan waktu. Contoh *sequence diagram* terdapat dalam Gambar 2.6.

*Sequence diagram* berisi notasi-notasi yang merepresentasikan *instances* dari sebuah kelas, antarmuka, komponen, dan *nodes,* beserta pertukaran pesan di antara *instances* tersebut. Beberapa notasi *sequence diagram* yang digunakan pada penelitian ini dijelaskan pada Tabel 2.12.

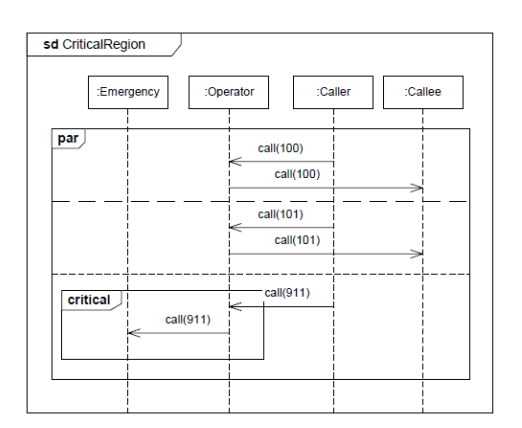

**Gambar 2.6 Contoh** *Sequence Diagram*

Sumber: Object Management Group (2005)

### **Tabel 2.12 Notasi pada** *Sequence Diagram*

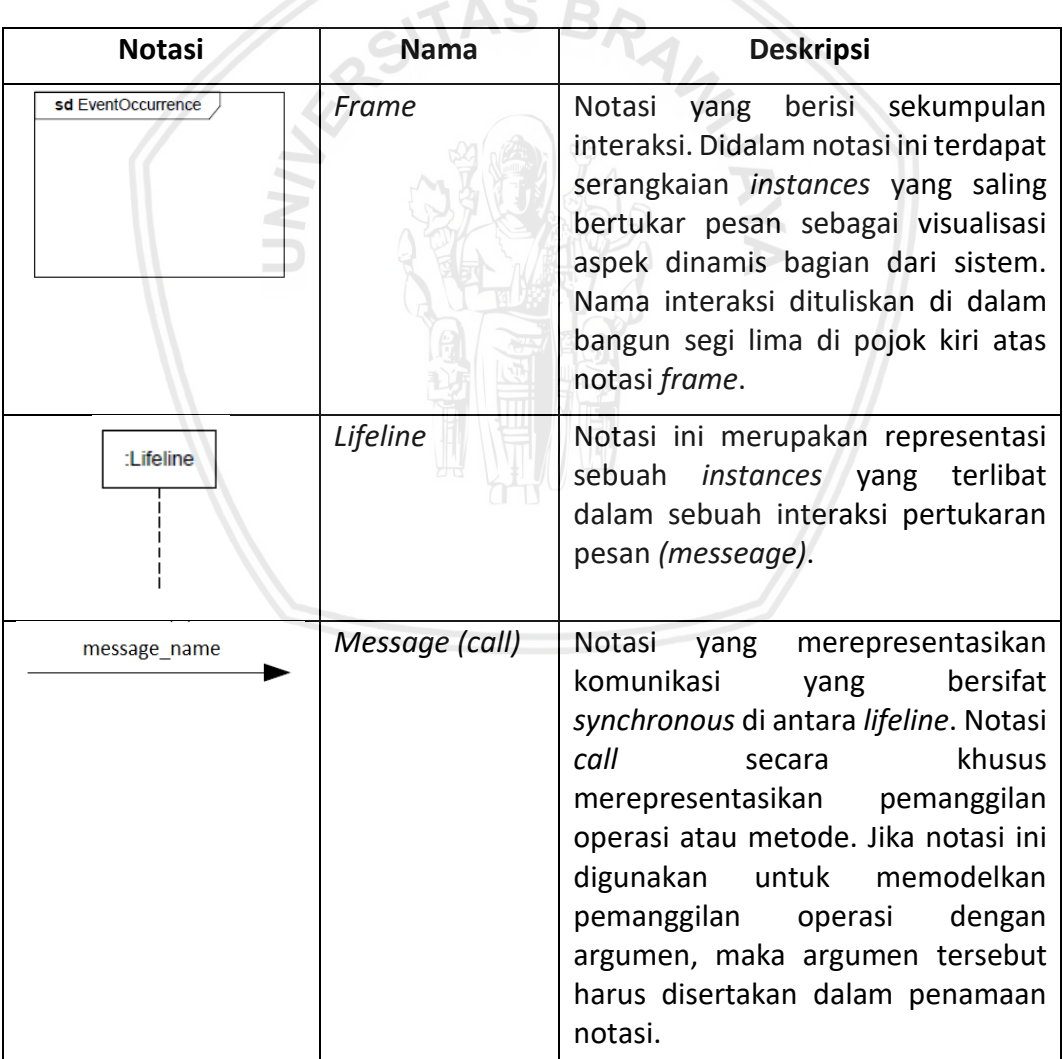

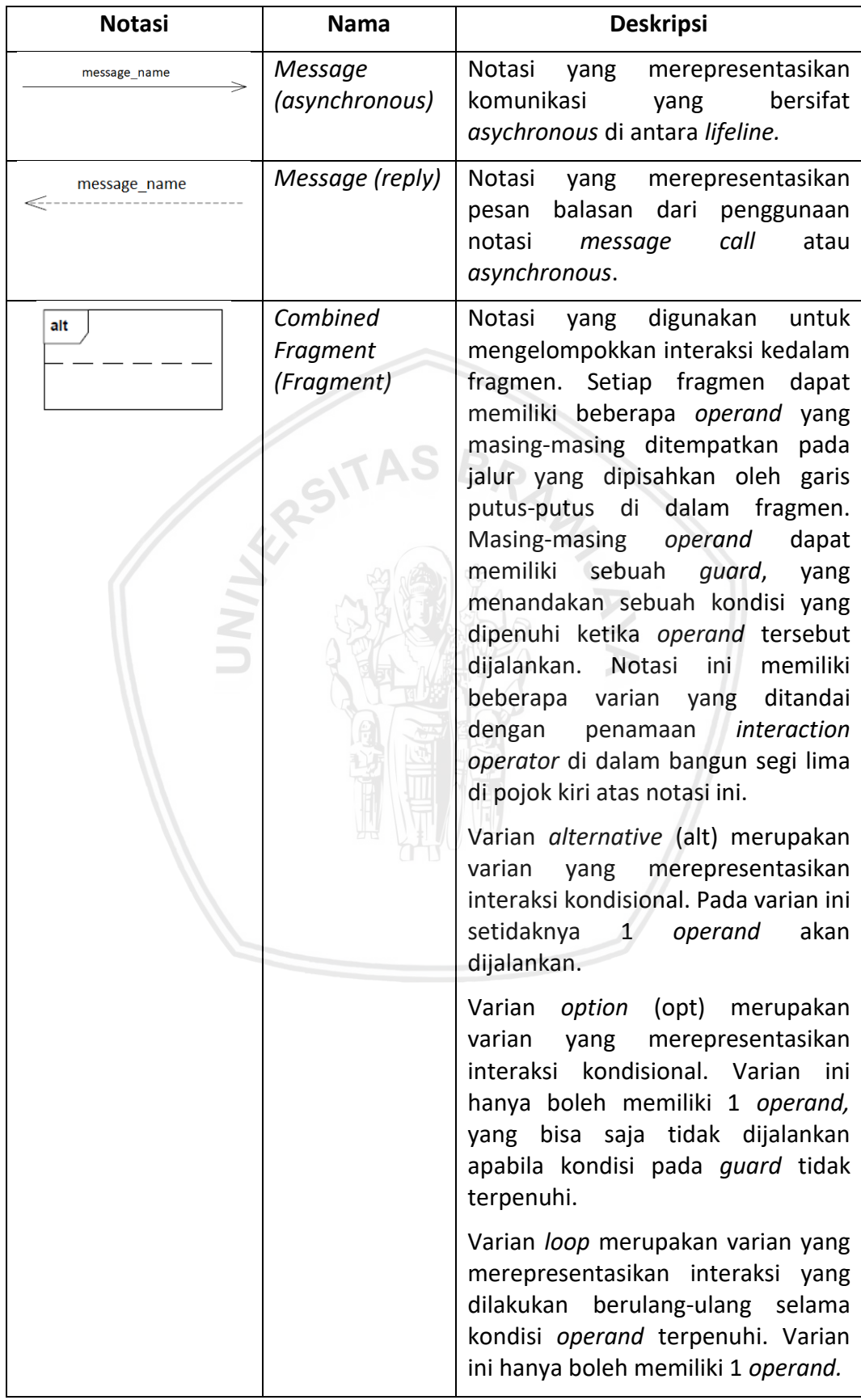

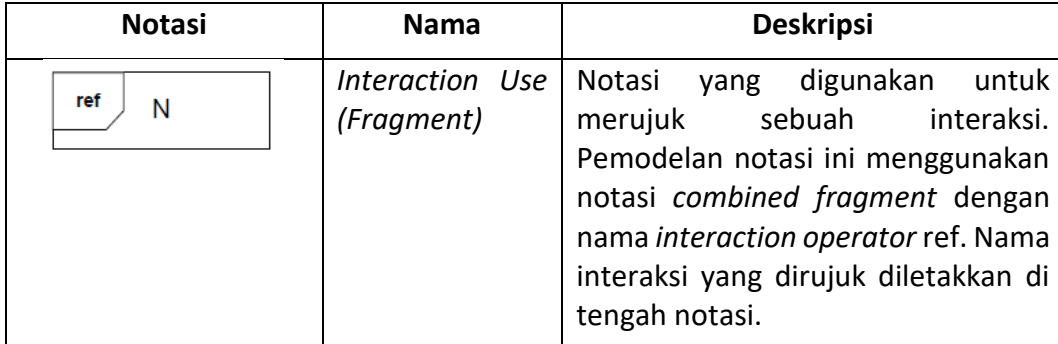

Sumber: Diadaptasi dari Object Management Group (2005)

#### *2.8.4 Class Diagram*

*Class diagram* menunjukkan sekumpulan kelas *(class)*, *interfaces,* kolaborasi *(collaboration)* dan hubungan *(relationship)* di antaranya (Booch, et al., 1998). Class diagram umumnya berisi beberapa elemen yang terdiri dari kelas*, interfaces,*  kolaborasi*, relationship (dependency, generalization,* dan *association)*.

*Class* diagram memiliki beberapa tingkat detail yang berbeda-beda, Scott dalam bukunya menjelaskan bahwa terdapat beberapa tingkat detail yang digunakan dalam beberapa tahap pengembangan perangkat lunak di antaranya pada tahap persyaratan, analisis dan perancangan. Class *diagram* digunakan untuk memodelkan aspek statis dari sebuah sistem (Booch, et al., 1998). Beberapa cara pemodelan aspek statis yang dapat dimodelkan ke dalam *class diagram* di antaranya yaitu:

#### *1. Modeling the Vocabulary of a System*

Pemodelan *class diagram* pada umumnya digunakan untuk memodelkan abstraksi dari sebuah sistem yang didapatkan dari masalah yang ingin diselesaikan dengan sistem yang akan dikembangkan. Masing-masing abstraksi merupakan bagian dari *vocabulary* dari sebuah sistem. Setiap abstraksi dimodelkan ke dalam kelas-kelas beserta atribut dan kemampuan yang dapat dilakukan oleh kelas-kelas tersebut.

#### *2. Modeling Simple Collaboration*

Kolaborasi dalam hal pemodelan class diagram merepresentasikan hubungan antar kelas, *intrefaces,* dan objek lain yang bekerja bersama-sama untuk menunjukkan perilaku dari sebuah sistem.

### *3. Modeling a Logical Database Schema*

*Class diagram* dapat digunakan untuk memodelkan skema basis data sebagai cetak biru konsep rancangan basis data. Skema yang dimodelkan merepresentasikan objek-objek yang akan menyimpan data yang akan dibutuhkan oleh sistem.

Notasi kelas memiliki struktur yang terdiri dari 3 kolom di antaranya yaitu kolom nama kelas, kolom atribut, dan kolom operasi. Masing-masing atribut dan operasi yang dimiliki oleh kelas dapat ditentukan visibilitasnya dan digambarkan dengan notasi *visibility kind* yang diletakkan sebelum nama atribut atau nama operasi. Penjelasan notasi *class diagram* yang digunakan pada penelitian ini terdapat pada Tabel 2.13.

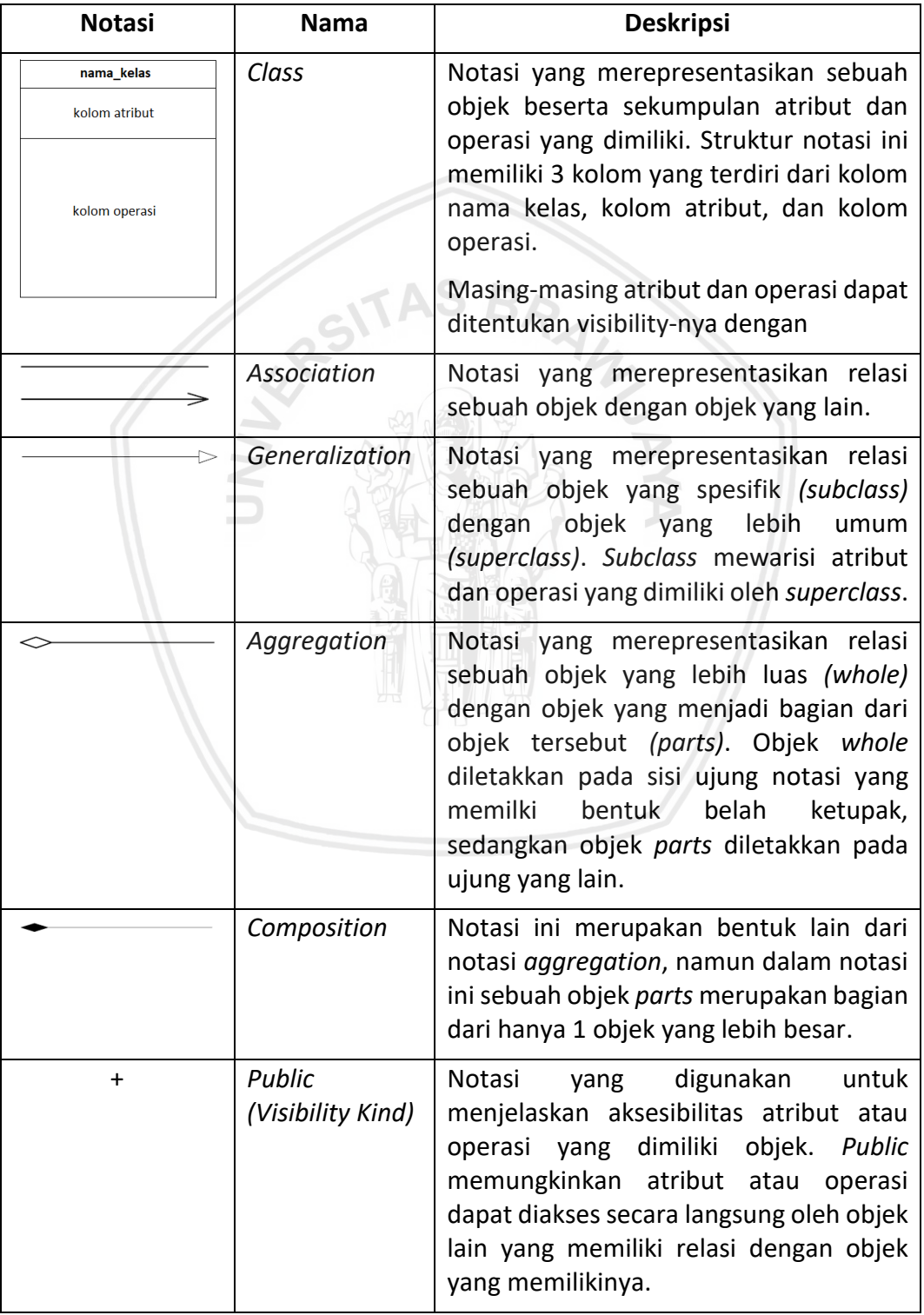

### **Tabel 2.13 Notasi pada** *Class Diagram*

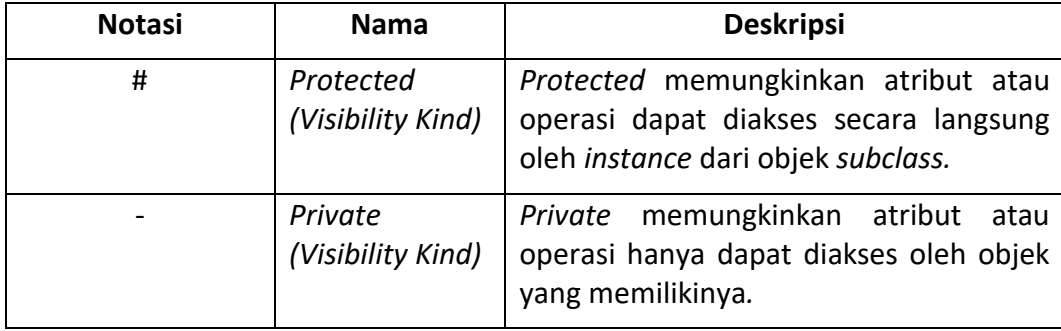

Sumber: Diadaptasi dari Object Management Group (2005)

### *2.9 Physical Data Model*

*Physical Data Model* (PDM) memiliki konsep yang sama dengan pemodelan kelas, namun tujuan PDM adalah untuk memodelkan skema internal basis data, menggambarkan tabel beserta kolom-kolomnya, dan hubungan antar tabel (Ambysoft Inc., 2013).

# **2.10** *Model View Controller* **(MVC)**

Model-View-*Controller* (MVC) adalah pola arsitektur yang memisahkan aplikasi dalam tiga komponen utama Logis: Model, View dan *Controller*. Masing masing komponen ini dibangun untuk menangani aspek-aspek tertentu pembangunan aplikasi. MVC adalah salah satu kerangka pembangunan web standar industri paling sering digunakan untuk menciptakan proyek yang terukur an besar dan extensible. Berikut ini merupakan komponen dari MVC:

### **Model**

Komponen Model yang sesuai dengan semua data yang terkait dengan penggunaan logika dalam berkerja. Ini dapat mewakili baik data yang ditransfer antara *View* dan *Controller* komponen atau logika bisnis lain data yang terkait. Sebagai contoh, sebuah objek pelanggan akan mengambil informasi pelanggan dari *database*, memanipulasi itu dan memperbarui data kembali ke *database* atau menggunakannya untuk membuat data.

### **View**

Komponen View digunakan untuk semua UI (*User Interface*) pada logika aplikasi. Misalnya, tampilan pelanggan akan mencakup semua komponen UI seperti *kotak teks, dropdown*, dll yang digunakan pengguna untuk berinteraksi.

### *Controller*

*Controller* bertindak sebagai antar muka antara Model dan View komponen proses semua logika bisnis dan permintaan masuk, memanipulasi data menggunakan komponen *Model* dan berinteraksi dengan *View* untuk membuat hasil akhir. Sebagai contoh, *controller* pelanggan akan menangani semua interaksi dan masukan dari View pelanggan dan update *database* menggunakan Model pelanggan.*Controller* sama akan digunakan untuk melihat data pelanggan.

### **2.11 Framework**

Framework dapat diartikan sebagai koleksi atau kumpulan potonganpotongan program yang disusun atau diorganisasikan sedemikian rupa, sehingga dapat digunakan untuk membantu membuat aplikasi untuh tanpa harus membuat semua kodenya dari awal. Saat ini ada banyak framework PHP, diantaranya: Zend, Cake PHP, Trax, Symfony, Codeigniter dan sebagainya. Tentu saja, setiap framework memiliki kelebihan dan kekurangannya masing-masing. Keuntungan yang dapat diperoleh dari penggunaan framemork adalah (Octafian, 2015) :

- 1. Waktu pembuatan aplikasi situs web jauh lebih singkat.
- 2. Kode aplikasi situs web menjadi lebih mudah dibaca, karena sedikit dan sifatnya pokok, detailnya adalah kode dari framework.
- 3. Situs web menjadi lebih mudah diperbaiki, karena tidak perlu fokus ke semua komponen kode situs web, terutama kode sistem framework.
- 4. Tidak perlu lagi membuat kode penunjang aplikasi situs web seperti koneksi database, validasi form, GUI, dan keamanan.
- 5. Pikiran pengembang menjadi lebih terfokus ke kode alur permasalahan situs web, apa yang ditampilkan dan layanan apa saja yang diberikan dari aplikasi situs web tersebut.
- 6. Jika dikerjakan team work, maka akan lebih terarah karena sistem framework, mengharuskan adanya keteraturan peletakan kode. Seperti bagian pengambilan database terpisah dengan bagian pengaturan tampilan untuk pengunjang.

### **2.11.1** *Hypertext Markup Language* **(HTML)**

*HTML (Hypertext Markup Language)* adalah serangkaian kode program yang merupakan dasar dari representasi visual sebuah halaman Web. Didalamnya berisi kumpulan informasi yang disimpan dalam tag-tag tertentu, dimana tag-tag tersebut digunakan untuk melakukan format terhadap informasi yang dimaksud.

Elemen *HTML* mempunyai tiga hal penting yaitu: tag pembuka, isi, dan tag penutup. Sebagai contoh: Elemen html mempunyai tag pembuka "<html>" dan tag penutup " </html>" dan yang berada diantaranya merupakan isi atau konten dari elemen html tersebut. Untuk menuliskan Elemen HTML bisa menggunakan huruf besar maupun huruf kecil. Contoh: <HTML>, <HtMl>, <HTml>, <html>, semuanya adalah sama.

Secara garis besar terdapat 4 jenis elemen dari HTML yaitu:

*1. Structural* 

*2. Presentational* 

Adalah kode yang menentukan tampilan dari sebuah tulisan, tidak peduli dengan level dari tulisan tersebut. Contoh: <b>Cetak Tebal</b> maka pada browser akan menampilkan "Cetak Tebal". Namun kode-kode presentational saat ini sudah mulai digantikan dengan penggunaan CSS (Cascading Style Sheets) dan tidak direkomendasikan lagi untuk mengatur tampilan tulisan.

*3. HyperText* 

Kode program HTML yang menunjukkan hubungan (link) ke bagian lain dari dokumen tersebut atau link ke dokumen lain. Contoh:

<ahref="http://berrybenka.com/">dress</a> maka pada browser akan menampilkan JURNAL TEKNIK INFORMATIKA, JULI 2015 "dress" sebagai sebuah hyperlink yang menuju url http://berrybenka.com/

*4. Elemen* 

Widget yang membuat objek-objek lain seperti tombol <br/> <br/>button>, list <li>, dan garis horizontal <hr>, Konsep hypertext pada HTML memungkinkan kita untuk membuat link pada suatu kelompok kata atau frase untuk menuju ke bagian manapun dalam World Wide Web (WWW).

#### **2.11.2** *Casanding Style Sheet* **(CSS)**

Menurut Arief (2011) PHP adalah bahasa *server*-side-scripting yang menyatu dengan HTML untuk membuat halaman web yang dinamis. Karena PHP merupakan*server*-side-scripting maka sintak dan perintah-perintah PHP akan dieksekusi di*server* kemudian hasilnya akan dikirimkan ke browser dengan format HTML. Dengan demikian kode program yang ditulis dalam PHP tidak terlihat oleh user sehingga halaman web lebih terjamin. PHP dirancang untuk membuat halaman web dinamis, yaitu halaman web yang dapat membentuk sutau tampilan berdasarkan permintaan terkini, seperti menampilkan isi basis data di halaman web.

#### **2.11.3** *Hypertext Processor* **(PHP)**

PHP adalah sebuah bahasa pemrograman yang berjalan dalam sebuah web *server* (*server* side). PHP diciptakan oleh programmer unix dan Perl yang bernama Rasmus Lerdoft pada bulan Agustus-September 1994. Pada awalnya, Rasmus mencoba menciptakan sebuah script dalam wesite pribadinya dengan tujuan untuk memonitor siapa saja yang pernah mengunungi website-nya. Sistem kerja PHP diawali dengan permintaan yang berasal dari halaman website oleh browser.

Berdasarkan URL atau alamat website dalam jaringan internet, browser akan menemukan sebuah alamat dari web*server*, mengidentifikasi halaman yang dikehendaki, dan menyampaikan segala informasi yang dibutuhkan oleh web*server*. Selanjutnya web*server* akan mencarikan berkas yang diminta dan menampilkan isi dari halaman website tersebut di browser. Browser yang mendapatkan isinya segera menerjemahkan kode HTML dan menampilkannya. Lalu bagaimana apabila yang dipanggil oleh user adalah halaman yang mengandung script *PHP*? Pada prinsipnya sama dengan memanggil kode *HTML,* namun pada saat permintaan dikirim ke web-*server*, web-*server* akan memeriksa tipe file yang diminta user. Jika tipe file yang diminta adalah PHP, maka akan memeriksa isi script dari halaman *PHP* tersebut. Apabila dalam file tersebut tidak mengandung script *PHP*, permintaan user akan langsung ditampilkan ke browser, namun jika dalam file tersebut mengandung *script PHP*, maka proses akan dilanjutkan ke modul PHP sebagai mesin yang menerjemahkan script-script PHP dan mengolah script tersebut, sehingga dapat dikonversikan ke kode-kode *HTML*  lalu ditampilkan ke browser user.

### **2.12** *Codeigniter* **(CI)**

Codeigniter merupakan sebuah framework yang bersifat open source untuk membangun aplikasi web yang dinamis. Selain itu, penggunaan Codeigniter juga akan menghasilkan suatu struktur pemrograman yang sangat rapi, baik dari segi kode maupun struktur file phpnya. Struktur aplikasi yang rapi tentu sangat diperlukan dari sebuah aplikasi. Misalnya, jika terjadi suatu error dalam aplikasi, dengan code yang rapi kita dapat dengan mudah menemukan kesalahan tersebut. Bukan hanya itu, bayangkan suatu saat aplikasi yang kita bangun membutuhkan fungsi-fungsi lain yang sangat penting, tentu akan diperlukan pengembangan lebih lanjut. Kemudian, hal itu juga sangat memerlukan struktur coding yang rapi. Dengan menggunakan CodeIgniter, untuk mewujudkan struktur kode yang rapi sangat-sangat mungkin terjadi.

### **2.13 Pengujian Perangkat Lunak**

Pengujian perangkat lunak dilakukan dengan maksud menunjukkan bahwa sebuah perangkat lunak yang telah dikembangkan dapat berjalan sesuai dengan tujuan dan untuk mengetahui kekurangan *(defects)* sebelum perangkat lunak digunakan oleh pengguna (Sommerville, 2011). Sommerville menambahkan, pengujian perangkat lunak memiliki 2 tujuan, yaitu:

- 1. Untuk mendemostrasikan kepada pengembang dan pelanggan bahwa perangkat lunak telah memenuhi persyaratan.
- 2. Untuk mengetahui apabila perangkat lunak tidak berjalan sesuai dengan yang diharapkan atau tidak memenuhi spesifikasi.

Pengujian validasi merupakan pengujian yang fokus pada tindakan yang dan hasil *(output)* dari sistem yang terlihat oleh pengguna (Pressman, 2010). Pengujian validasi perangkat lunak dilakukan dengan serangkaian kegiatan pengujian untuk mendemonstrasikan perangkat lunak telah memenuhi persyaratan. Setelah pengujian dilakukan, Pressman menjelaskan bahwa akan didapatkan dua hasil, yaitu:

- 1. Karakteristik fungsi atau performa sistem telah memenuhi spesifikasi dan diterima oleh pelanggan atau pemangku kepentingan.
- 2. Deviasi dari spesifikasi perangkat lunak akan terlihat dan kekurangan perangkat lunak akan dicatat.

Deviasi atau kesalahan yang telah ditemukan akan sangat jarang dapat diperbaiki karena penyesuaian dengan jadwal perilisan perangkat lunak. Dalam banyak kesempatan, sangat penting untuk melakukan negosiasi dengan pemangku kepentingan untuk dapat menemukan cara untuk menyelesaikan masalah tersebut.

Pengujian validasi perangkat lunak dapat dilakukan dengan menggunakan *use case* sebagai panduan pengujian. *Use case* menyediakan skenario yang memungkinkan untuk mendeteksi deviasi pada perangkat lunak. Selain itu, pengujian *black-box* juga dapat digunakan untuk melakukan pengujian (Pressman, 2010).

#### **2.13.2 Pengujian Kompatibilitas**

Pengujian kompatibilitas merupakan satu dari beberapa pengujian yang dilakukan terhadap antarmuka pengguna pada aplikasi berbasis web untuk mengetahui apakah aplikasi memiliki masalah ketika berjalan pada komputer, perangkat tampilan, sistem operasi, aplikasi peramban, atau kecepatan jaringan yang berbeda (Pressman, 2010). Pengujian kompatibilitas pada aplikasi berbasis web dilakukan dengan mendefinisikan sekumpulan konfigurasi komputasi pada perangkat klien dan menguji aplikasi pada konfigurasi tersebut.

Konfigurasi dapat meliputi penggunaan sistem operasi yang berbeda, perangkat tampilan yang berbeda, aplikasi peramban yang berbeda, atau kecepatan jaringan yang berbeda. Pressman menambahkan, pengujian validasi dilakukan dengan maksud untuk mengetahui kesalahan atau masalah pada eksekusi aplikasi pada beberapa konfigurasi yang berbeda.

Proses tahap penyusunan penelitian mempunyai tujuan untuk membantu kegiatan penelitian yang dilaksanakan dapat dilakukan dengan optimal sehingga menjadi teratur, terencana dan sistematis. Untuk itu, kegiatan penelitian dilaksanakan dalam melalui beberapa proses tahapan. Secara garis besar, kegiatan penelitian dilaksanakan dengan tahapan seperti gambar berikut

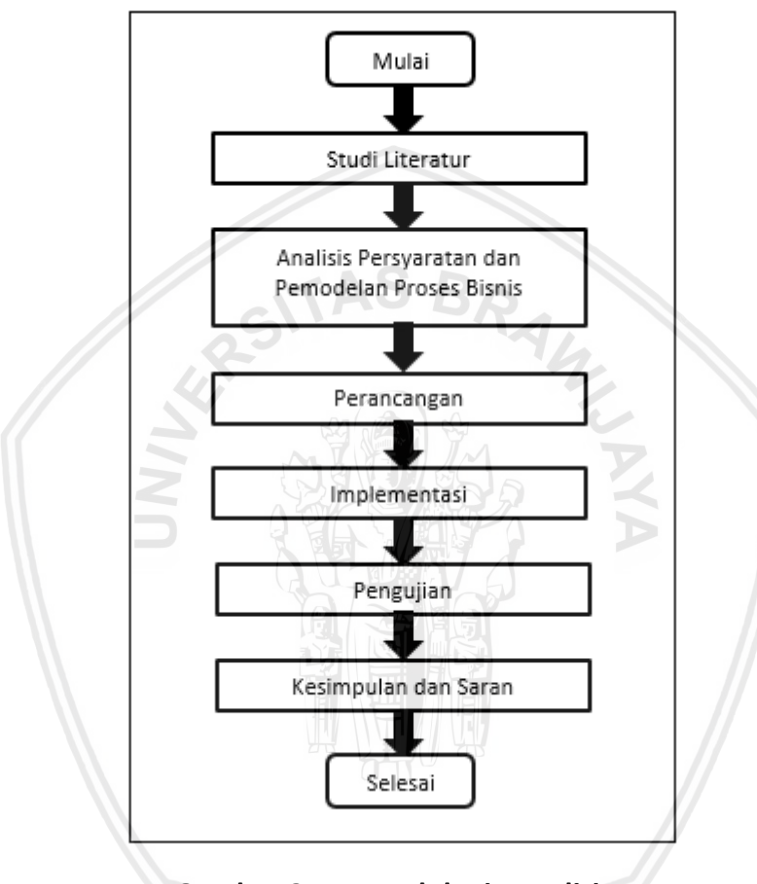

**Gambar 3.1 Metodologi Penelitian**

### **3.1 Studi Literatur**

Studi literatur merupakan langkah awal untuk menjelaskan tinjauan teori yang akan dilaksanakan sebagai referensi dalam pembangunan sistem informasi data rak *server* pada PT. Indosat Ooredoo Surabaya. Refrensi ini didapatkan dari berbagai sumber seperti buku, jurnal ilmiah, e-book dan informasi dari intrenet.

### **3.2 Analisis Persyaratan dan Pemodelan Proses Bisnis**

Pada tahap analisis masalah yang terdapat pada PT. Indosat Ooredoo Surabaya khusunya pada Divisi Teknik. Pada tahap ini peneliti melakukan wawancara dan obsevasi kepada pihak yang terkait yaitu Divisi Teknik Core and Backbound untuk mendapatkan informasi mengenai Sistem Informasi Pendataan Rak dan Perangkat *Server* dan kebutuhan pemangku kepentingan dari beberapa pemangku kepentingan PT. Indosat Ooredoo Surabaya. Kemudian pada tahap selanjutnya adalah melakukan pengumpulan dokumen yang dibutuhkan dan berkaitan dengan penelitian. Beberapa dokumen yang dikumpulkan antara lain informasi rak dan perangkat *server* dalam bentuk MS. Word dan gambar berupa Sketchup.

Kegiatan selanjutnya adalah menganalisis dan memodelkan proses bisnis pada PT. Indosat Ooredoo Surabaya saat ini beserta proses bisnis usulan. Kegiatan berikutnya adalah mengidentifikasi kebutuhan pemangku kepentingan untuk mendapatkan informasi mengenai pemangku kepentingan pada PT. Indosat Ooredoo Surabaya. Kegiatan ini dilakukan untuk mengetahui kebutuhan apa saja bagi pengguna, situasi yang terjadi saat ini untuk kebutuhan pengguna dan solusi yang akan digunakan untuk memenuhi kebuutuhan pengguna.

Pada kegiatan selanjutnya adalah mengidentifikasi pengguna dilakukan untuk mengetahui siapa saja calon pengguna sistem. Analisis persyaratan juga dilakukan untuk mengetahui fitur sistem informasi yang akan dikembangkan sebagai bentuk solusi yang akan disediakan oleh sistem bagi pengguna atau pemangku kepentingan untuk memenuhi kebutuhannya.

Kemudian, melakukan pemodelan *use case* untuk mengetahui tujuan aktor dalam menggunakan sistem informasi yang akan dikembangkan. *Use case* juga menunjukkan bagaimana alur penggunaan sistem yang dilakukan oleh aktor. Selanjutnya, alur penggunaan sistem pada spesifikasi *use case* digunakan sebagai panduan pemodelan aktivitas ke dalam diagram aktivitas.

#### **3.3 Perancangan**

Perancangan sistem informasi dilakukan untuk memodelkan sistem ke dalam notasi-notasi pada *Unified Modeling Language* (UML) berdasarkan hasil tahap analisis persyaratan. Perancangan sistem berisi hasil pemodelan interaksi objek ke dalam *sequence diagram,* pemodelan objek ke dalam *class diagram*, perancangan basis data yang didokumentasikan ke dalam PDM, perancangan algoritme ke dalam *pseudocode,* dan perancangan antarmuka pengguna.

#### **3.4 Implementasi**

Tahap implementasi merupakan tahapan pembuatan Sistem Informasi Pendataan Rak dan Perangkat *Server* dengan menggunakan perancangan sistem. Sistem Informasi Pendataan Rak dan Perangkat menggunakan bahasa pemrogaman PHP dengan kerangka kerja CodeIgniter. Hasil tahapan pengembangan Sistem Informasi Pendataan Rak dan Perangkat *Server* berbasis web telah diidentifikasi pada tahapan analisis kebuutuhan.

Pendokumentasian juga dilakukan pada tahapan implementasi. Pendokumentasian ini berisi informasi perangkat keras dan perangkat lunak yang digunakan untuk pengembangan sistem informasi. Selain itu, isi dokumentasi berisi dokumentasi algoritma dan dalam kode program dan antarmuka pengguna.

Tahap pengujian merupakan hal yang sangat penting untuk pembuatan sebuah sistem informasi. Pengujian akan menentukan sistem yang berjalan dengan baik atau buruk pada sebuah sistem. Hal tersebut menjadi suatu pembuktian dan pemenuhan *requirement* yang telah didefinisikan sebelumnya. Dalam penelitian ini, peneliti menggunakan pengujian fungsional dan nonfungsional.

Pengujian fungsional dalam penelitian ini menggunakan *validation testing*  yang mengedepankan terhadap fungsionalitas suatu sistem dimana peneliti menyiapkan suatu paket masukan valid atau tidak valid.

Pengujian nonfungsional dilakukan dengan menggunakan aplikasi SortSite untuk menguji kompatibilitas sistem informasi terhadap beberapa browser yang dipilih. Jika hasil pengujian memiliki masalah dalam hal perbaikan maka dibutuhkan kegiatan perbaikan pada implementasi.

### **3.6 Kesimpulan dan saran**

Kesimpulan yang dapat diambil dari penelitian ini adalah jika semua tahapan sudah diselesaikan semua oleh peneliti. Kemudian saran dapat digunakan apabila terdapat kesalahan pada perangkat lunak serta saran tersebut dapat menjadikan perangkat lunak tersebut menjadi lebih baik dan berkembang nantinya.

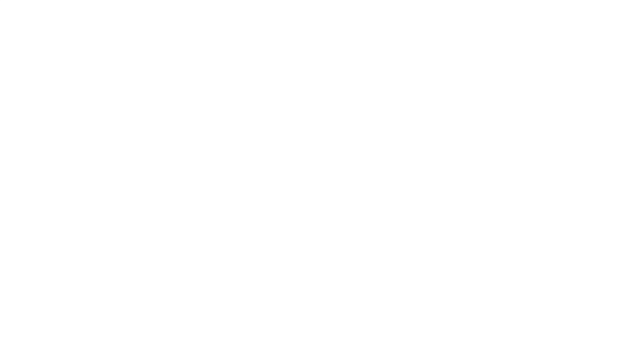

# **BAB 4 ANALISIS PERSYARATAN DAN PEMODELAN PROSES BISNIS**

#### **4.1 Pemodelan Proses Bisnis**

Pada sub bab ini dilakukan pemodelan proses bisnis untuk memodelkan serangkaian aktivitas yang dilakukan oleh fungsi-fungsi pada PT Indosat Ooredoo Surabaya untuk memenuhi pengguna bisnis. Pengambilan informasi mengenai proses bisnis dilakukan dengan cara wawancara dengan kepala teknik backbound PT Indosat Ooredoo Surabaya mengenai alur proses bisnis PT Indosat Ooredoo Surabaya dan dilakukan observasi pada lokasi studi kasus penelitian. Dalam penelitian ini proses bisnis yang akan dilakukan perbaikan adalah proses bisnis pendataan rak dan perangkat *server*.

#### **4.1.1 Proses Bisnis** *As-is*

Dalam penelitian ini proses bisnis *as-is* dapat diidentifikasi berdasarkan keadaan proses bisnis yang berjalan pada lokasi studi kasus sebelum solusi yang diusulkan dalam penelitian ini diberikan. Analisis dan pemodelan terhadap proses bisnis *as-is* dilakukan agar peneliti dapat mengidentifikasi kemungkinan perbaikan atau bahkan peningkatan terhadap proses bisnis melalui solusi yang ditawarkan.

#### **4.1.1.1 Proses Bisnis Pendataan Rak** *Server* **dan Pemasangan Perangkat** *Server*

Berdasarkan hasil wawancara yang dilakukan oleh peneliti hasil yang didapatkan adalah aktivitas untuk pendataan rak *server* dan perangkat *server* dimulai dari awal hingga akhir yang akan dipasang pada PT Indosat Ooredoo Surabaya. Proses *as-is* pendataan rak dan perangkat *server* secara alurnya dapat dijelaskan sebagai berikut ini:

- 1. *Client* meminta izin dan informasi rak dan perangkat server kepada Kepala Teknik Jakarta.
- 2. Kepala Teknik Jakarta menerima permintaan informasi rak dan perangkat server dan melaporkan ke bagian Kepala Teknik Surabaya.
- 3. Kepala Teknik Surabaya menerima laporan.
- 4. Petugas server melakukan persiapan pendataan rak dan perangkat server.
- 5. Petugas *server* melakukan pendataan nama, kuota dan isi pada rak *server*.
- 6. Petugas *server* melakukan pengecekan terhadap data yang telah diambil pada proses sebelumnya.
- 7. Petugas *server* menyimpan data tersebut dalam Microsot Word.
- 8. Petugas sever memasukkan data dalam aplikasi Sketchup.
- 9. Petugas *server* menyimpan data rak dan perangkat *server* dalam bentuk gambar pada aplikasi Sketchup.
- 10. Petugas *server* melaporkan data rak dan perangkat *server* kepada Kepala Teknik.
- 11. Kepala Teknik menerima laporan dari petugas *server*.
- 12. Kepala Teknik melakukan pengecekan ulang antara data pada Microsot Word dengan data yang ada pada Sketchup.
- 13. Jika data tersebut benar, maka akan dilaporkan kepada Kepala Teknik Jakarta dan apabila data itu salah maka melakukan pengulangan dimulai dari proses bisnis melakukan pendataan kuota pada *server*.
- 14. Kepala Teknik Jakarta menerima laporan dari Kepala Teknik Surabaya.
- 15. Kepala Teknik Jakarta menyimpan data rak dan perangkat *server* yang telah dilaporkan oleh Kepala Teknik Surabaaya.
- 16. Kepala Teknik Jakarta melakukan cek email untuk memastikan ada yang melakukan pemasangan *server* kepada PT. Indosat Ooredoo Surabaya. Jika tidak terjadi pemasangan maka proses bisnis tersebut terhenti.
- 17. Jika ada pemasangan maka Kepala Teknik Jakarta menerima izin pemasangan *server* terhadap *Client.*
- 18. Kepala Teknik Jakarta melakukan pengecekan data rak dan perangkat *server* yang telah disimpan.
- 19. Kepala Teknik Jakarta melakukan pencarian tempat pemasangan yang cocok dan masih tersedia pada rak *server*.
- 20. Kepala Teknik Jakarta menentukan tempat yang cocok untuk pemasangan rak dan perangkat *server*.
- 21. Kepala Teknik Surabaya melakukan koordinasi pemasangan rak dan perangkat *server* dengan Kepala Teknik Surabaya.
- 22. Kepala Teknik Surabaya menerima koordinasi pemasangan rak dan perangkat *server*.
- 23. Kepala Teknik Jakarta melakukan observasi lapangan untuk melakukan pemasangan rak dan perangkat *server*.
- 24. Kepala Teknik Surabaya menyetujui tempat pemasangan rak dan perangkat *server*.
- 25. Kepala Teknik Surabaya melakukan koordinasi dengan Kepala Teknik Jakarta untuk melakukan pemasangan rak dan perangkat *server*.
- 26. Kepala Teknik Jakarta menerima koordinasi dan melakukan persiapan untuk pemasangan rak dan perangkat *server*.
- 27. Kepala Teknik Jakarta koordinasi dengan *Client* untuk melakukan pemasangan rak dan perangkat *server*.
- 28. *Client* menerima hasil keputusan dari Kepala Teknik Jakarta.
- 29. *Client* melakukan pemasangan rak dan perangkat *server*.

30. Proses bisnis selesai.

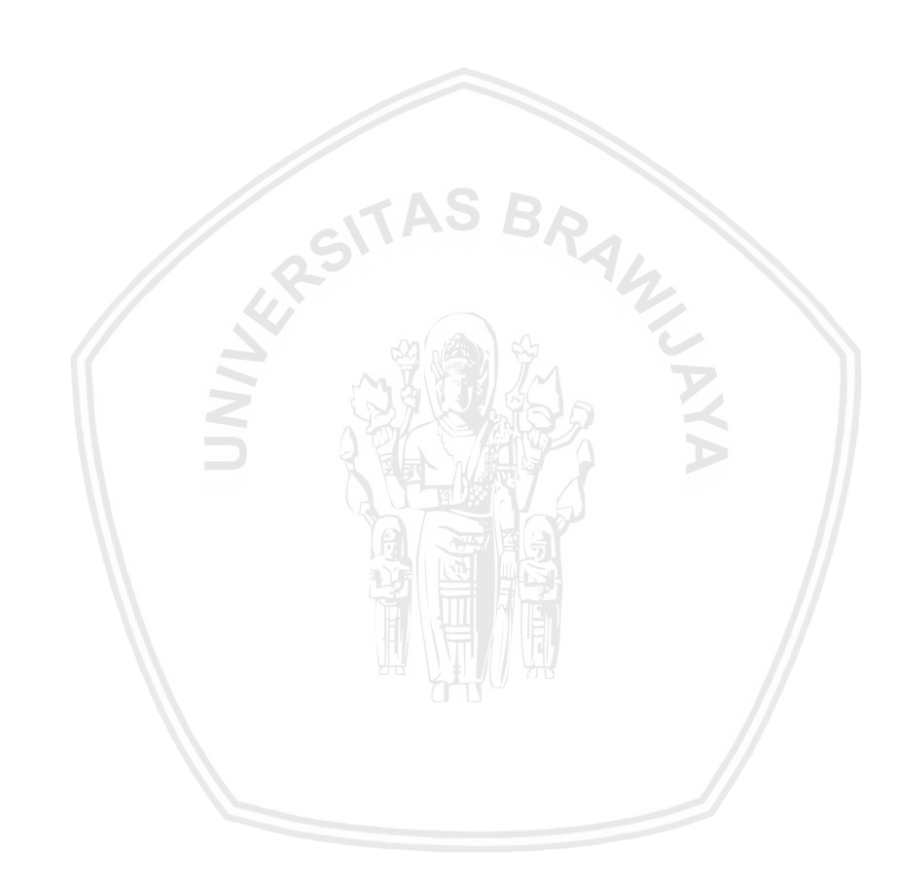

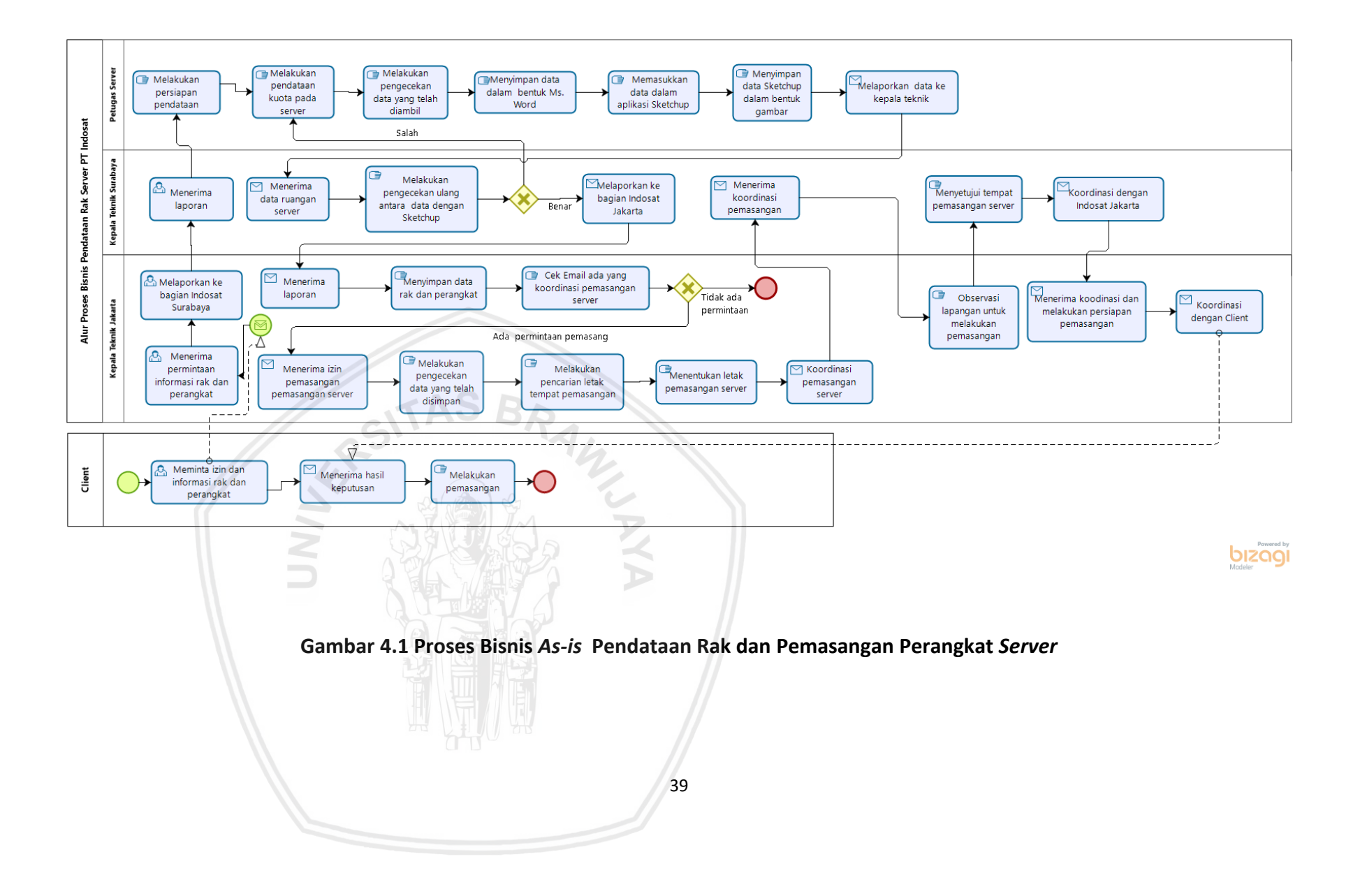

### **4.1.2 Analisis Masalah Pendataan Rak** *Server* **dan Perangkat** *Server*

Analisis masalah digunakan untuk memahami suatu masalah yang terjadi dan harus diselesaikan oleh pemangku kepentingan. Analisis masalah dalam penelitian ini dilakukan dengan menggunakan hasil wawancara dengan petugas *server* dan kepala teknik bakbound PT. Indosat Ooredoo Surabaya. Analisis masalah yang didapatkan dari hasil wawancara petugas *server* dan kepala teknik backbound PT Indosat Ooredoo Surabaya terdapat pada tabel 4.1.

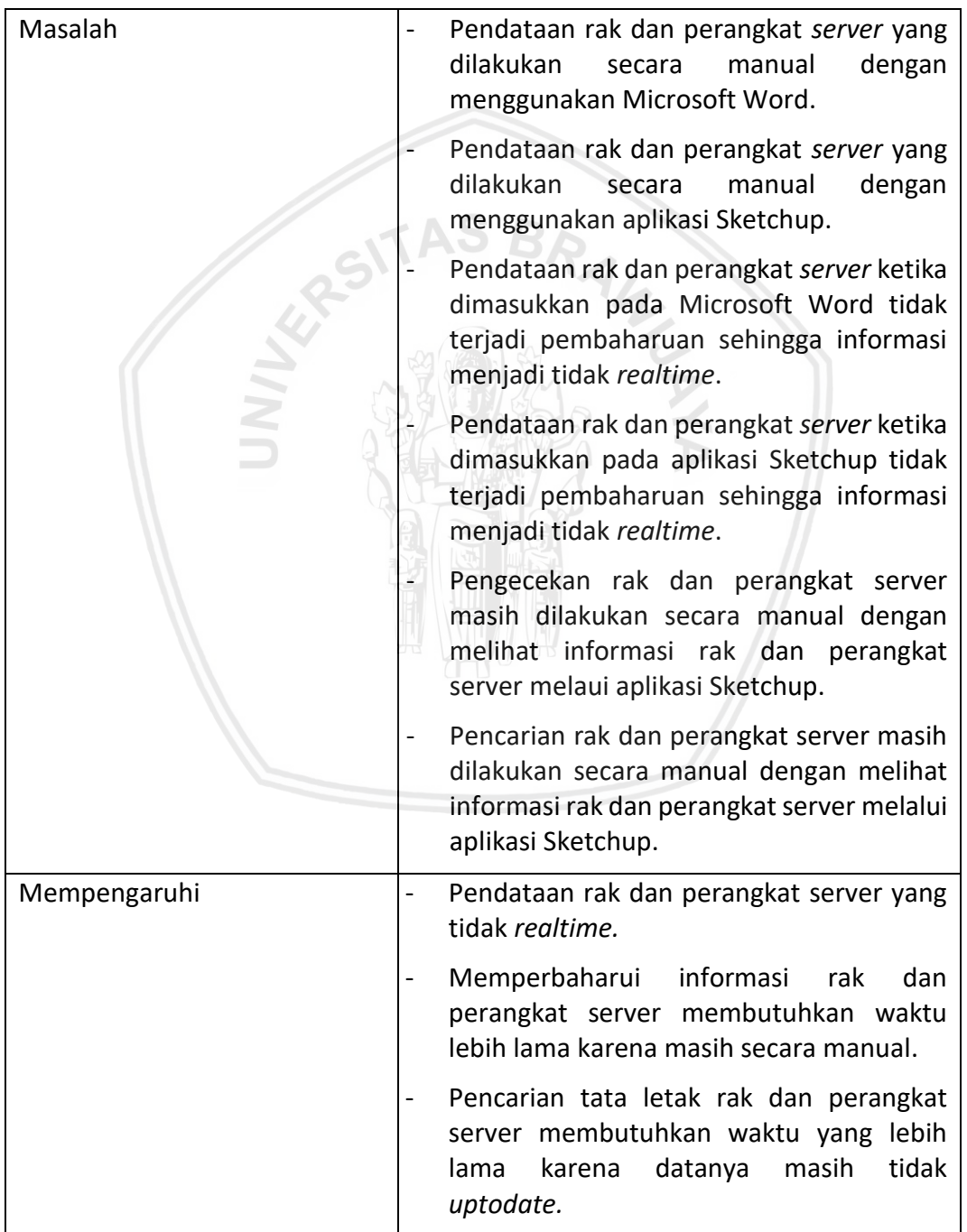

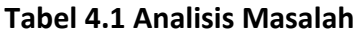

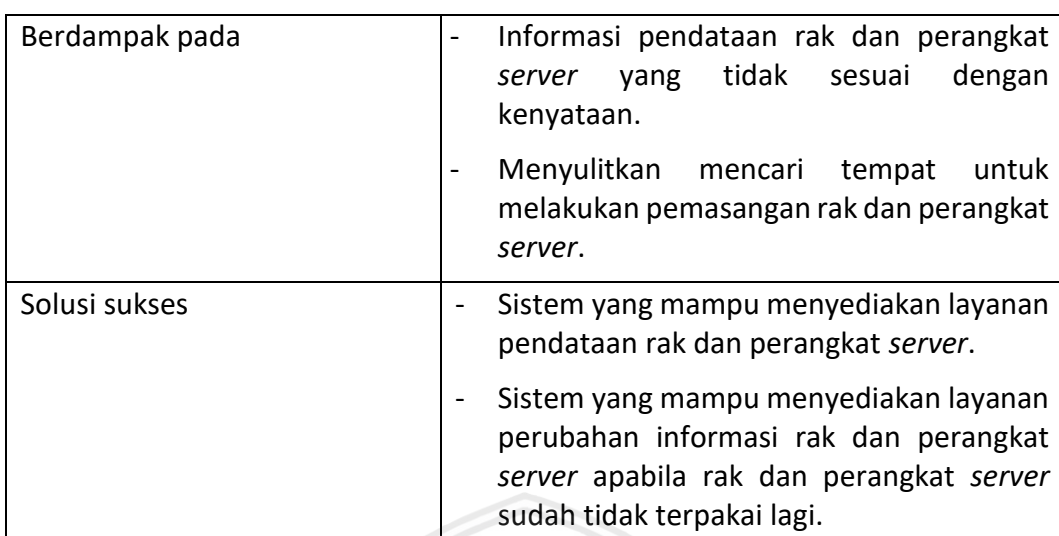

### **4.1.3 Proses Bisnis** *To-be*

Proses bisnis *to-be* yang dimodelkan dalam penelitian ini merupakan proses bisnis usulan yang ditawarkan dalam penelitian ini kepada pemangku kepentingan perusahaan. Proses bisnis *to-be* diidentifikasi berdasarkan hasil analisis terhadap proses bisnis *as-is*. Dalam penelitian ini, analisis proses bisnis *to-be* dilakukan dengan melakukan penambahan dan penghapusan dari beberapa aktivitas. Selanjutnya, proses bisnis *to-be* dimodelkan untuk menggambarkan peruabahan atau tambahan yang diusulkan melalui penelitian ini.

### **4.1.3.1 Proses Bisnis Pendataan Rak** *Server* **dan Pemasangan Perangkat** *Server*

Berdasarkan hasil analisa permasalahan yang sudah dijelaskan sebelumnya, maka proses bisnis untuk menangani pelanggan akan diubah. Proses bisnis yang baru ditunjukkan pada Gambar 4.2. Proses *to-be* pendataan rak dan perangkat *server* secara alurnya dapat dijelaskan sebagai berikut ini:

- 1. *Client* meminta izin dan informasi rak dan perangkat server kepada Kepala Teknik Jakarta.
- 2. Kepala Teknik Jakarta menerima permintaan informasi rak dan perangkat server dan melaporkan ke bagian Kepala Teknik Surabaya.
- 3. Kepala Teknik Surabaya menerima laporan.
- 4. Petugas server melakukan persiapan pendataan rak dan perangkat server.
- 5. Petugas *server* melakukan pendataan nama, kuota dan isi pada rak *server*.
- 6. Petugas *server* melakukan pengecekan terhadap data yang telah diambil pada proses sebelumnya.
- 7. Petugas *server* menyimpan data tersebut dalam Microsot Word.
- 8. Petugas *server* menyimpan data dalam bentuk Sketchup.
- 9. Petugas *server* mengganti data dari Sketchup menjadi file noted agar bisa diakses oleh sistem.
- 10. Petugas *server* mengakses sistem informasi pendataan rak dan perangkat *server*.
- 11. Sistem menampilkan menu dan fungsi sistem informasi pendataan rak dan perangkat *server*.
- 12. Petugas *server* mengisi data rak dan perangkat *server*.
- 13. Sistem menyimpan data pendataan rak dan perangkat *server* pada database.
- 14. Sistem menampilkan informasi pendataan rak dan perangkat *server*.
- 15. Petugas *server* melakukan pengecekan dengan melihat informasi pada sistem informasi pendataan rak dan perangkat *server*.
- 16. Petugas *server* melaporkan data rak dan perangkat *server* kepada Kepala Teknik.
- 17. Kepala Teknik menerima laporan data rak dan perangkat *server*.
- 18. Kepala Teknik mengakses sistem informasi pendataan rak dan perangkat *server* untuk melakukan pengecekan terhadap sistem telah sesuai dengan data yang diisi.
- 19. Sistem menampilkan menu dan fungsi sistem pendataan rak dan perangkat *server*.
- 20. Kepala Teknik melakukan pencarian data rak dan perangkat *server* secara random.
- 21. Sistem menampilkan informasi rak dan perangkat *server* yang dicari oleh Kepala Teknik.
- 22. Kepala Teknik melihat informasi rak dan perangkat *server* yang dicari tadi.
- 23. Kepala Teknik melaporkan informasi rak dan perangkat kepada Kepala Teknik Jakarta.
- 24. Kepala Teknik Jakarta menerima laporan dari Kepala Teknik Surabaya.
- 25. *Client* meminta untuk melakukan pemasangan rak dan perangkat *server* kepada Kepala Teknik Jakarta.
- 26. Kepala Teknik Jakarta mengakses sistem informasi pendataan rak dan perangkat *server*.
- 27. Sistem menampilkan menu dan fungsi sistem informasi pendataan rak dan perangkat *server*.
- 28. Kepala Teknik Jakarta melihat informasi rak dan perangkat *server* yang ada pada sistem informasi pendataan rak dan perangkat *server*.
- 29. Kepala Teknik Jakarta melakukan pencarian tempat rak dan perangkat *server* yang tersedia pada sistem informasi pendataan rak dan perangkat *server* untuk melakukan pemasangan.
- 30. Sistem menampilkan informasi rak dan perangkat sever yang masih tersedia tempat untuk dilakukan pemasangan rak dan perangkat yang baru.
- 31. Kepala Teknik Jakarta melakukan pemilihan tempat untuk melakukan pemasangan rak dan perangkat *server*.
- 32. Kepala Teknik Jakarta mengirimkan pesan kepada Kepala Teknik Surabaya untuk melakukan koordinasi pemasangan.
- 33. Kepala Teknik Surabaya menerima koordinasi pemasangan rak dan perangkat *server*.
- 34. Kepala Teknik Surabaya melaporkan untuk pengubahan data pada sistem karena ada pemasangan rak dan perangkat server yang baru.
- 35. Petugas *server* menerima laporan untuk melakukan pengubahan data pada sistem.
- 36. Petugas *server* mengakses sistem informasi pendataan rak dan perangkat server untuk melakukan pengubah data pada sistem.
- 37. Sistem menampilkan informasi pendataan rak dan perangkat server.
- 38. Jika petugas *server* melakukan pengubahan informasi pada rak dan perangkat server maka menggunakan fungsi update dan jika rak dan perangkat server tidak lagi terpakai maka menggunakan fungsi hapus.
- 39. Sistem menampilkan formulir untuk melakukan pengubahan informasi rak dan perangkat *server.*
- 40. Sistem menyimpan data rak dan perangkat server yang baru.
- 41. Kepala Teknik Jakarta melakukan observasi lapangan untuk melihat ruangan *server* yang akan dibuat tempat pemasangan.
- 42. Kepala Teknik Jakarta melaporkan kepada *Client* ada tempat pemasangan rak dan perangkat *server*.
- 43. *Client* menerima hasil keputusan dari Kepala Teknik Jakarta.
- 44. *Client* melakukan pemasangan rak dan perangkat *server*.
- 45. Selesai.

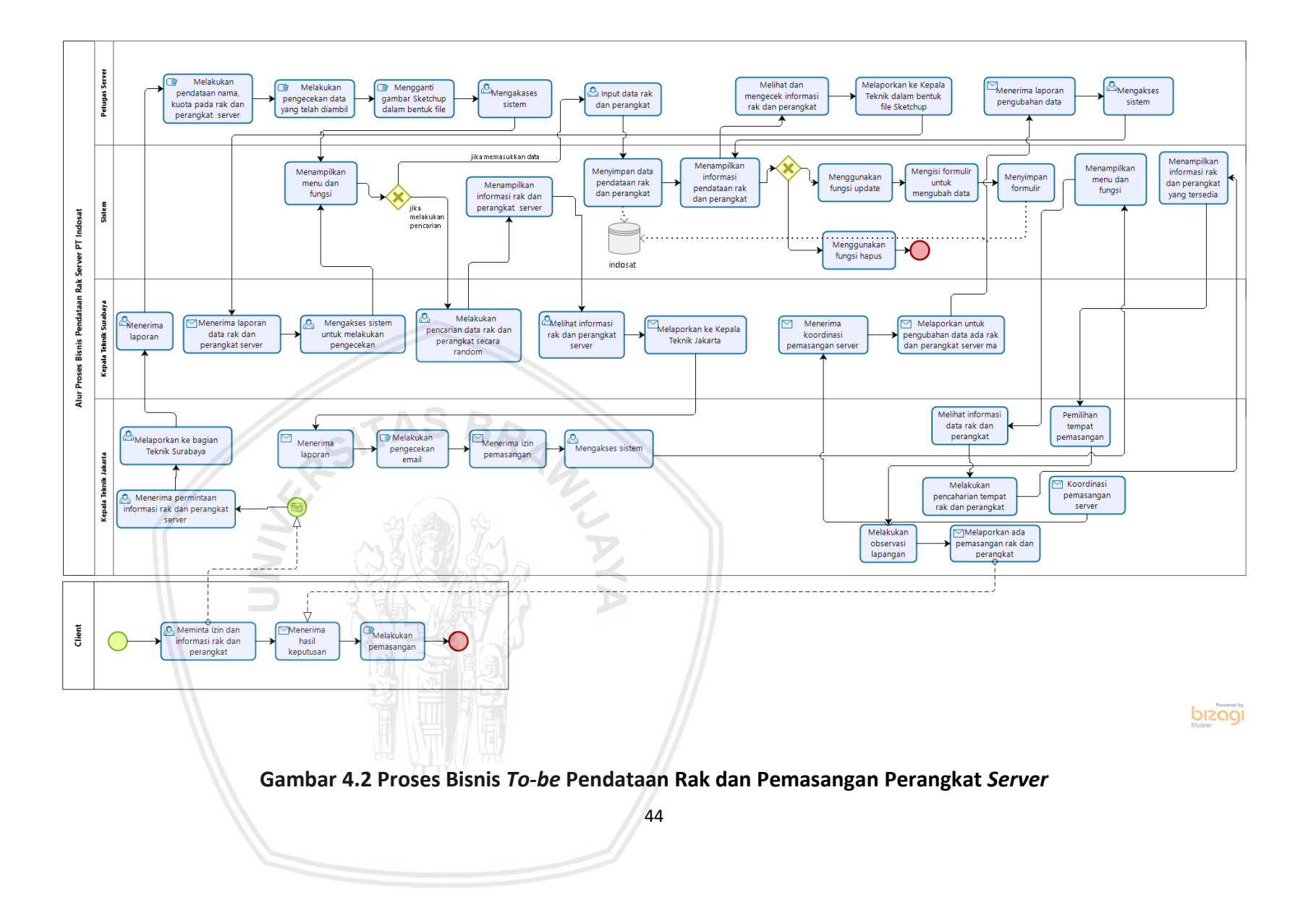

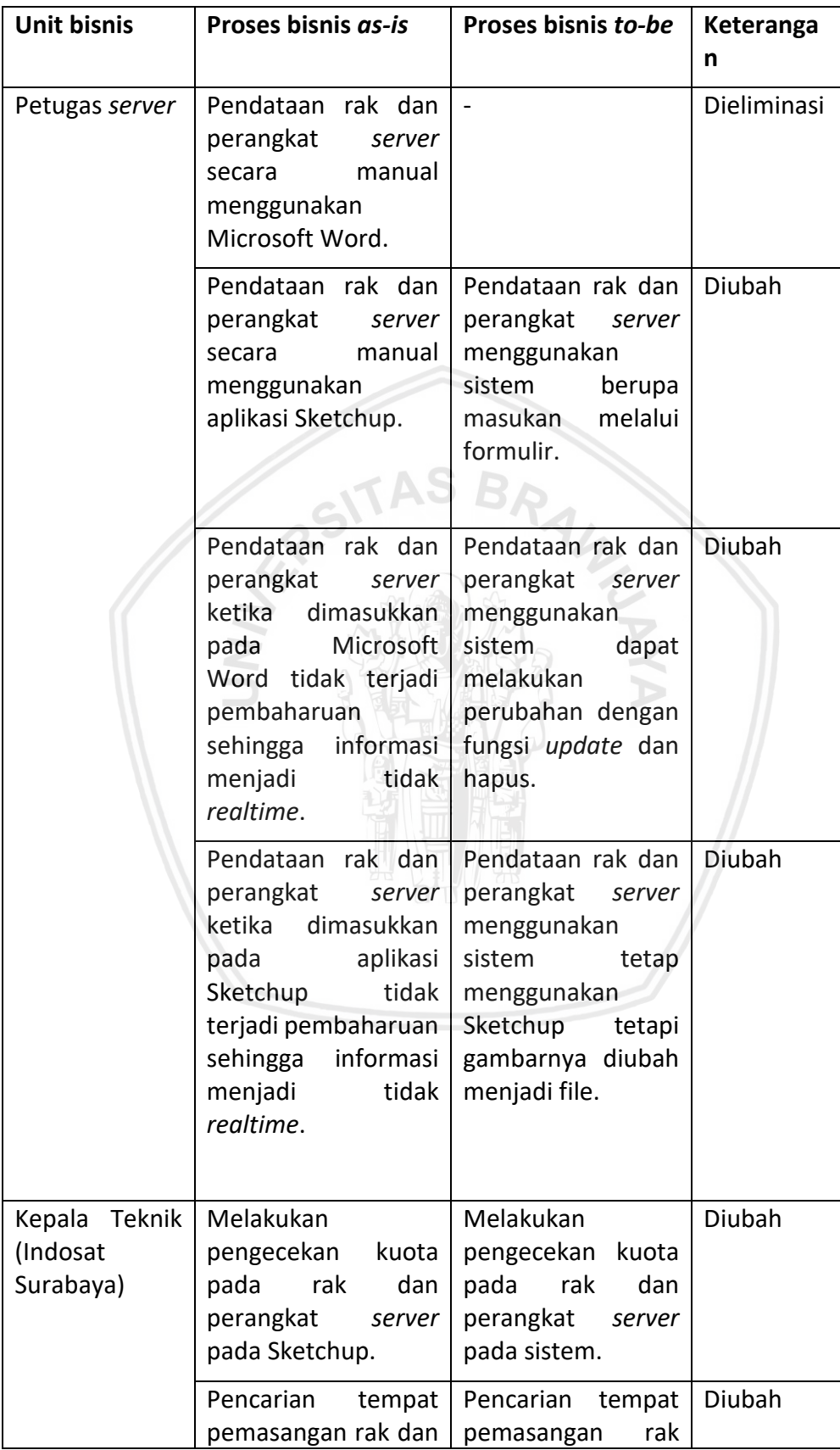

### **Tabel 4.2 Perubahan Aktivitas Proses Bisnis**

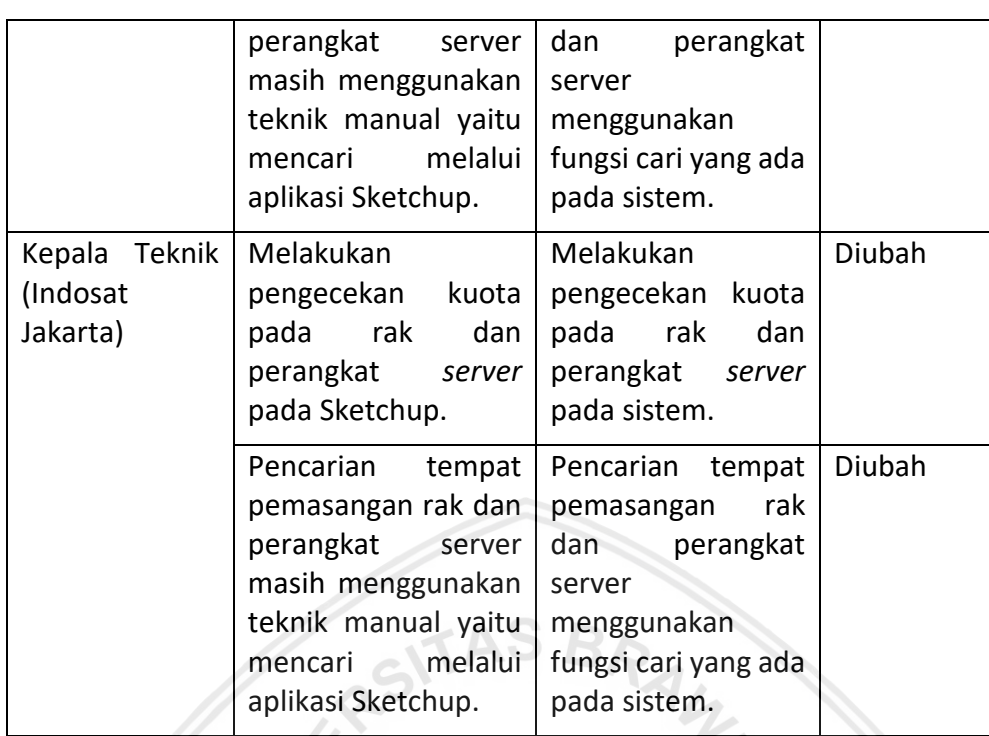

Pada tabel 4.2 menjelaskan mengenai perubahan aktivitas proses bisnis pendataan rak *server* dan perangkat *server*. Pada proses bisnis tersebut mengalami perubahan ada yang diganti dan ada yang ditambahkan. Proses bisnis yang mengalami perubahan diperoleh dengan menganalisis dari hasil masalah yang ada pada proses bisnis *as-is* pendataan rak dan perangkat *server*. Analisis masalah pada proses bisnis pendataan rak dan perangkat *server* diperoleh dari wawancara dengan Petugas *Server* dan Kepala Teknik Backbound. Setelah menganalisis proses bisnis as-is menghasilkan proses bisnis usulan yaitu proses bisnis *to-be*. Kemudian hasil proses bisnis *to-be* dilaporkan kepada perusahaan untuk melakukan koordinasi proses bisnis tersebut telah sesuai dengan kebutuhan yang diharapkan.

# **4.2 Analisis Persyaratan**

### **4.2.1 Identifikasi Tipe Pemangku Kepentingan**

Pada bagian sub bab ini menjelaskan mengenai identifikasi tipe-tipe pemangku kepentingan yang dilakukan untuk mengetahui dan mengelompokkan pemangku kepentingan yang berkaitan dengan sistem informasi yang dibangun dan mewakili tiap tipe pemangku kepentingan. Penjelasan mengenai tipe pemangku kepentingan dapat dilihat pada Tabel 4.3

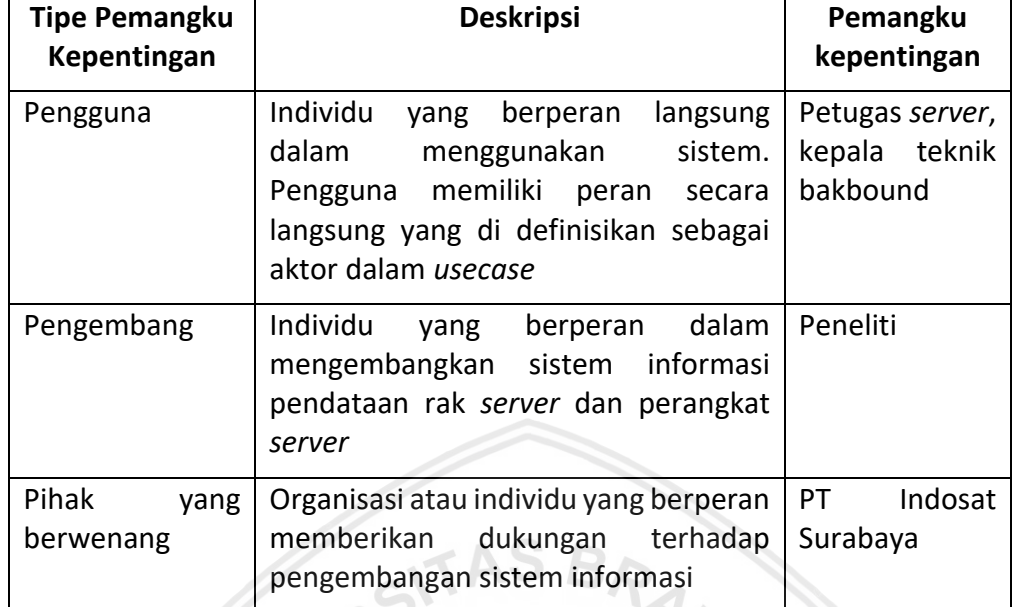

### **Tabel 4.3 Tabel Tipe Pemangku Kepentingan**

# **4.2.2 Identifikasi Kebutuhan Pemangku Kepentingan**

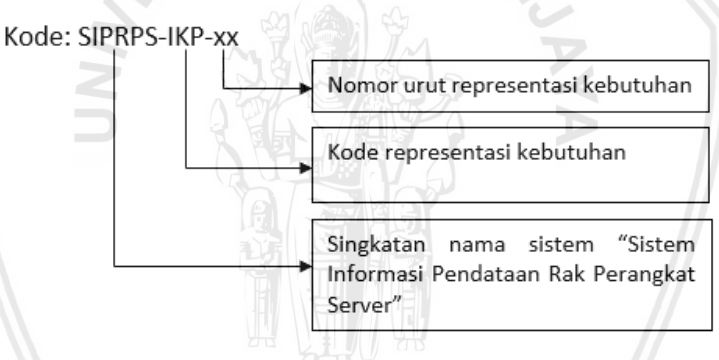

**Gambar 4.3 Identifikasi Kebutuhan Pemangku Kepentingan**

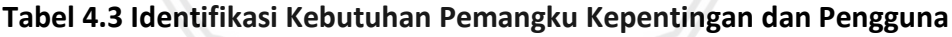

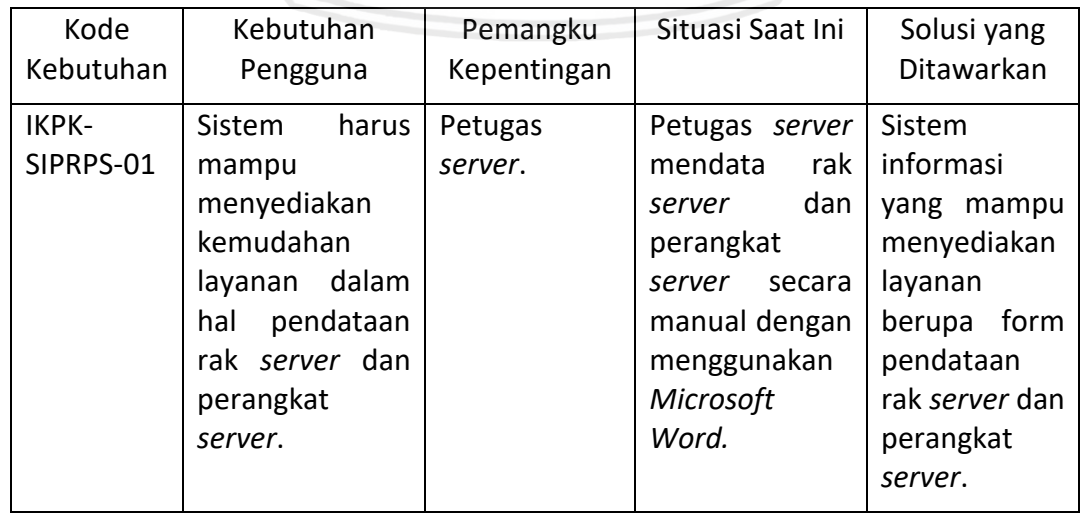

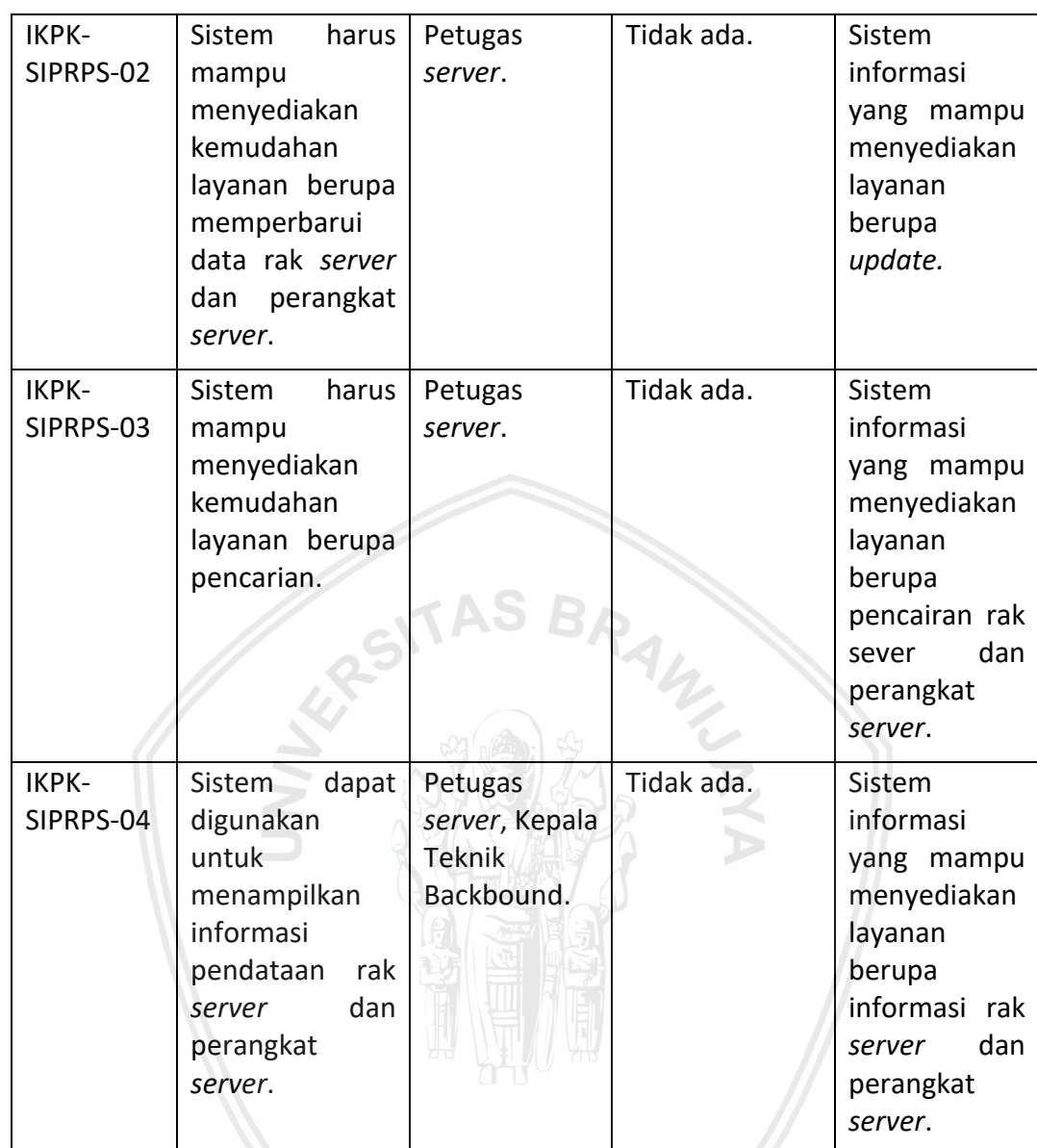

### **4.2.3 Identifikasi Pengguna**

Identifikasi pengguna adalah tahap yang perlu dilakukan untuk mengidentifikasi individu yang berhungan dengan sistem. Pengguna sistem merupakan bagian dari kategori pengguna dalam tipe pemangku kepentingan. Pada Tabel 4.4 menjelaskan mengenai identifikasi pengguna dari sistem.

### **Tabel 4.4 Identifikasi Pengguna**

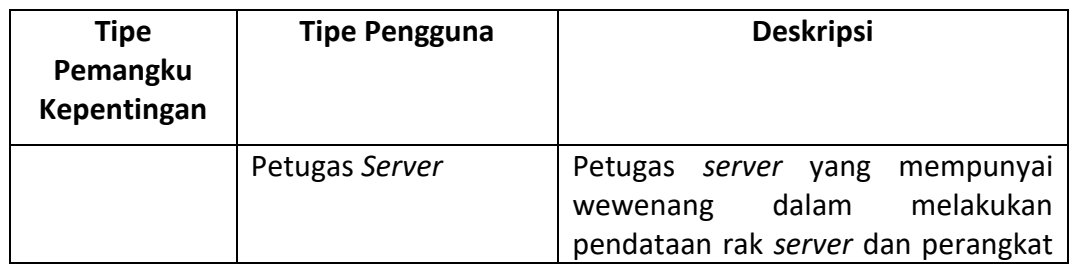

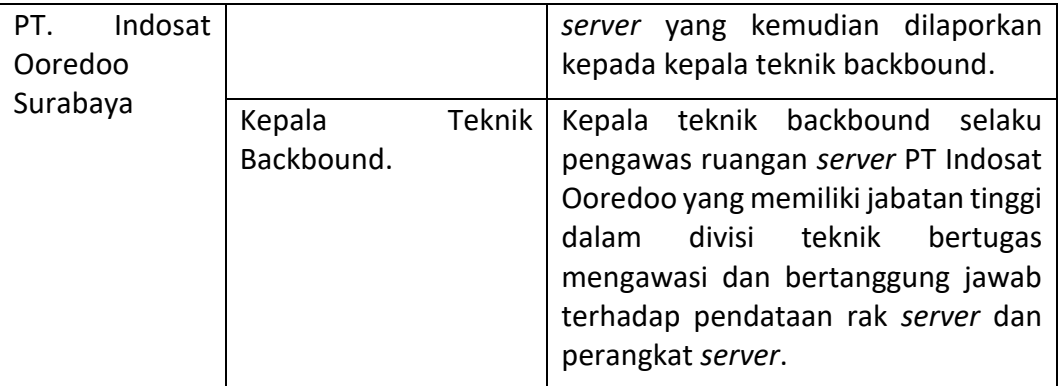

### **4.2.4 Identifikasi Fitur**

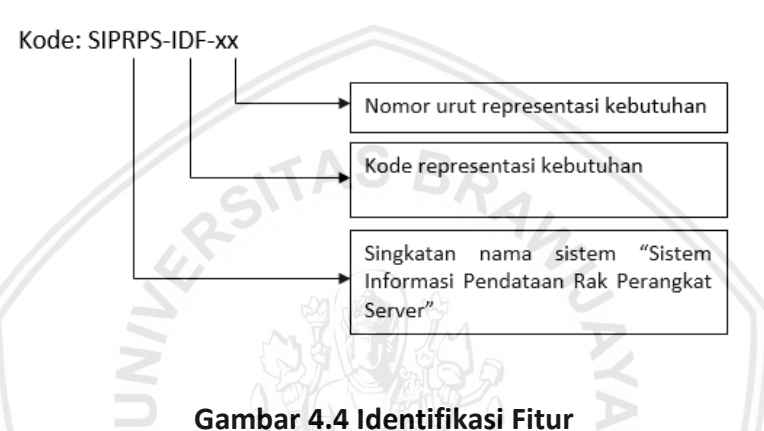

Pada sub bab ini menjelaskan mengenai fitur yang terdapat pada sistem yang memberikan beberapa solusi yang ditawarkan untuk memenuhi kebutuhan pengguna, sehingga dapat menyelesaikan masalah dari pemangku kepentingan. Pada Tabel 4.5 menjelaskan mengenai beberapa fitur yang akan dikembangkan oleh sistem.

### **Tabel 4.5 Identifikasi Fitur**

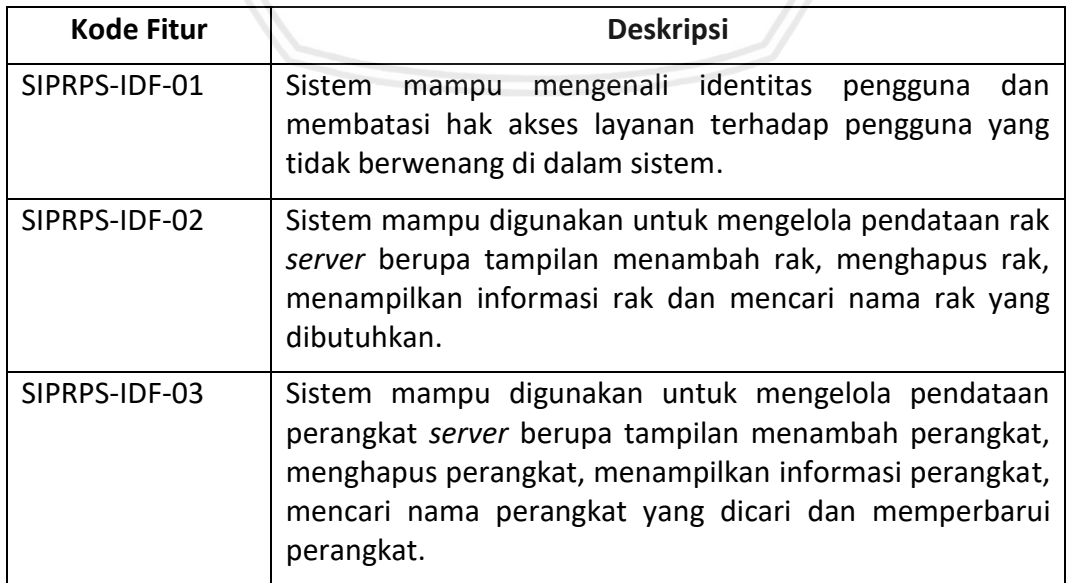

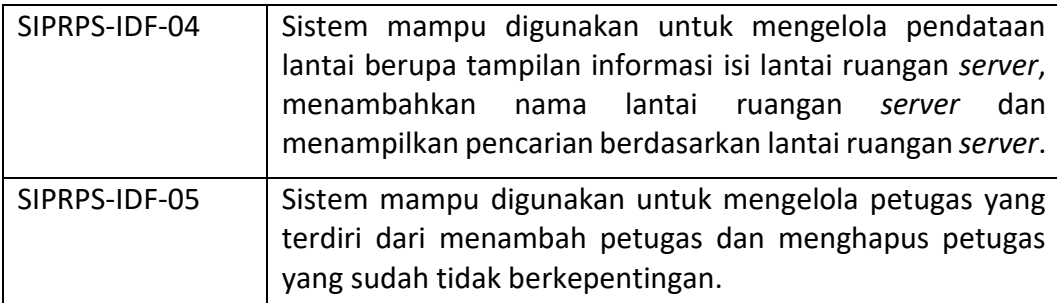

Pada Tabel 4.6 masing-masing fitur telah dikelompokkan berdasarkan keterkaikan terhadap kebutuhan pengguna yang perlu dipenuhi. Pengelompokkan ini menggambarkan hubungan relasi antara fitur dengan kebutuhan pengguna. Pada Tabel 4.6 menjelaskan mengenai hubungan relasi fitur dengan kebutuhan pengguna.

| <b>Fitur</b>  | Kebutuhan Pengguna                             |
|---------------|------------------------------------------------|
| SIPRPS-IDF-01 | IKPK-SIPRPS-01                                 |
| SIPRPS-IDF-02 | IKPK-SIPRPS-01, IKPK-SIPRPS-02, IKPK-SIPRPS-03 |
| SIPRPS-IDF-03 | IKPK-SIPRPS-01, IKPK-SIPRPS-02, IKPK-SIPRPS-03 |
| SIPRPS-IDF-04 | IKPK-SIPRPS-01                                 |
| SIPRPS-IDF-05 | IKPK-SIPRPS-02                                 |

**Tabel 4.6 Relasi Fitur dengan Kebutuhan Pengguna**

#### **4.2.5 Persyaratan Fungsional**

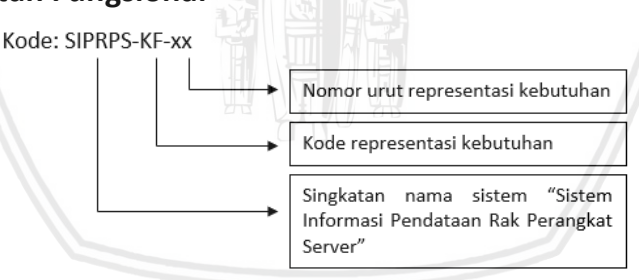

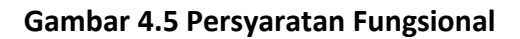

Pada sub bab ini akan menjelaskan tentang persyaratan fungsional sistem informasi pendataan rak *server* dan perangkat *server* pada PT Indosat Ooredoo Surabaya. Persyaratan fungsional adalah proses atau layanan yang harus dipenuhi oleh sistem. Dasar dari persyaratan fungsional adalah identifikasi fitur pada sub bab sebelumnya. Pada Tabel 4.3 menunjukkan hubungan antara persyaratan fungsional dengan fitur pada sistem informasi yang akan dikembangkan. Persyaratan fungsional memiliki kode yang sesuai dengan Gambar 4.5.

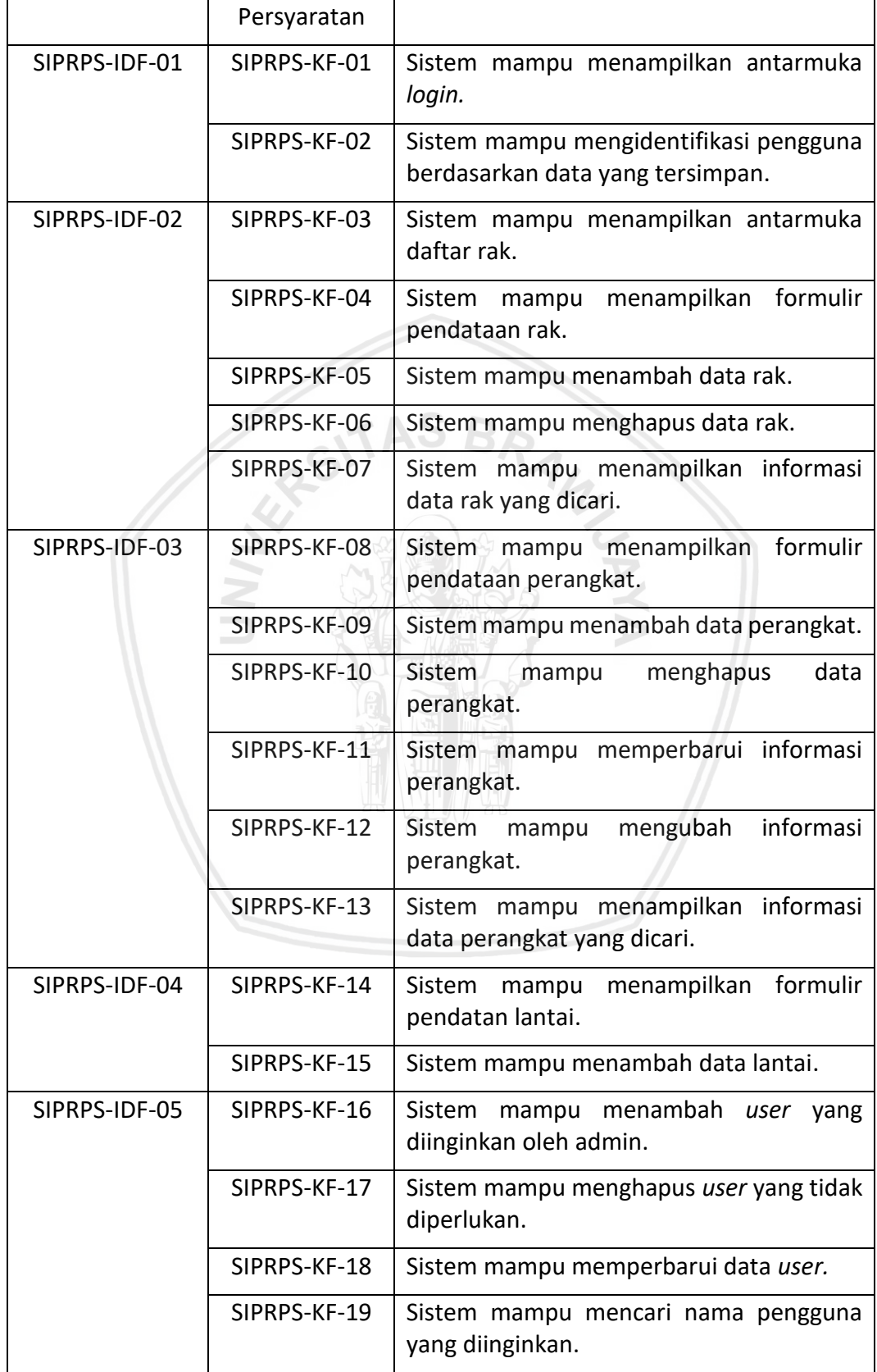

### **Tabel 4.3 Kebutuhan Fungsional**

Deskripsi

Kode Fitur Kode

 $\mathbf{I}$ 

# **4.2.6 Persyaratan Nonfungsional**

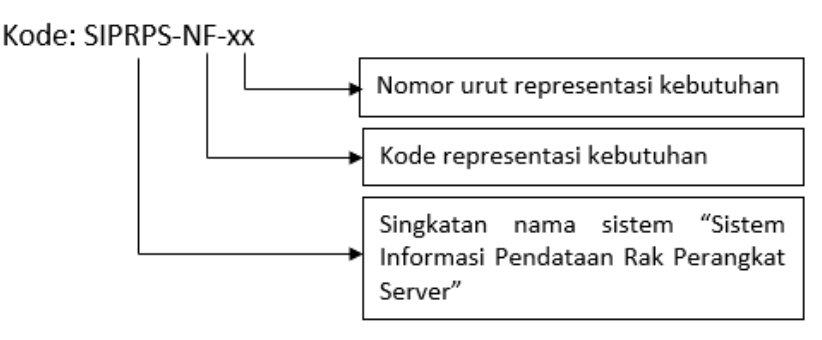

#### **Gambar 4.6 Persyaratan Nonfungsional**

Kebutuhan nonfungsional akan menjelaskan mengenai batasan layanan atau fungsi yang ditawarkan sistem seperti batasan waktu, kemudahan penggunaan sistem, keamanan sistem, dan lain sebagainya. Pada Tabel 4.4 akan dijelaskan mengenai kebutuhan nonfungsional yang terdapat pada sistem informasi berbasis web pada PT Indosat Ooredoo Surabaya yaitu sebagi berikut.

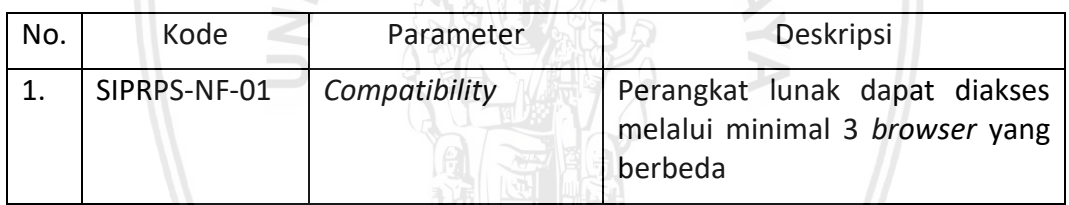

#### **Tabel 4.4 Analisis Kebutuhan Nonfungsional**

### **4.3 Pemodelan Use case**

*Use case* adalah sebuah gambaran hubungan antara aktor dengan sistemnya. Identifikasi aktor pada *use case* dilakukan untuk mengelompokkan pengguna ke dalam beberapa peran. Tujuan dari identifikasi *use case* adalah untuk menentukan aktor dalam menggunakan sistem. Aktor menggunakan sistem mengacu pada fitur yang telah dibuat oleh pengguna. Pada Gambar 4.8 menunjukkan *use case diagram.*

#### **4.3.1 Use case Diagram**

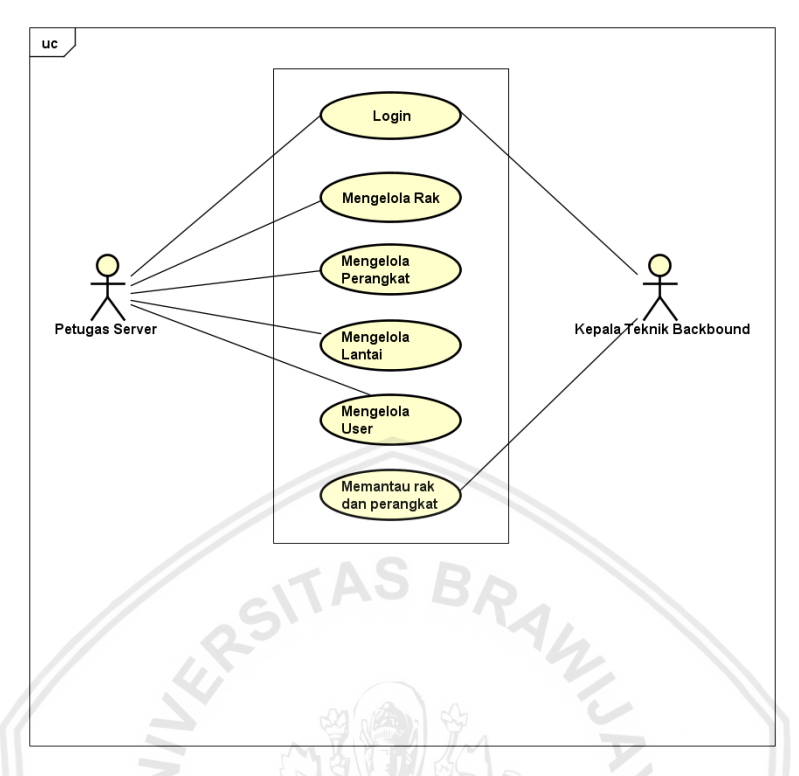

**Gambar 4.7 Use case Diagram PT Indosat Ooredo Surabaya**

Pada Gambar 4.7 menunjukkan *use case diagram* sistem informasi PT Indosat Ooredoo Surabaya, pengguna dari perangkat lunak ini terdiri dari 2 aktor yaitu petugas *server*, kepala teknik backbound. Petugas *server* merupakan pengguna utama pada perangkat lunak ini sehingga petugas *server* dapat menggunakan semua fungsi yang ada pada sistem informasi diantaranya login, kelola rak, kelola perangkat, kelola lantai, kelola user serta memantau rak dan perangkat. Sedangkan untuk bagian kepala teknik backbound dapat menggunakan fungsi login serta memantau rak dan perangkat *server*.

*Use case* dihubungkan dengan pemangku kepentingan untuk membantu memahami aktivitas yang dilakukan oleh pengguna. Pada Tabel 4.5 Menunjukkan hubungan antara *use case* dengan pemangku kepentingan.

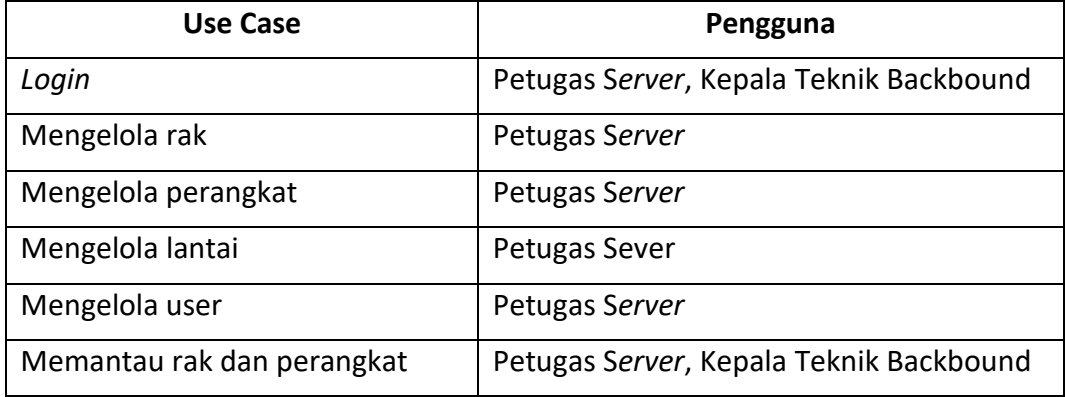

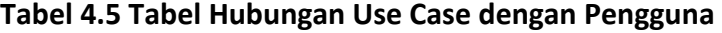

Use case yang telah terindentifikasi dihubungkan dengan fitur yang telah terindentifikasi. Hal ini dilakukan untuk mempertegas hasil pemodelan use case sama dengan persyratan. Pada Tabel 4.7 menjelaskan hubungan use case dengan fitur.

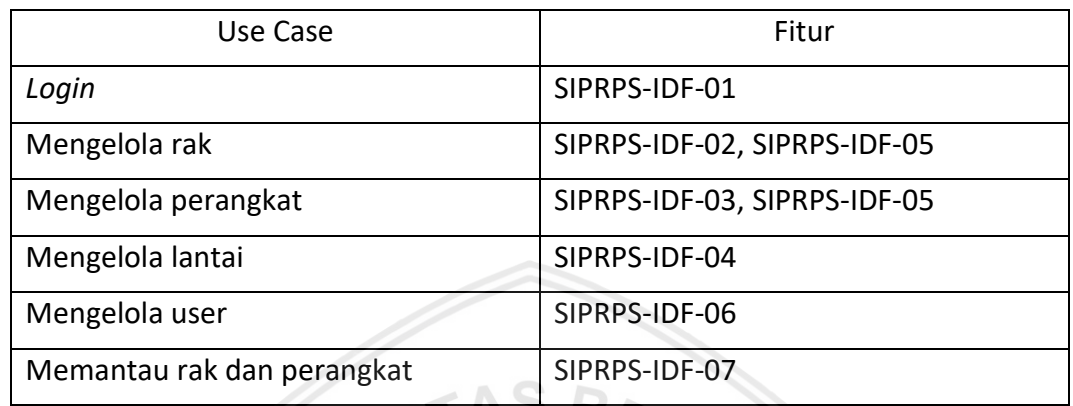

#### **Tabel 4.6 Hubungan Use Case dengan Fitur**

### **4.3.2 Deskripsi Aktor**

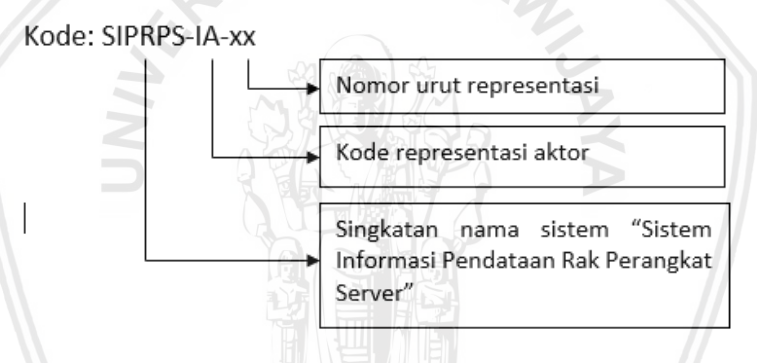

### **Gambar 4.8 Deskripsi Aktor**

Pada sub bab ini akan menjelaskan tentang siapa saja yang akan menggunakan sistem pada sistem informasi pada PT Indosat Oorredoo Suabaya. Pada Tabel 4.7 menjelaskan tentang identifikasi aktor yang ada pada sistem informasi PT Indosat Ooredoo Surabaya.

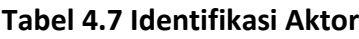

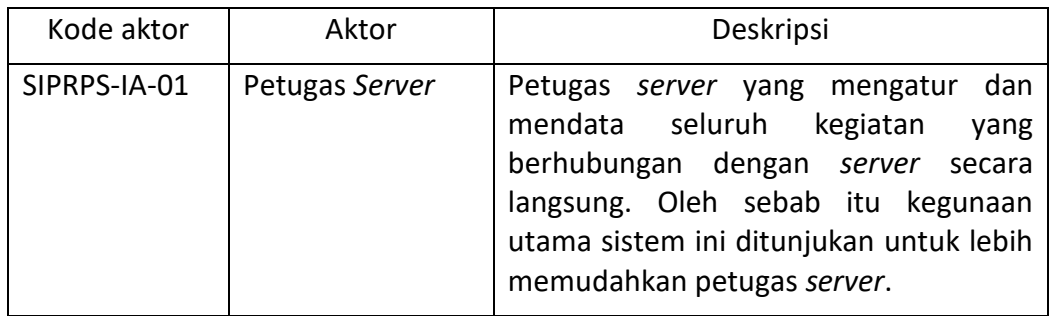

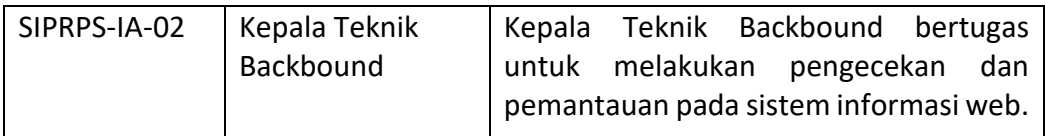

### **4.3.3 Use Case Spesification**

Kebutuhan fungsional dari perangkat lunak ini telah ditentukan pada sub bab sebelumnya, agar lebih mempermudah dalam mendefinisikan apa yang akan dilakukan pada kebutuhan fungsional diperlukan penjelasan yang lebih rinci pada tiap kebutuhan fungsional yang telah didefinisikan menggunakan spesifikasi *use case*. Berikut ini adalah penjelasan mengenai spesifikasi *use case* pada saat aktor menjalankan *use case*, kondisi saat *use case* sebelum dan sesudah dijalankan, dan tahap-tahap ketika use case dilakukan.

### **4.3.3.1 Spesifikasi** *Use Case Login*

Penjelasan mengenai spesifikasi *use case login* menggambarkan alur pengguna masuk ke dalam sistem dan melakukan login. Pada Tabel 4.8 menjelaskan alur *login* aktor terhadap sistem.

| Login (SIPRPS-IDF-01)    |                                                                                                    |
|--------------------------|----------------------------------------------------------------------------------------------------|
| <b>Brief Description</b> | Fungsi spesifikasi use case ini berguna untuk keamanan<br>identitas pengguna yang akan masuk ke dalam sistem.                                                                                                    |
| Actor                    | Petugas server, kepala teknik backbound                                                                                                    |
| <b>Pre-condition</b>     | Komputer yang digunakan dapat mengakses sistem dan<br>$\overline{\phantom{0}}$<br>terhubung dengan internet.<br>Sitem dapat terhubung dengan server.<br>Sistem menyimpan data pengguna.                                                   |
| <b>Post-condition</b>    | Identitas aktor dapat dikenali oleh sistem.<br>Status Login berhasil<br>Sistem menampilkan informasi hak akses pengguna.                                                                                                    |
| <b>Basic Flow</b>        | {use case dimulai}<br>1. Use case dimulai ketika petugas server memilih masuk<br>ke sistem.<br>{mengisi data}<br>2. Petugas server mengisi username dan password dengan<br>benar.<br>3. Petugas server mengirimkan username dan password. |

**Tabel 4.8 Spesifikasi** *Use Case Login*

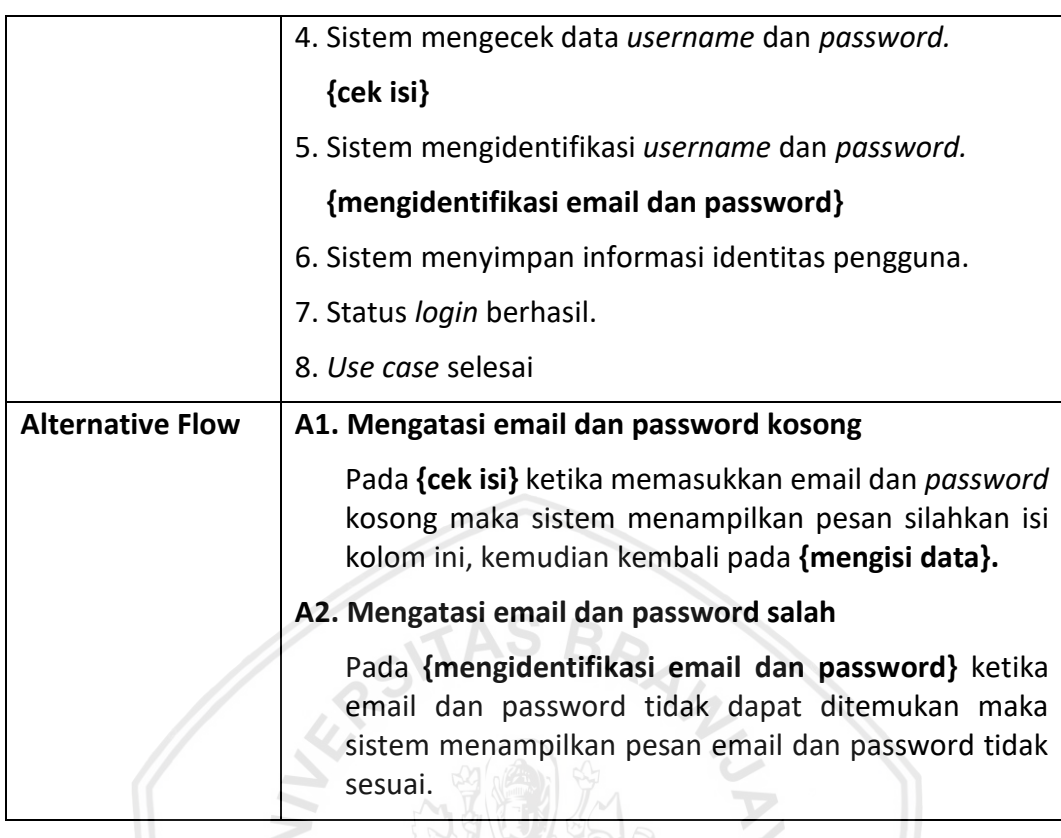

### **4.3.3.2 Spesifikasi** *Use Case* **Mengelola Rak**

Penjelasan mengenai spesifikasi *use case* mengelola rak menggambarkan alur pengguna melakukan pendataan rak. Pengguna bisa menambahkan rak, menghapus rak dan memperbarui rak dengan mengisikan data pada formulir pendataan yang telah disediakan ole sistem. Pada Tabel 4.9 menjelaskan alur kegiatan aktor mengelola rak sistem.

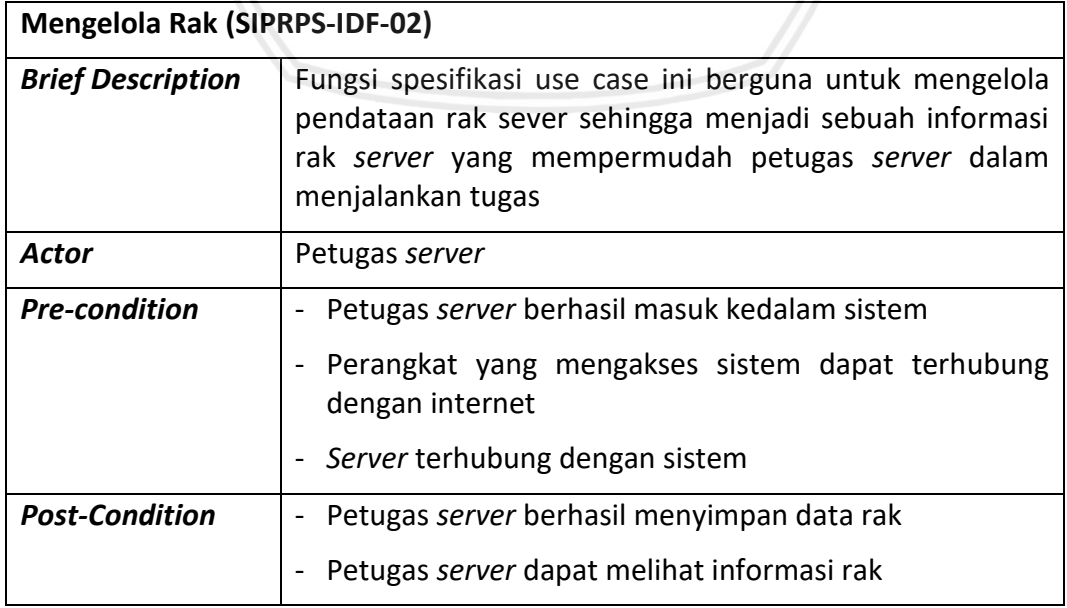

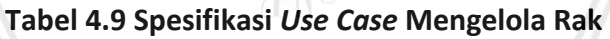
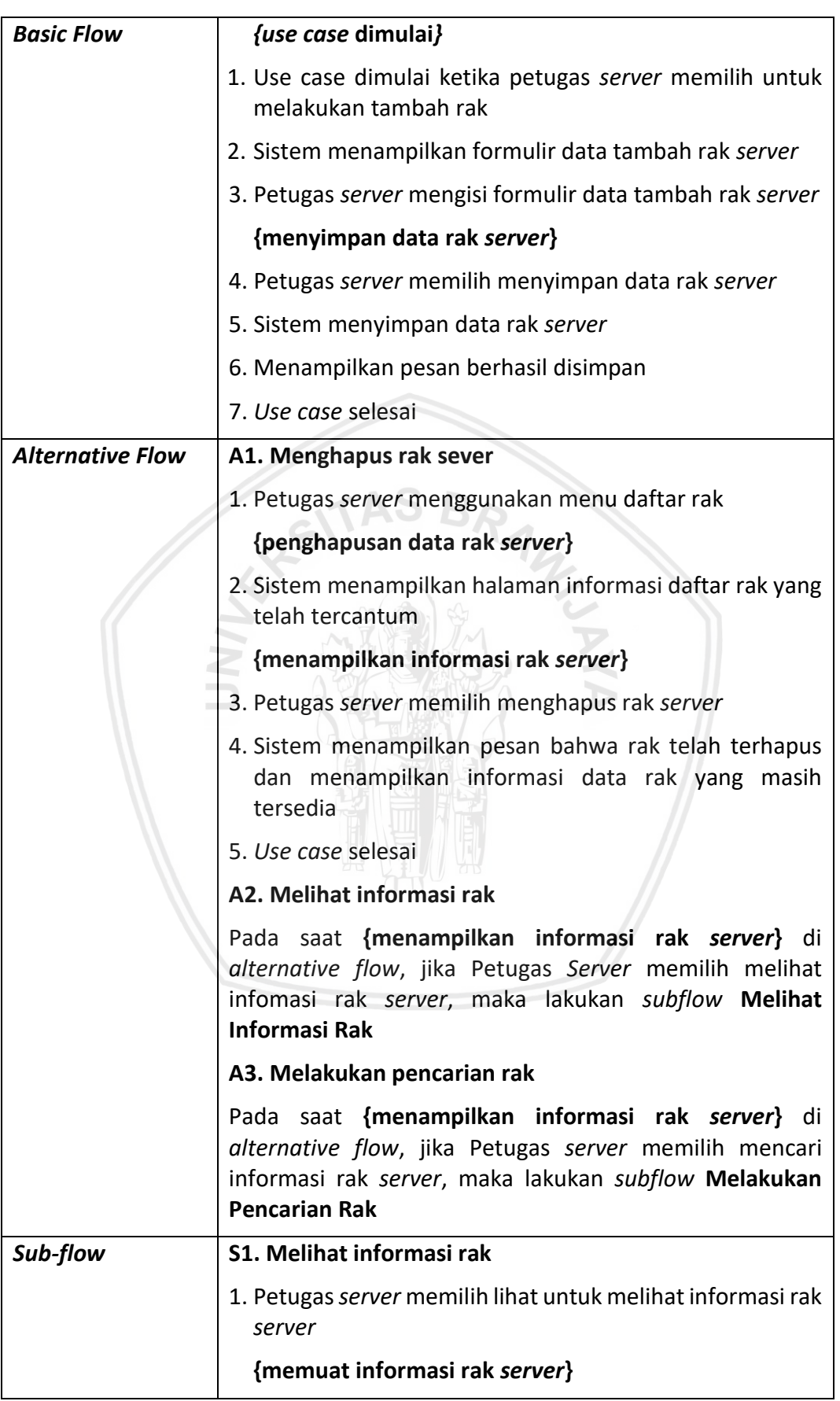

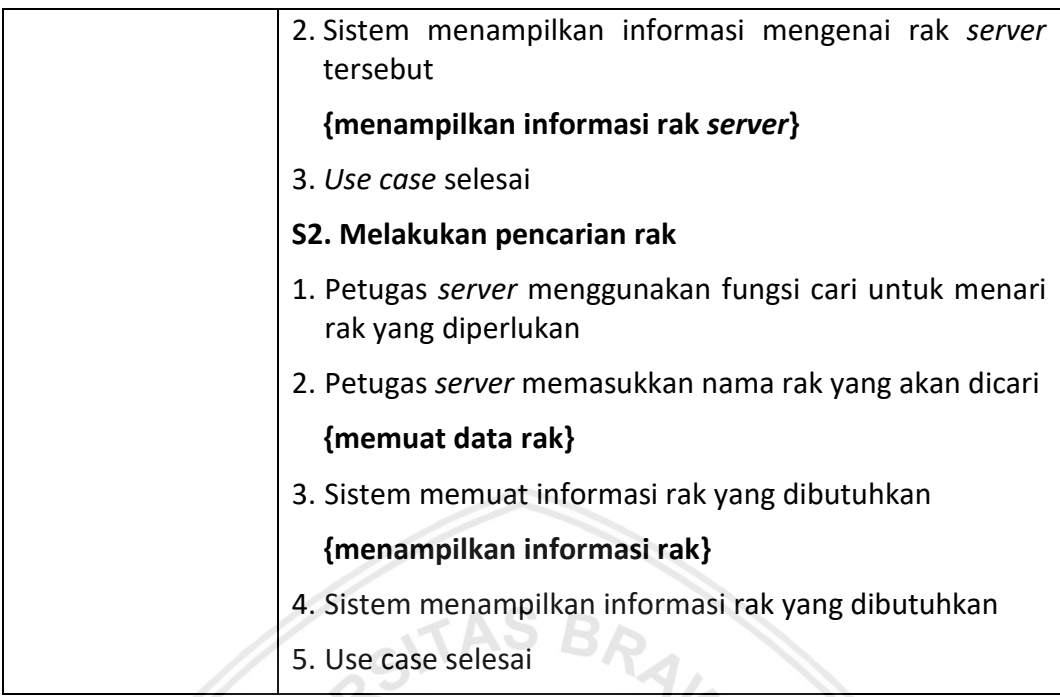

#### **4.3.3.3 Spesifikasi** *Use Case* **Mengelola Perangkat**

Penjelasan mengenai spesifikasi *use case* mengelola perangkat menggambarkan alur pengguna melakukan pendataan perangkat. Pengguna bisa menambahkan perangkat, menghapus perangkat dan memperbarui perangkat dengan mengisikan data pada formulir pendataan yang telah disediakan oleh sistem. Pada Tabel 4.10 menjelaskan alur kegiatan aktor mengelola perangkat sistem.

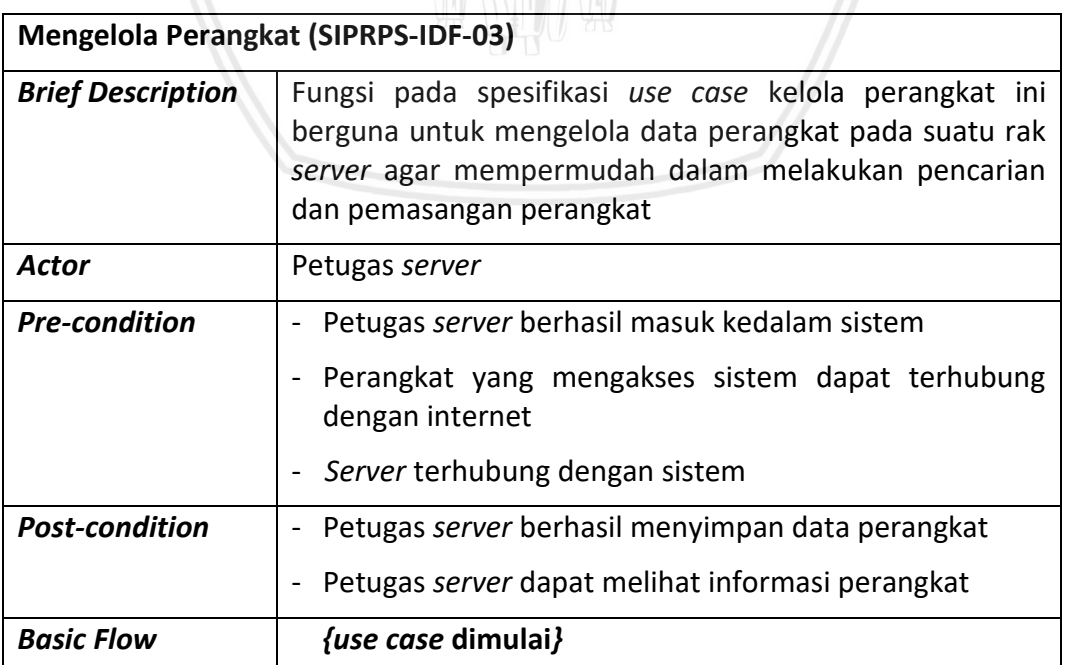

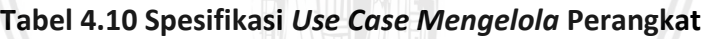

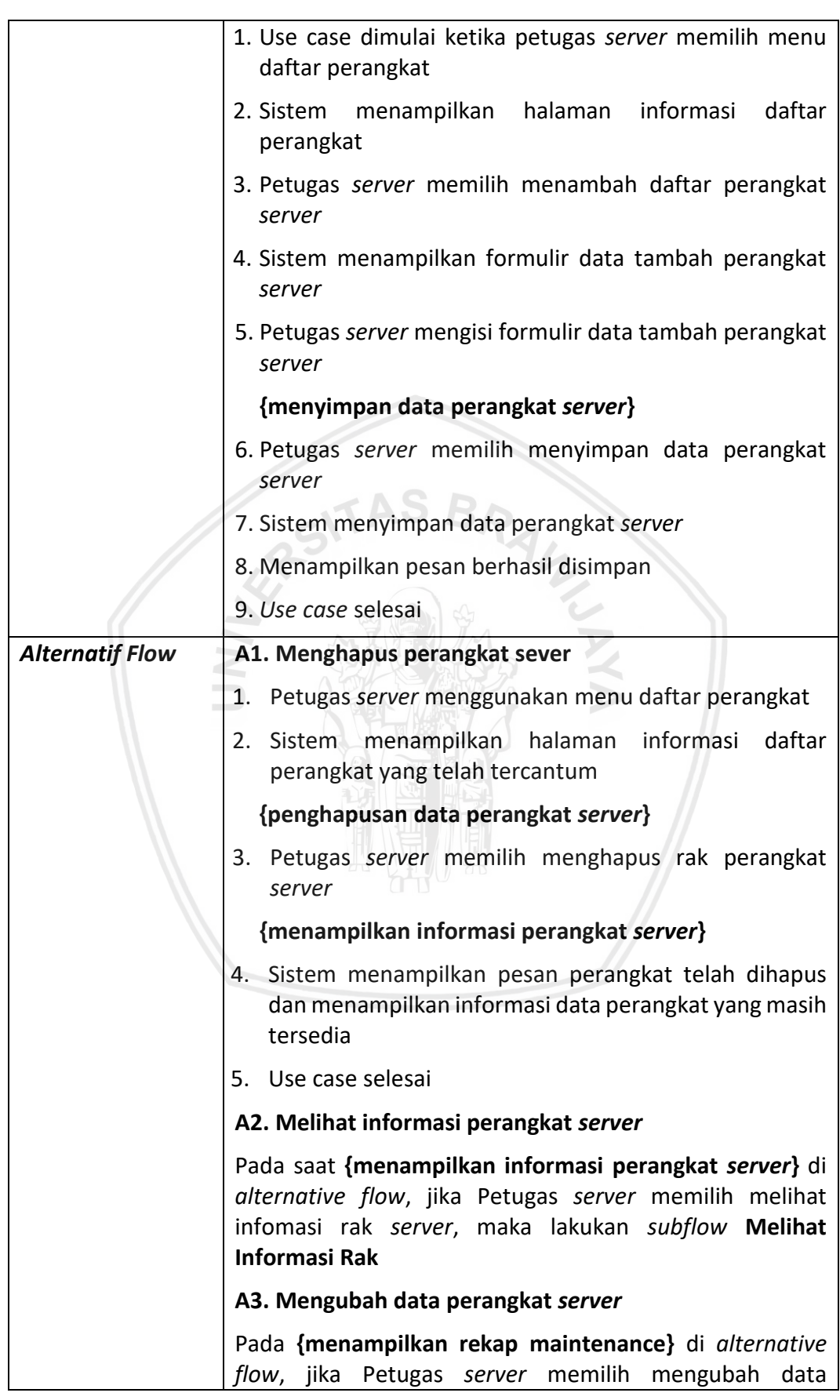

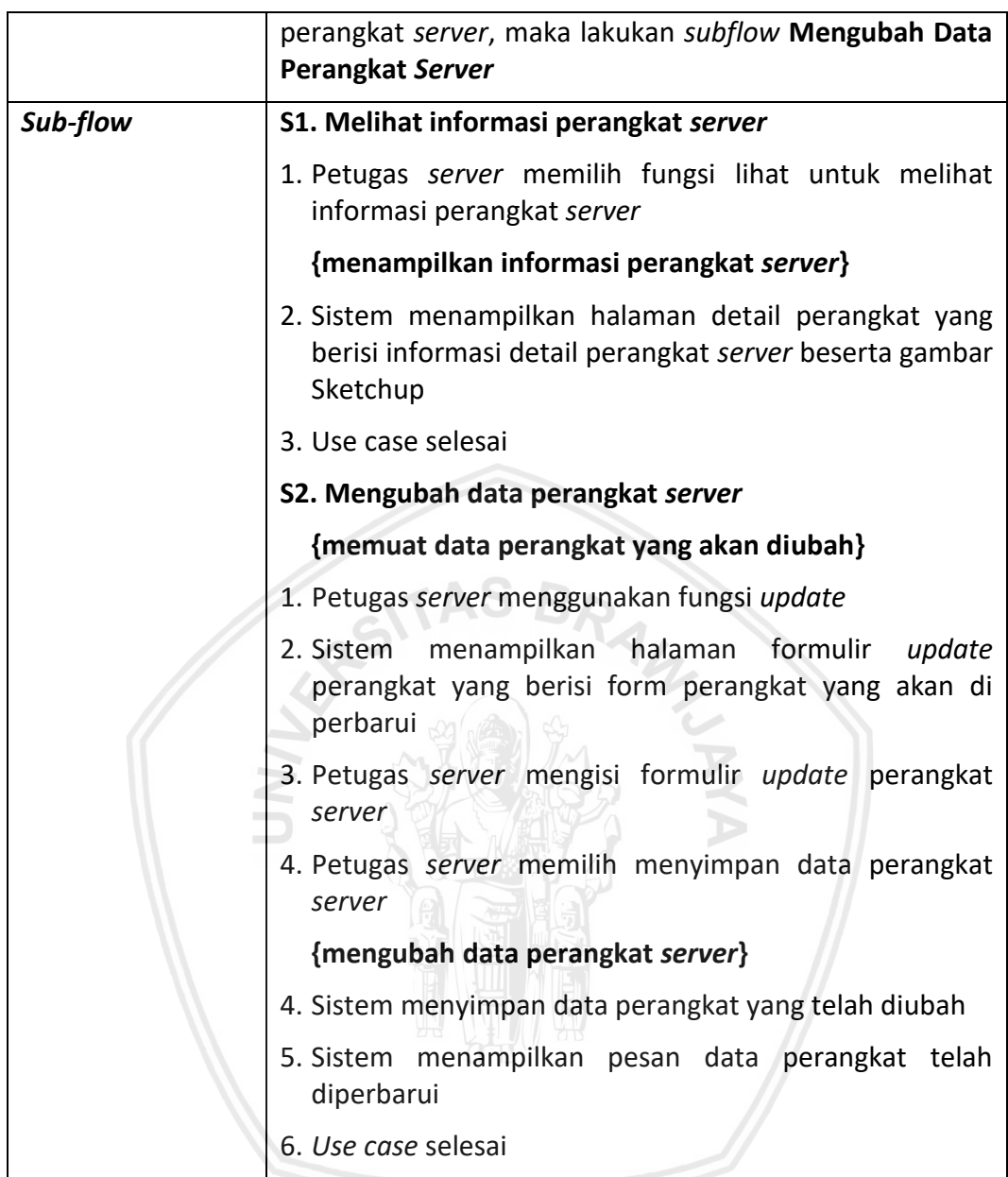

#### **4.3.3.4 Spesifikasi** *Use Case* **Mengelola Lantai**

Penjelasan mengenai spesifikasi *use case* mengelola lantai menggambarkan alur pengguna melakukan penambahan lantai. Pengguna bisa menambahkan lantai yang diperlukan pada formulir yang telah disediakan. Pada Tabel 4.11 menjelaskan alur kegiatan aktor menambah lantai.

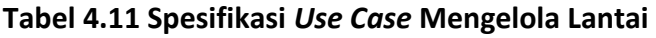

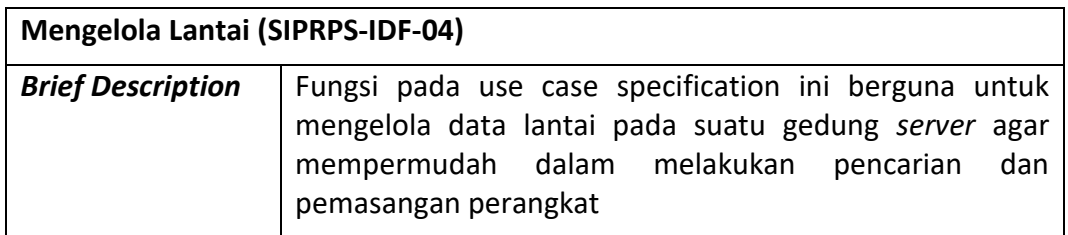

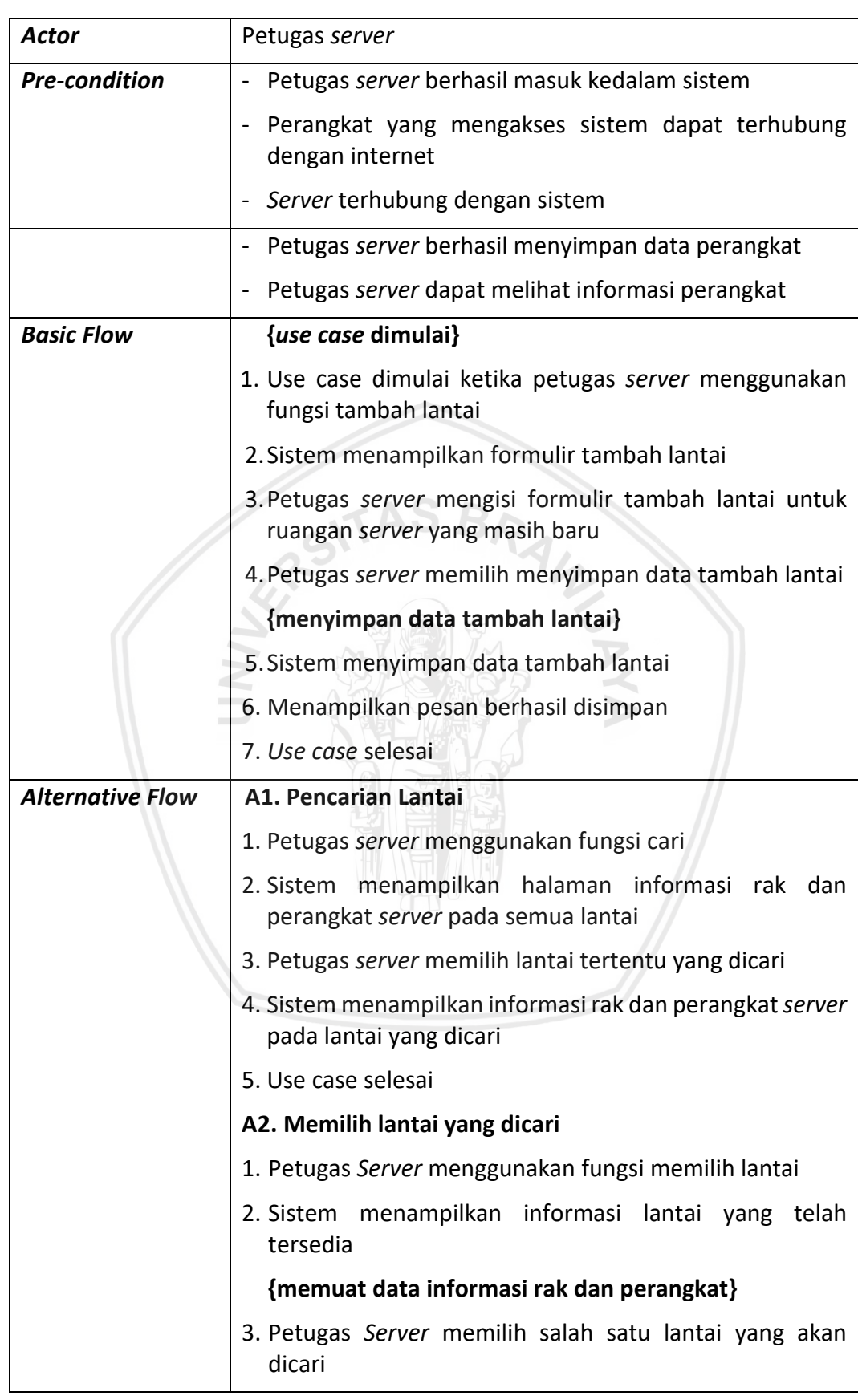

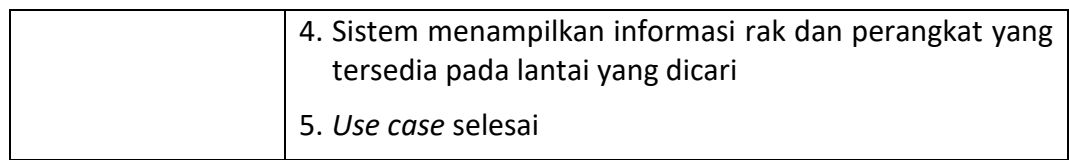

#### **4.3.3.5 Spesifikasi** *Use Case* **Mengelola User**

Penjelasan mengenai spesifikasi *use case* mengelola user menggambarkan alur pengguna melakukan penambahan pengguna yang akan dibutuhkan. Admin bisa menambahkan pengguna lain dengan cara mengisi yang formulir yang telah disediakan. Pada Tabel 4.12 menjelaskan alur kegiatan aktor menambah pengguna.

| <b>Mengelola User (SIPRPS-IDF-05)</b> |                                                                                            |  |  |  |  |
|---------------------------------------|--------------------------------------------------------------------------------------------|--|--|--|--|
| <b>Brief Description</b>              | Fungsi pada use case ini berguna untuk mengelola user                                      |  |  |  |  |
| <b>Actor</b>                          | Petugas server                                                                             |  |  |  |  |
| <b>Pre-condition</b>                  | Petugas server berhasil masuk kedalam sistem                                               |  |  |  |  |
|                                       | Perangkat yang mengakses sistem dapat terhubung<br>dengan internet                         |  |  |  |  |
|                                       | Server terhubung dengan sistem                                                             |  |  |  |  |
| <b>Post-condition</b>                 | - Petugas server berhasil menyimpan data perangkat                                         |  |  |  |  |
|                                       | Petugas server dapat melihat informasi perangkat                                           |  |  |  |  |
| <b>Basic Flow</b>                     | {use case dimulai}                                                                         |  |  |  |  |
|                                       | 1. Use case dimulai ketika petugas server menggunakan<br>fitur kelola user                 |  |  |  |  |
|                                       | 2. Sistem menampilkan halaman identitas user yang sudah<br>terdaftar                       |  |  |  |  |
|                                       | 3. Petugas server menggunakan fungsi tambah user                                           |  |  |  |  |
|                                       | 4. Sistem menampilkan formulir untuk pengisian identitas<br>pengguna yang akan ditambahkan |  |  |  |  |
|                                       | 5. Petugas server mengisi form identitas pengguna                                          |  |  |  |  |
|                                       | {menyimpan data identitas pengguna}                                                        |  |  |  |  |
|                                       | 6. Sistem menyimpan formulir identitas pengguna                                            |  |  |  |  |
|                                       | 7. Menampilkan pesan berhasil disimpan                                                     |  |  |  |  |
|                                       | 8. Use case selesai                                                                        |  |  |  |  |
| <b>Alternative Flow</b>               | A1. Menghapus user                                                                         |  |  |  |  |

**Tabel 4.12 Spesifikasi** *Use Case* **Mengelola User**

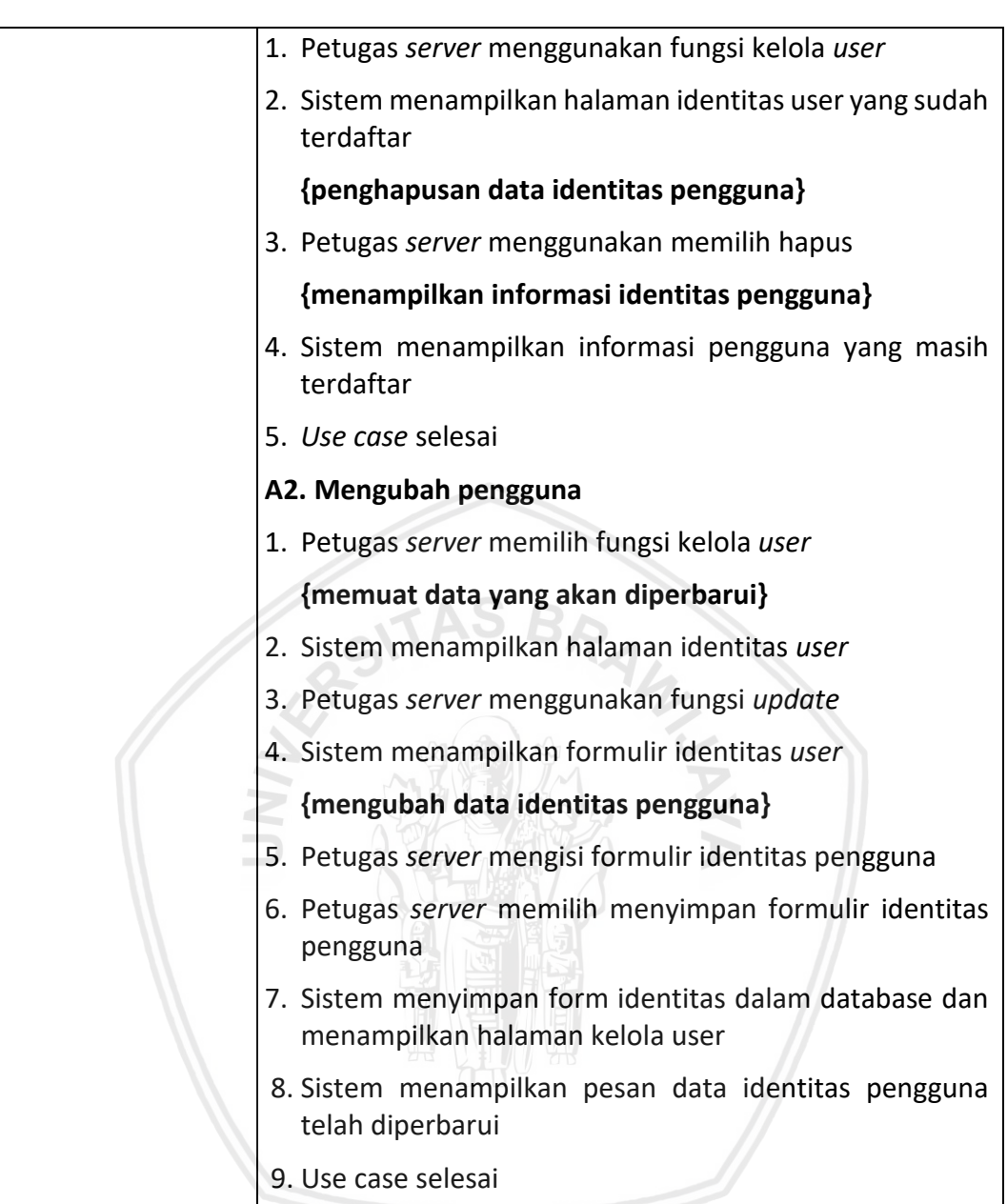

#### **4.3.3.6 Spesifikasi** *Use Case* **Memantau Rak dan Perangkat**

Penjelasan mengenai spesifikasi *use case* memantau rak dan perangkat menggambarkan alur kepala teknik backbound memantau informasi dari rak dan perangkat didalam sistem. Kepala teknik backbound bisa melihat semua informasi mengenai rak dan perangkat dan melakukan pencarian rak dan perangkat yang akan dibutuhkan. Pada Tabel 4.13 menjelaskan alur kegiatan kepala teknik backbound memantau rak dan perangkat.

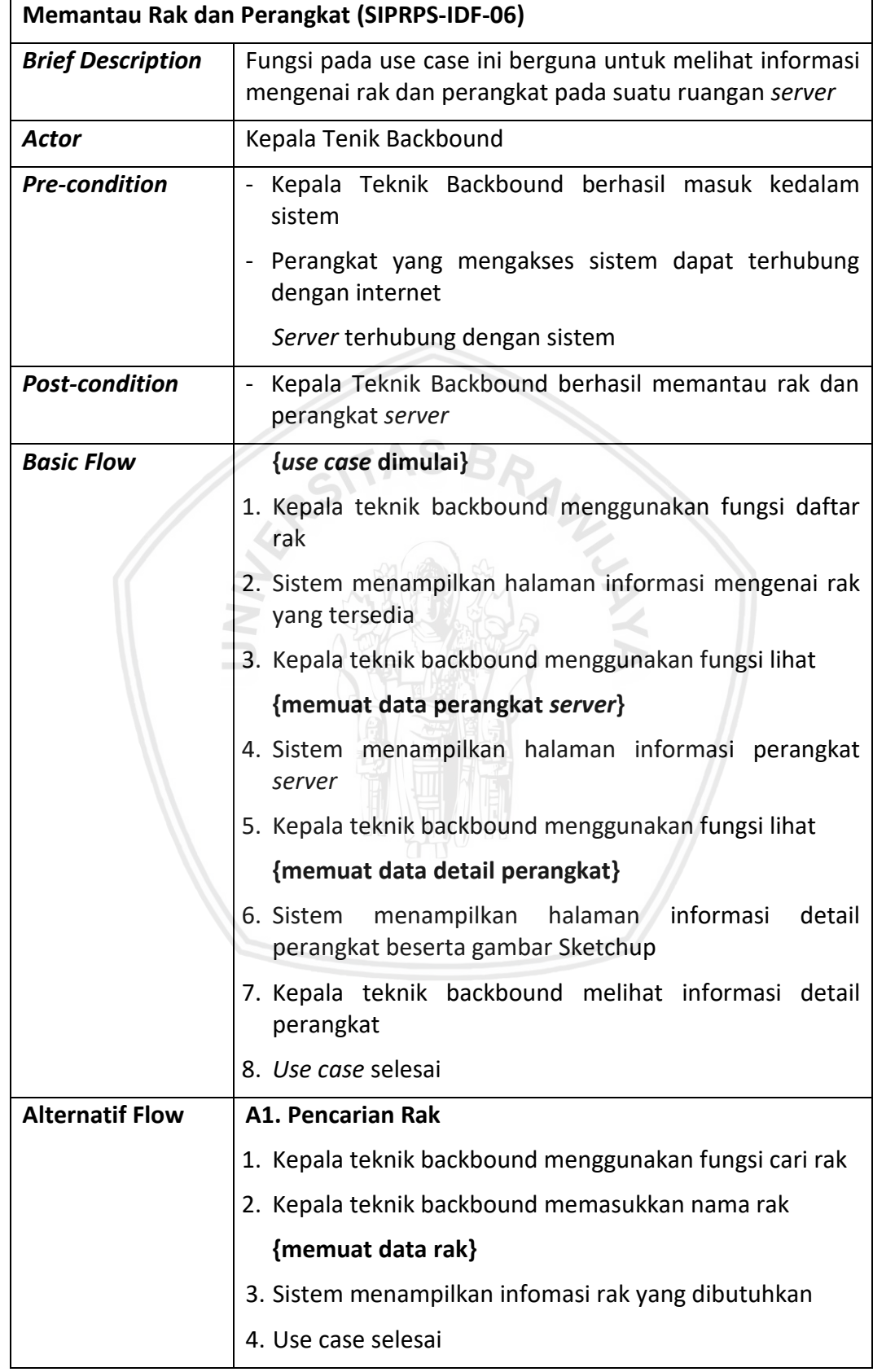

#### **Tabel 4.13 Spesifikasi** *Use Case* **Memantau Rak dan Perangkat**

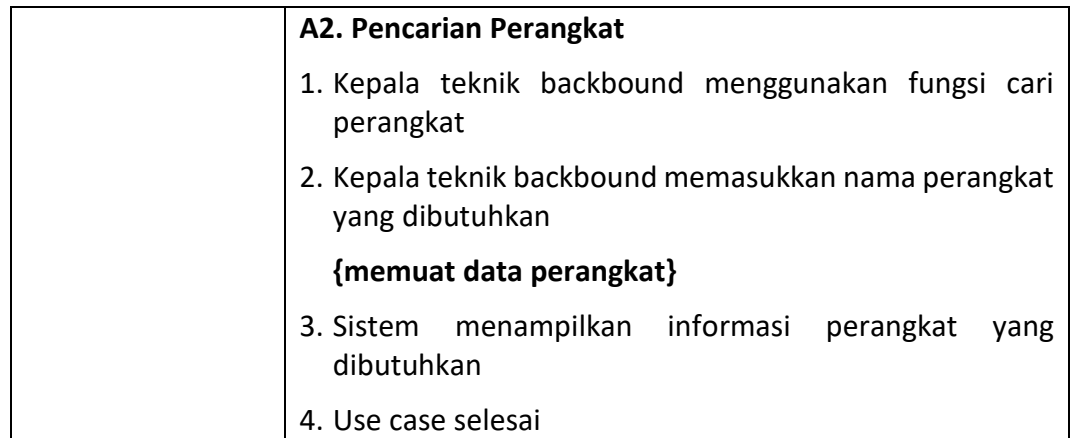

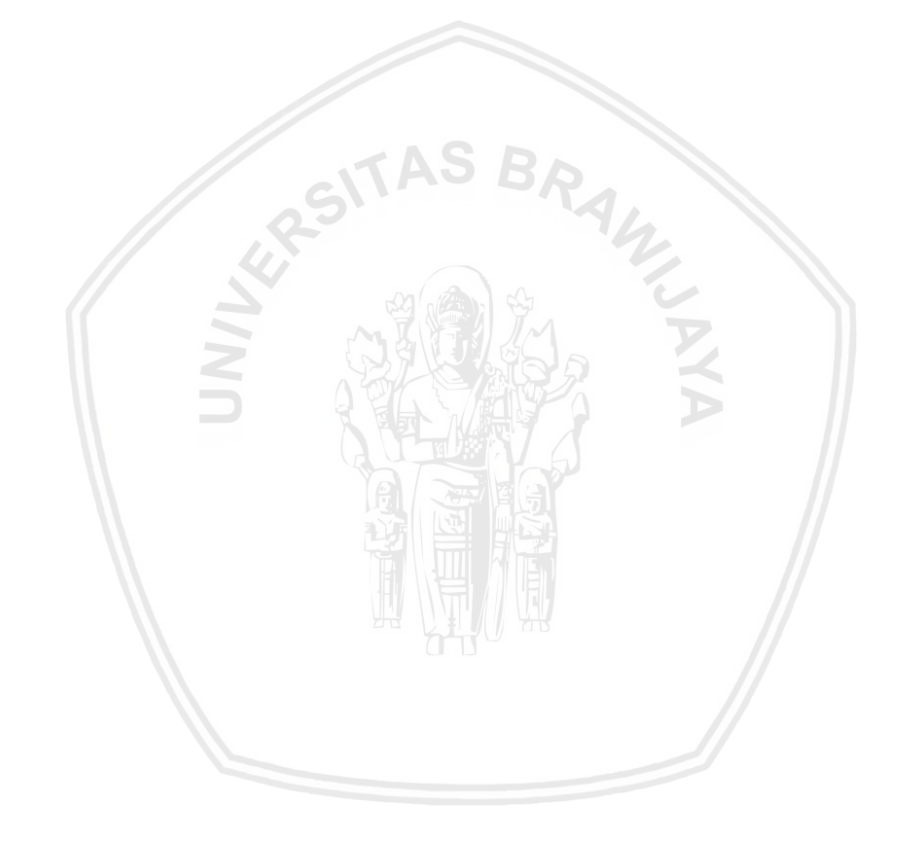

#### **BAB 5 PERANCANGAN**

#### **5.1 Perancangan Arsitektur**

Perancangan arsitektur sistem informasi pendataan rak dan perangkat *server* dibangun dengan implementasi menggunakan framework *CodeIgniter* sebagai dasar pengembangan yang mengambil konsep pola *MVC* sebagai arsitektur dasar dari perangkat lunak. Alur dari arsitektur sistem informasi pendataan rak dan perangkat dimulai dari pengguna mengakses *web browser* menuju *Controller, Controller* memanggil *Model, Model* mengambil data yang telah disimpan pada database kemudian mengembalikan data menuju *Controller. Controller* mengirimkan data menuju *View. View* menampilkan halaman yang diminta oleh pengguna.

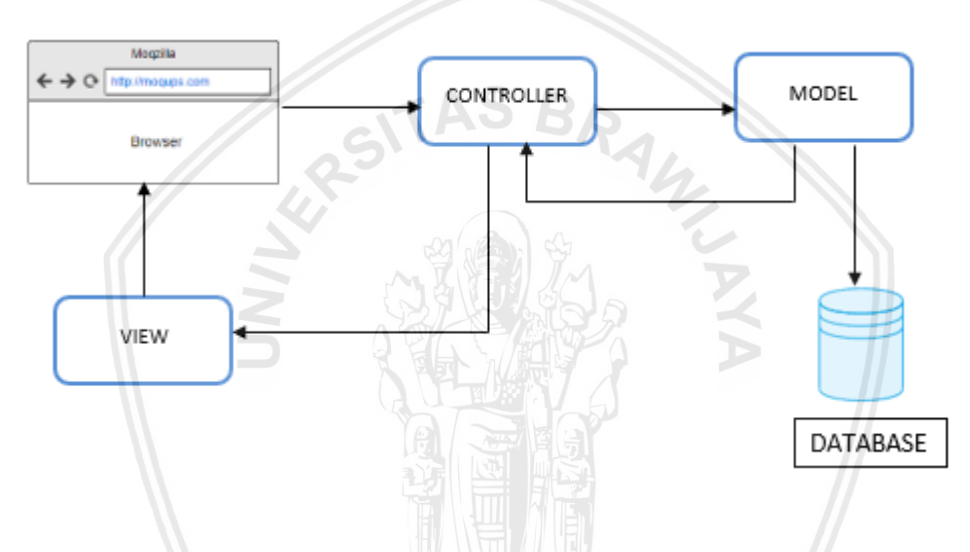

**Gambar 5.1 Desain Arsitektur Sistem Informasi Pendataan Rak dan Perangkat**

#### **5.2 Pemodelan Interaksi Objek**

Perancangan interaksi dan kelas ini merupakan kumpulan diagram yang sudah mendekati dengan bahasa pemrograman agar memudahkan implementasi. Pada sistem informasi ini terbagi menjadi 2 jenis pembuatan diagram yaitu (1) Membuat *sequence diagram* untuk mengetahui alur dan interaksi antar *class* dan dilengkapi dengan kejelasan mengenai *Model, View,* maupun *Controller* dari setiap *Use Case* pada *Use Case Diagram*; (2) Membuat *class diagram* untuk mengetahui relasi antar class yang terdiri dari class pada *controller* dan class pada model yang saling berinteraksi satu sama lain. Dengan adanya dua jenis diagram tersebut akan menjelaskan interaksi yang dilakukan antar class dan fungsi yang ada pada setiap classnya.

#### **5.2.1 Sequence Diagram Login**

*Sequence diagram* pada merupakan gambaran dari interaksi antar objek ketika aktor petugas *server*menggunakan sistem informasi pendataan rak dan perangkat *server*. Objek yang terlibat pada interaksi untuk login adalah petugas *server*sebagai aktor, halam login*,* halaman utama, sebagai objek *boundary*, *control* sebagai objek *control* dan *entity* sebagai objek model.

Pengguna berinteraksi dengan sistem dimulai ketika aktor petugas *server* ingin masuk ke dalam sistem. Petugas *server* harus mengisi data email dan *password* pada halaman *login.* Selanjutnya halaman login yang sebagai *boundary* memanggil fungsi *check\_login* pada halaman utama dan meneruskan ke *controller.* Kemudian *controller* meminta fungsi *get\_ user* dari database melalui *model. Model* akan mengembalikan data ke *controller* ketika data yang dimasukkan benar. Jika data yang dimasukkan salah maka *controller* akan mengembalikan tampilan berupa halaman login lagi. *Sequence diagram* login dapat dilihat pada Gambar 5.2

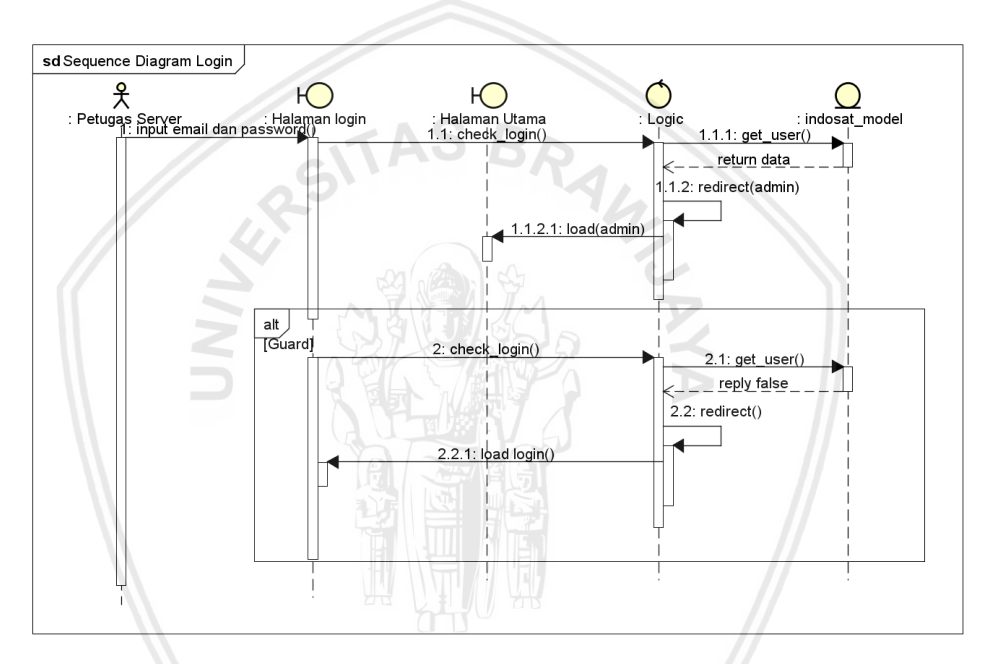

#### **Gambar 5.2** *Sequence Diagram Login*

#### **5.2.2 Sequence Diagram Mengelola Rak**

*Sequence diagram* pada merupakan gambaran dari interaksi antar objek ketika aktor petugas *server* menggunakan sistem informasi pendataan rak dan perangkat *server*. Objek yang terlibat pada interaksi untuk mengelola rak adalah petugas *server* sebagai aktor, home*,* halaman daftar perangkat, master, search rak\_user sebagai objek *boundary*, logic, indosat sebagai objek *control* dan indosat model sebagai objek model.

Pengguna berinteraksi dengan sistem dimulai ketika aktor petugas *server* telah masuk kedalam sistem. Selanjutnya sistem menampilkan halaman utama daftar rak yang terdapat 4 fungsi utama yaitu menambah rak, menghapus rak, mencari rak dan melihat rak. Jika petugas *server*ingin melakukan tambah rak maka petugas *server* harus memilih fungsi tambah rak pada halaman daftar rak melalui *boundary*. Kemudian *boundary* memanggil fungsi tambah rak pada *controller* logic. Selanjutnya *controller* mengembalikan view berupa menampilkan formulir tambah rak dan petugas *server* harus mengisi data formulir tersebut. Data formulir tersebut dikirimkan ke *controller logic* dan meneruskan sampai ke model indosat\_*model* dan data tersebut disimpan pada database. Selanjutnya model indosat\_*model* akan mengembalikan data melalui *controller logic* dan diteruskan hingga *boundary* berupa tampilan pesan berhasil ditambahkan. Jika petugas *server* memilih melihat rak *server* maka petugas *server* memilih lihat pada *boundary home.* Selanjutnya *boundary* home memanggil fungsi lihat pada *controller* logic. Selanjutnya *controller* meminta data pada model dengan meminta fungsi get data perangkat pada model indosat model. Model indosat model mengembalikan data tersebut melali *controller* logic dan meneruskan hingga *boundary* dengan menampilkan data perangkat. Jika petugas *server* memilih menghapus rak maka petugas *server* memilih hapus pada *boundary* home. Kemudian memanggil fungsi hapus rak pada *controller* logic dan meneruskan dengan meminta pada model indosat\_model. Model indosat\_model mengembalikan data melalui *controller* dan meneruskan hingga *boundary* berupa tampilan halaman utama daftar rak yang terbaru. Jika petugas *server* memilih menccari rak maka petugas *server* memilih mencari rak pada *boundary* home. Selanjutnya *boundary* home memanggil fungsi search\_rak pada *controller* indosat dan meneruskan meminta fungsi search rak pada model indosat\_model. Model indosat\_model mengembalikan data ke *controller* dan meneruskan hingga *boundary* dengan menampilkan informasi rak yang dicari. *Sequence diagram* mengelola rak dapat dilihat pada Gambar 5.3

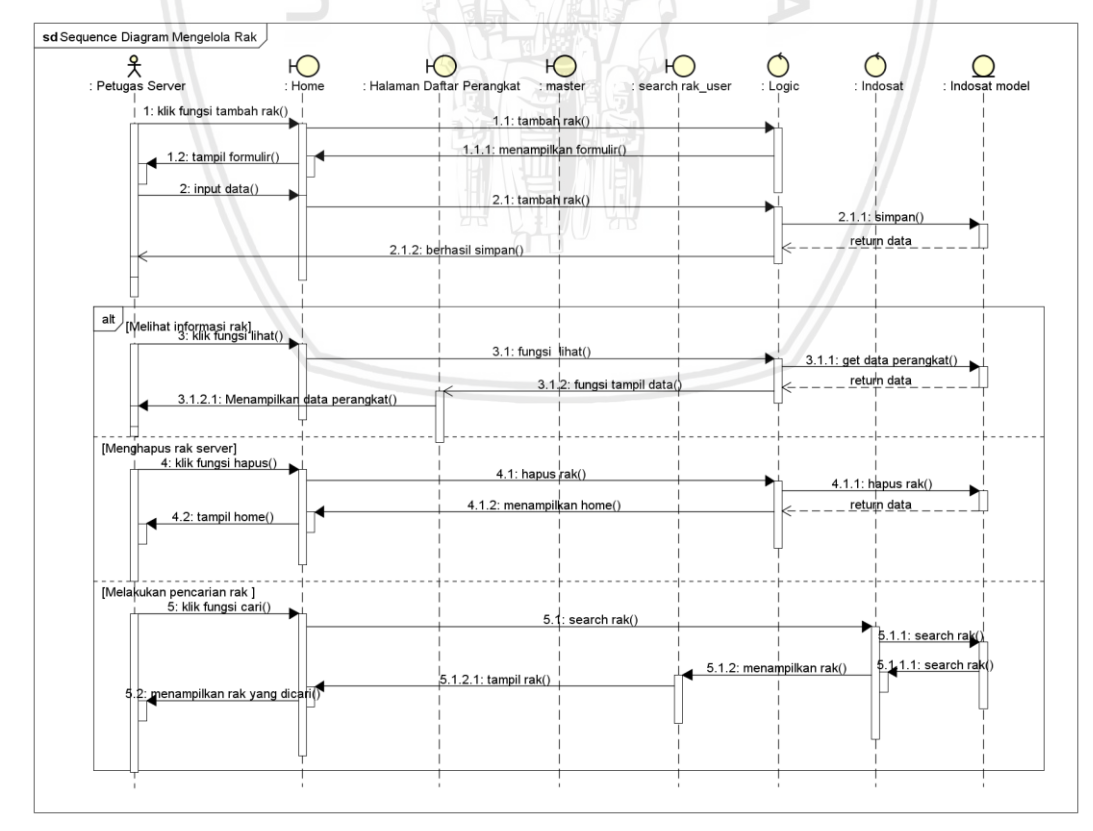

**Gambar 5.3** *Sequence Diagram* **Mengelola Rak** *Server*

#### **5.2.3 Sequence Diagram Mengelola Perangkat**

*Sequence diagram* pada merupakan gambaran dari interaksi antar objek ketika aktor petugas *server*menggunakan sistem informasi pendataan rak dan perangkat *server*. Objek yang terlibat pada interaksi untuk mengelola perangkat adalah petugas *server* sebagai aktor*,* halaman daftar perangkat, detail, admin sebagai objek *boundary*, logic, indosat sebagai objek *control* dan indosat model sebagai objek model.

Pengguna berinteraksi dengan sistem dimulai ketika aktor petugas *server* telah masuk kedalam sistem. Selanjutnya sistem menampilkan halaman utama daftar rak yang terdapat 4 fungsi utama yaitu menambah perangkat, menghapus rak, mencari perangkat dan melihat perangkat. Kemudian *boundary* memanggil fungsi tambah perangkat pada *controller* logic. Selanjutnya *controller* mengembalikan view berupa menampilkan formulir tambah perangkat dan petugas *server* harus mengisi data formulir tersebut. Data formulir tersebut dikirimkan kembali ke *controller logic* dan meneruskan sampai ke *model* indosat\_*model* dan data tersebut disimpan pada database. Selanjutnya *model* indosat\_*model* akan mengembalikan data melalui *controller logic* dan diteruskan hingga *boundary* berupa tampilan pesan berhasil ditambahkan. Jika petugas *server* memilih melihat perangkat *server* maka petugas *server* memilih lihat pada *boundary* daftar perangkat*.* Selanjutnya *boundary* daftar perangkat memanggil fungsi detail perangkat pada *controller* indosat. Selanjutnya *model* indosat\_*model* mengembalikan data tersebut melali *controller* indosat dan meneruskan hingga *boundary* dengan menampilkan informasi detail perangkat. Jika petugas *server* memilih menghapus perangkat maka petugas *server* memilih hapus pada *boundary* daftar perangkat. Kemudian memanggil fungsi hapus perangkat pada *controller* logic dan meneruskan dengan meminta pada *model* indosat\_*model*. *Model* indosat\_*model* mengembalikan data melalui *controller* dan meneruskan hingga *boundary* berupa tampilan halaman daftar perangkat yang terbaru. Jika petugas *server* memilih mengubah data perangkat *server* maka petugas memilih lihat pada boundary halaman daftar perangkat kemudian memanggil fungsi update perangkat pada controller logic. Selanjutnya controller logic meminta fungsi update perangkat pada model indosat\_model. Model indosat\_model mengembalikan data pada controller dan controller meneruskan data dengan menampilkan pesan berhasil diiubah pada pengguna. *Sequence diagram* mengelola perangkat dapat dilihat pada Gambar 5.4

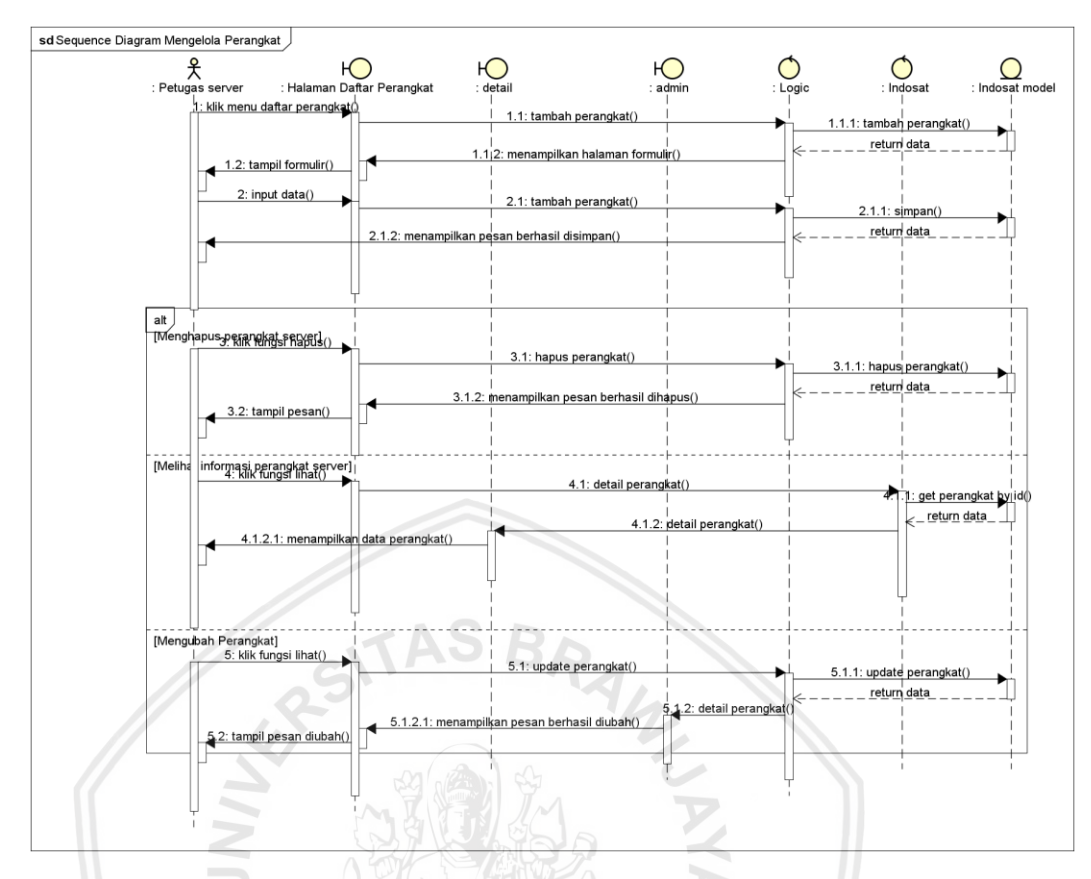

**Gambar 5.4** *Sequence Digaram* **Mengelola Perangkat**

#### **5.2.4 Sequence Diagram Mengelola Lantai**

*Sequence diagram* pada merupakan gambaran dari interaksi antar objek ketika aktor petugas *server*menggunakan sistem informasi pendataan rak dan perangkat *server*. Objek yang terlibat pada interaksi untuk mengelola lantai adalah petugas *server* sebagai aktor, home, master sebagai objek *boundary*, logic sebagai objek *control* dan indosat *model* sebagai objek *model*.

Pengguna berinteraksi dengan sistem dimulai ketika aktor petugas *server* telah masuk kedalam sistem. Selanjutnya sistem menampilkan halaman mengelola lantai yang terdapat 3 fungsi utama yaitu menambah lantai gedung, mencari lantai gedung, mencari lantai gedung dan memilih lantai gedung. Jika petugas *server* ingin melakukan menambah lantai maka petugas *server* harus memilih fungsi tambah rak pada halaman daftar rak melalui *boundary*. Selanjutnya boundary home memanggil fungsi tambah lantai pada controller logic. Controller logic meminta fungsi tambah lantai ke model indosat model. Kemudian model indosat model mengembalikan data ke controller logic dan meneruskan hingga boundary home dengan menampilkan pesan berhasil ditambahkan. Jika petugas *server* akan melakukan pencarian lantai gedung maka petugas *server* harus memilih fungsi cari pada boundary home. Kemudian boundary home memanggil fungsi search lantai pada controller indosat. Kemudian controller indosat meminta fungsi search lantai pada model indosat model. Model indosat model selanjutnya mengembalikan data pada controller logic dan meneruskan ke boundary home

dengan menampilkan informasi lantai yang dicari. Jika petugas *server* akan melakukan pencarian lantai gedung maka petugas *server* harus memilih fungsi cari pada boundary home. Kemudian boundary home memanggil fungsi search lantai pada controller indosat. Kemudian controller indosat meminta fungsi search lantai pada model indosat model. Model indosat model selanjutnya mengembalikan data pada controller logic dan meneruskan ke boundary home dengan menampilkan informasi lantai yang dicari. *Sequence diagram* mengelola lantai dapat dilihat pada Gambar 5.5

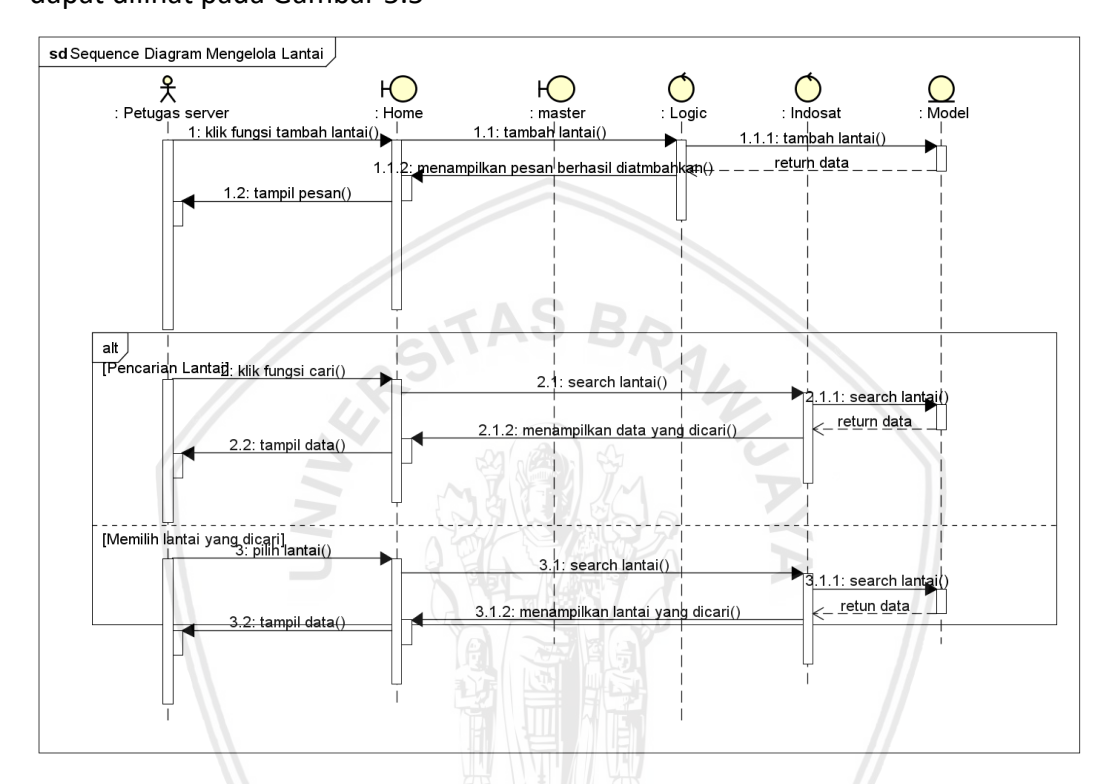

**Gambar 5.5** *Sequence Diagram* **Mengelola Lantai**

#### **5.2.5 Sequence Diagram Mengelola User**

*Sequence diagram* pada merupakan gambaran dari interaksi antar objek ketika aktor petugas *server*menggunakan sistem informasi pendataan rak dan perangkat *server*. Objek yang terlibat pada interaksi untuk mengelola rak adalah petugas *server* sebagai aktor, user, update user sebagai objek *boundary*, logic sebagai objek *control* dan indosat *model* sebagai objek *model*.

Pengguna berinteraksi dengan sistem dimulai ketika aktor petugas *server* telah masuk kedalam sistem. Selanjutnya sistem menampilkan halaman utama daftar rak yang terdapat 2 fungsi utama yaitu menambah dan menghapus user. Jika petugas *server* ingin melakukan tambah user maka harus memilih menu kelola user. Kemudian boundary user memanggil fungsi tambah user pada controller logi. Selanjutnya controller logic meminta fungsi tambah user dan mengembalikan data ke controller logic dan meneruskan hingga boundary user dengan menampilkan formulir pengguna. Petugas *server* mengisi formulir tersebut dan mengirimkan ke controller logic dan menyimpan data tersebut pada model indosat model. Setelah

disimpan pada indosat model maka model akan mengembalikan data melalui controller dan meneruskan hingga boundary dengan menampilkan pesan berhasil disimpan. Jika petugas *server* memilih menghapus pengguna maka melakukan klik menu kelola user kemudian memanggil fungsi hapus user pada controller logic. Selanjutnya controller logic meminta fungsi hapus user pada model indosat model. Model indosat model mengembalikan data ke controller logic dan meneruskan hingga boundary home dengan menampilkan pesan berhasil dihapus. Jika petugas *server* memilih mengubah data pengguna maka memilih fungsi update pada boundary update user. Kemudian memanggil fungsi update user pada controller logic. Selanjutnya controller logic meminta fungsi update user pada model indosat model. Model indosat model mengembalikan data ke controller dan meneruskan ke boundary dengan menampilkan pesan berhasil diiubah

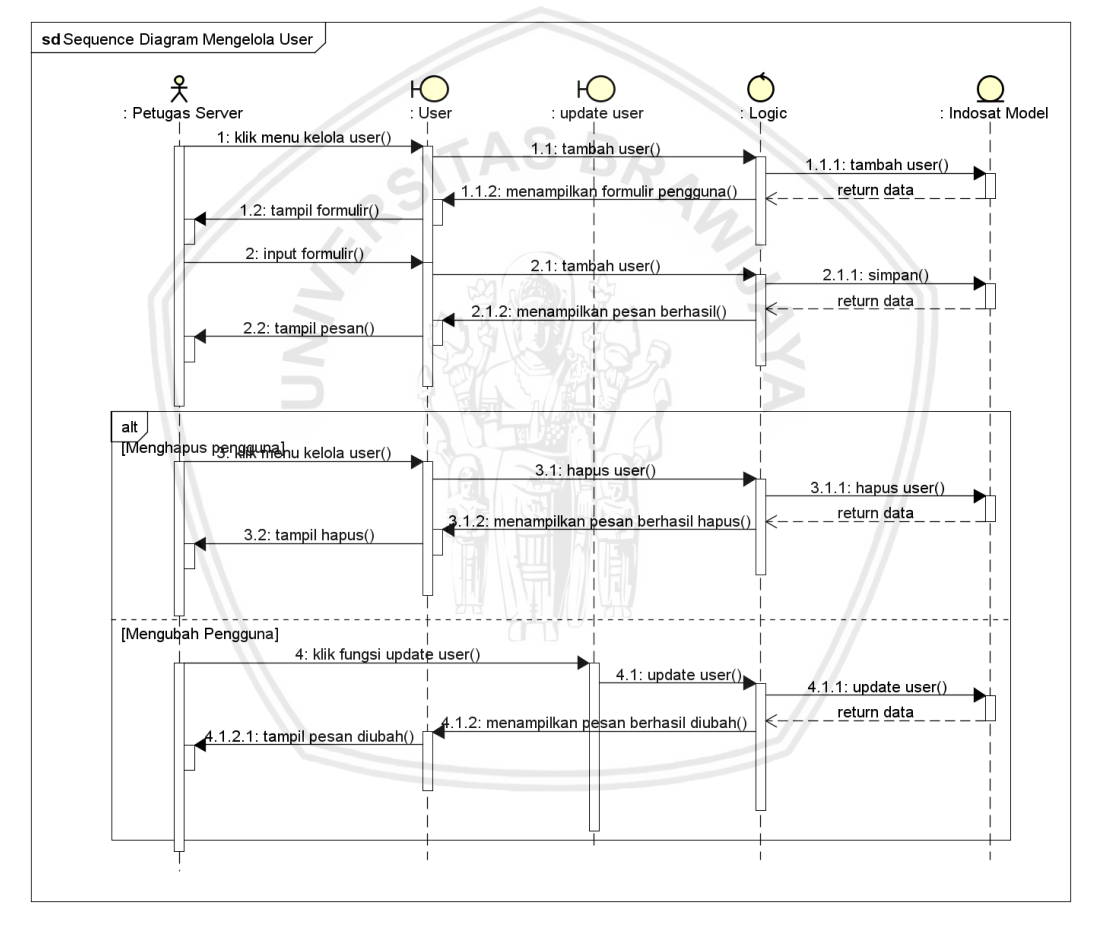

**Gambar 5.6** *Sequence Diagram* **Mengelola User**

#### **5.2.6 Sequence Diagram Memantau Rak dan Perangkat** *Server*

*Sequence diagram* pada merupakan gambaran dari interaksi antar objek ketika aktor petugas *server*menggunakan sistem informasi pendataan rak dan perangkat *server*. Objek yang terlibat pada interaksi untuk memantau rak dan perangkat *server* adalah kepala teknik backbound sebagai aktor, search rak, serach perangkat sebagai objek *boundary*, indosat sebagai objek *control* dan indosat *model* sebagai objek *model*.

Pengguna berinteraksi dengan sistem dimulai ketika aktor kepala teknik bakbound telah masuk kedalam sistem. Selanjutnya sistem menampilkan halaman utama daftar rak yang terdapat 3 fungsi utama yaitu melihat informasi rak dan perangkat *server*, melakukan pencarian berdasarkan nama rak dan nama perangkat. Jika kepala teknik memilih melihat rak maka memilih lihat pada boundary halaman utama. Kemudian boundary memanggil fungsi perangkat pada controller indosat. Selanjutnya controller indosat meminta fungsi get daftar perangkat pada model indosat model. Model indosat model mengembalikan data ke controller dan meneruskan hinggan boundary dengan menampilkan informasi perangkat. Jika kepala teknik memilih mencari rak maka mengisi nama rak yang akan dicari pada boundary search rak. Kemudian boundary search rak memanggil fungsi search rak pada model indosat model. Model indosat model mengembalikan data ke controller dan meneruskan hingga boundary home dengan menampilkan informasi rak yang dicari. Jika kepala teknik memilih mencari perangkat maka mengisi nama perangkat yang akan dicari pada boundary search perangkat. Kemudian boundary search perangkat memanggil fungsi search perangkat pada model indosat model. Model indosat model mengembalikan data ke controller dan meneruskan hingga boundary home dengan menampilkan informasi perangkat yang dicari.

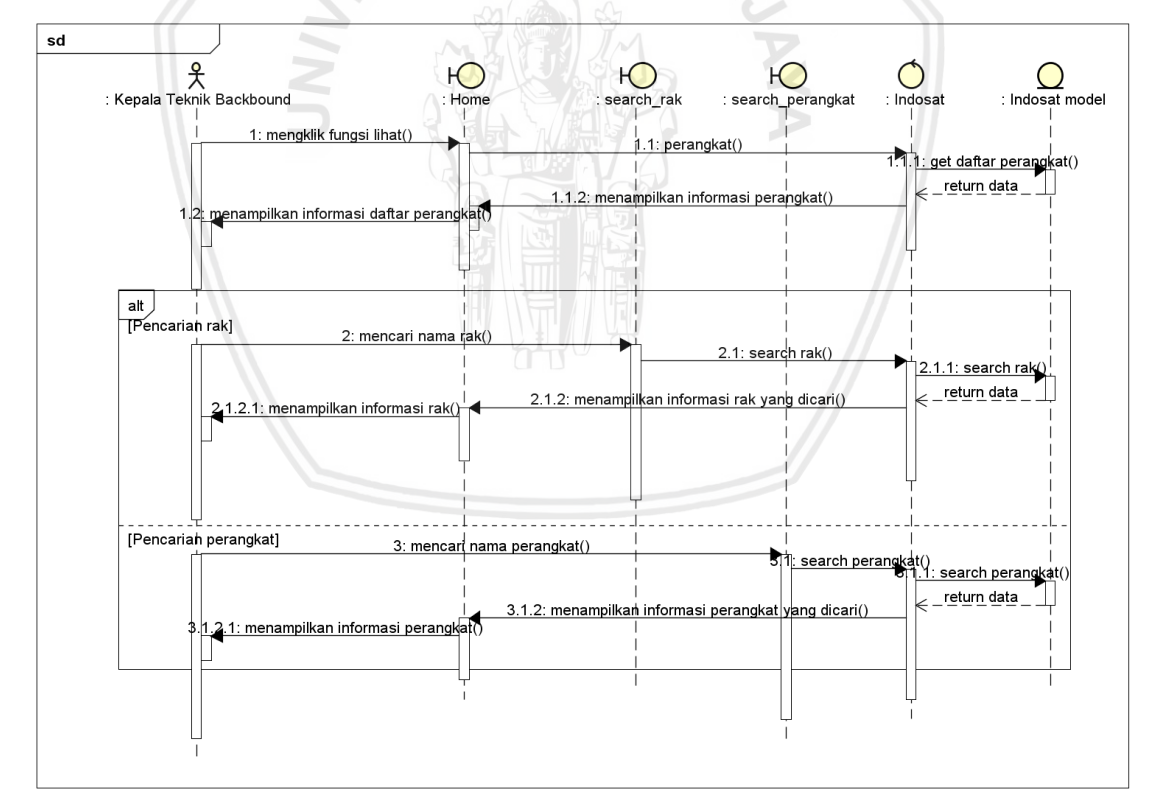

**Gambar 5.7** *Sequnce Diagram* **Memantau Rak dan Perangkat**

#### **5.3 Pe***model***an Class**

Pada sub bab sebelumnya telah dijelaskan mengenai hubungan antara perilaku terhadap *use case* dengan menggunakan *sequence diagram*. Pada tahap selanjutnya adalah pembuatan pe*model*an class. Diagram kelas merupakan hasil analisis yang telah dibuat. Pe*model*an class menggambarkan 3 *controller* dan 1 *model*. Pada Gambar 5.7 menjelaskan diagram kelas *controller* pada sistem. Pada kelas diagram kelas *controller* menyediakan fungsi logika yang mempresentasikan kebutuhan sistem untuk memenuhi kebutuhan penggguna. Pada kelas Admin *controller* merepresentasikan fungsi logika untuk sisi Admin. Pada kelas Indosat *controller* yang mepresentasikan fungsi logika untuk sisi klien dan kelas Logic *controller* mepresentasikan fungsi logika pada sistem seperti menyimpan data, menghapus data.

Pada diagram kelas *model* menyediakan fungsi untuk mengakses data pada database. Pada Gambar 5.8 menjelaskan fungsi apa saja yang terdapat pada diagram kelas *model*. Fungsi untuk *login* dapat diakses dengan menggunakan fungsi get user. Fungsi untuk mengelola user dapat diakses dengan menggunakan fungsi get\_all\_user, get\_all\_user\_rows, get\_user\_by\_id, update\_user, tambah user, searh user. Fungsi untuk mengelola perangkat dapat diakses dengan menggunakan fungsi tambah perangkat, get\_perangkat, get\_semua\_perangkat, get\_perangkat\_rows, get\_all\_perangkat, get\_perangkat\_by\_id, hapus perangkat, update\_perangkat, search\_perangkat. Fungsi untuk mengelola lantai dapat diakses dengan menggunakan fungsi tambah lantai, get\_lantai. Fungsi untuk mengelola rak dapat diakses dengan menggunakan fungsi tambah rak, get\_rak, get daftar rak,get daftar rak by lantai,get rak rows, get rak by lantai rows, hapus rak, search\_rak.

Selanjutnya, pada Gambar 5.9 menjelaskan hubungan antara kelas yang ada pada *Controller* dengan kelas *Model.*

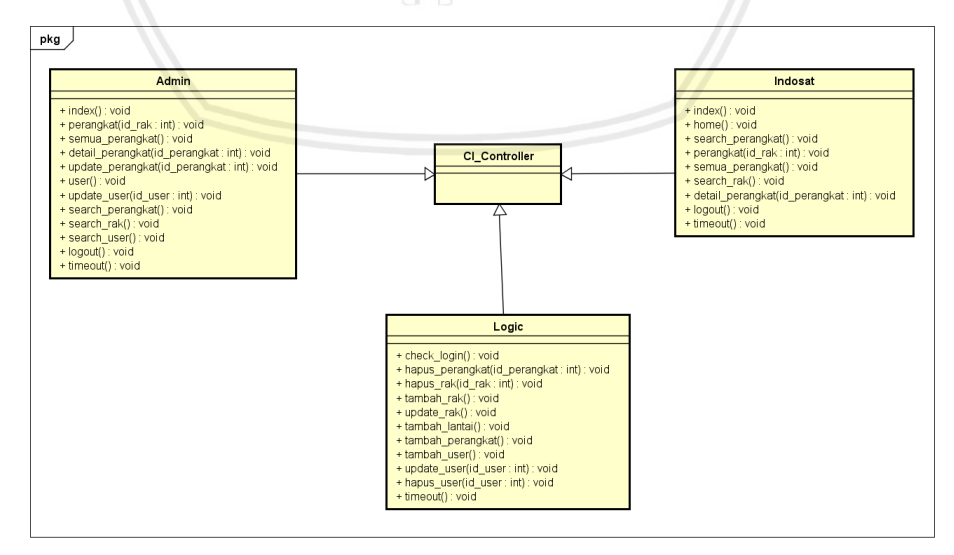

**Gambar 5.8 Diagram Kelas Perancangan** *Controller*

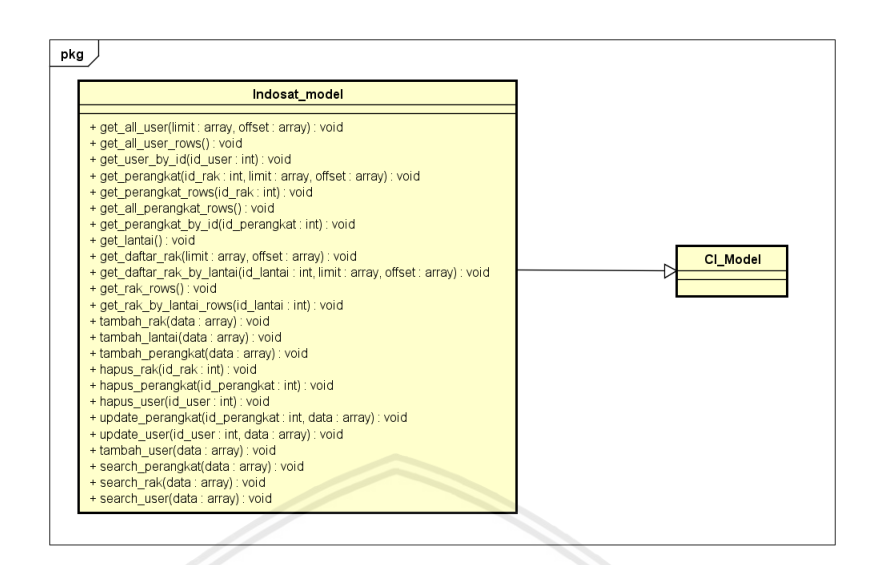

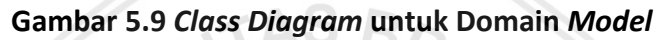

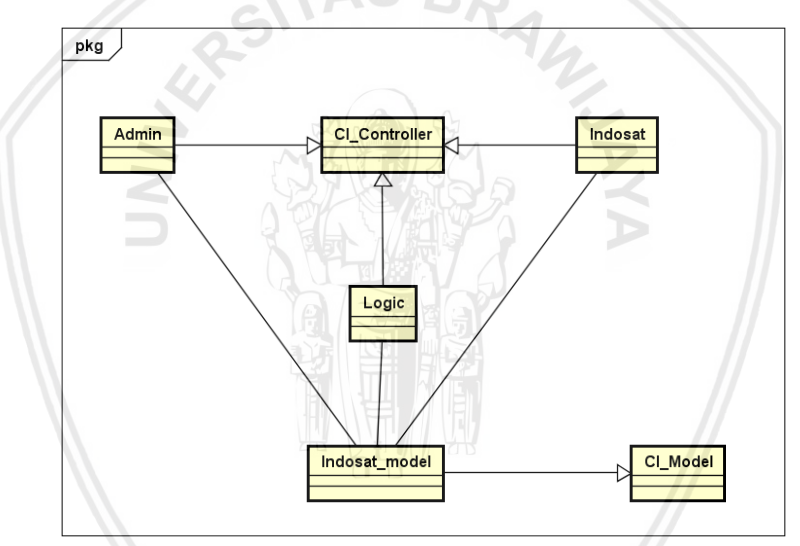

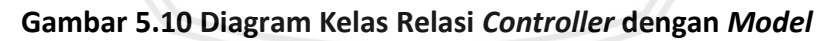

#### **5.4 Perancangan Basis Data**

Basis data merupakan kumpulan informasi yang disimpan pada komputer dan dapat diperiksa menggunakan suatu program tertentu untuk memperoleh informasi dari basis data. Basis data pada penelitian ini menggunakan MySql. Perancangan basis data dibuat untuk menentukan proses isi dan pengaturan data yang dibutuhkan sistem. Pada Gambar 5.7 menunjukkan perancangan basis data.

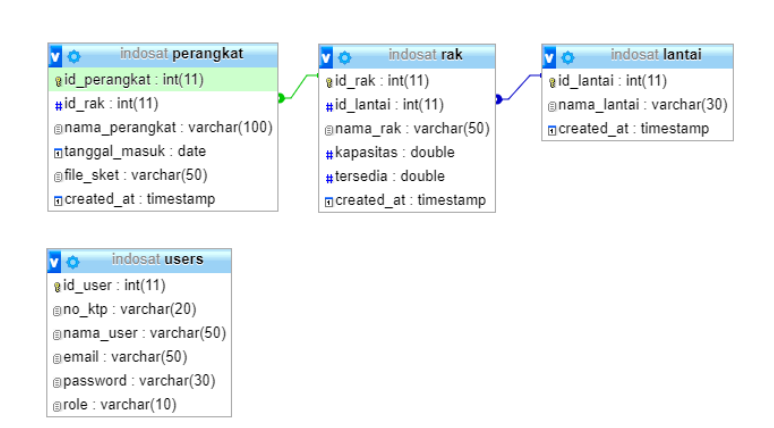

#### **Gambar 5.11 Physical Data** *Model* **Sistem Informasi Rak dan Perangkat** *Server*

#### **5.4.1 Tabel Indosat Perangkat**

Tabel indosat perangkat digunakan untuk menyimpan data dari perangkat. Pada Tabel 5.1 akan menjelaskan mengenai struktur tabel Indosat perangkat.

| No             | Nama           | Tipe      | Panjang | Keterangan                                        |  |  |
|----------------|----------------|-----------|---------|---------------------------------------------------|--|--|
| 1              | id perangkat   | Int       | 11      | id perangkat sebagai primary<br>key               |  |  |
| $\overline{2}$ | id rak         | Int       | 11      | id rak dari perangkat                             |  |  |
| 3              | nama perangkat | varchar   | 100     | berisi nama perangkat                             |  |  |
| 4              | tanggal_masuk  | Date      |         | ketika<br>rak<br>berisi<br>tanggal<br>ditambahkan |  |  |
| 5              | file sket      | varchar   | 50      | berisi inputan file skethcup                      |  |  |
| 6              | created at     | timestamp |         | menunjukkan tanggal, bulan<br>dan tahun saat ini  |  |  |

**Tabel 5.1 Tabel Indosat Perangkat**

#### **5.4.2 Tabel Indosat Rak**

Tabel indosat rak digunakan untuk menyimpan data dari rak. Pada Tabel 5.2 akan menjelaskan mengenai struktur tabel Indosat rak.

**Tabel 5.2 Tabel Indosat Rak**

| No | Nama      | Tipe    | Panjang | Keterangan                     |  |
|----|-----------|---------|---------|--------------------------------|--|
|    | id rak    | Int     | 11      | id rak sebagai primary key     |  |
|    | id lantai | Int     | 11      | id lantai dari rak             |  |
| 3  | nama rak  | varchar | 50      | berisi nama rak                |  |
| 4  | kapasitas | double  |         | berisi kapasitas dari rak      |  |
| 5  | tersedia  | double  |         | berisi sisa kapasitas dari rak |  |

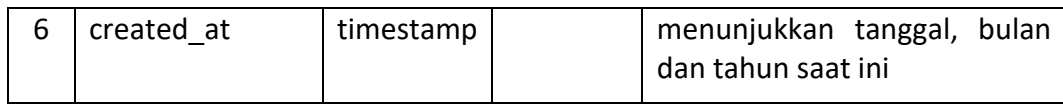

#### **5.4.3 Tabel Indosat Lantai**

Tabel indosat lantai digunakan untuk menyimpan data dari lantai. Pada Tabel 5.3 akan menjelaskan mengenai struktur tabel Indosat lantai.

**Tabel 5.3 Tabel Indosat Lantai**

| No | Nama        | Tipe      | Panjang | Keterangan                                       |  |  |  |
|----|-------------|-----------|---------|--------------------------------------------------|--|--|--|
|    | id lantai   | Int       | 11      | id lantai sebagai primary key                    |  |  |  |
|    | nama lantai | varchar   | 30      | berisi nama lantai                               |  |  |  |
|    | created at  | timestamp |         | menunjukkan tanggal, bulan<br>dan tahun saat ini |  |  |  |

# **5.4.4 Tabel Indosat Users**

Tabel indosat *users* digunakan untuk menyimpan data dari pengguna sistem informasi rak dan perangkat *server*. Pada Tabel 5.4 akan menjelaskan mengenai struktur tabel Indosat perangkat.

| No | Nama      | Tipe    | Panjang | Keterangan                  |  |
|----|-----------|---------|---------|-----------------------------|--|
| 1  | id user   | Int     | 11      | id user sebagai primary key |  |
| 2  | no ktp    | Varchar | 20      | No KTP dari pengguna        |  |
| 3  | nama user | Varchar | 50      | berisi nama pengguna        |  |
| 4  | email     | Varchar | 50      | berisi email pengguna       |  |
| 5  | password  | Varchar | 30      | berisi password pengguna    |  |
| 6  | role      | Varchar | 10      | menunjukkan peran pengguna  |  |

**Tabel 5.4 Tabel Indosat** *Users*

#### **5.5 Perancangan Algoritme**

Perancangan algoritme merupakan tahapan yang dilakukan untuk menyusun dan menentukan operasi logika sebagai konsep pembangunan fungsi-fungsi dari sistem informasi yang akan dikembangkan. Hasil perancangan algoritme dalam penelitian ini di dokumentasi ke dalam beberapa *pseudocode*. Algoritme yang telah didokumentasikan akan menjadi panduan untuk pembangunan sistem informasi dalam tahap implementasi.

#### **5.5.1 Menambah Rak** *Server*

Pada sub bab ini berisi rancangan algoritme mengenai fungsi yang disediakan oleh sistem untuk pengguna menggunakan sistem untuk mengelola rak. Pada Tabel 5.5 Merupakan pseudcode rancangan algoritme tambah rak.

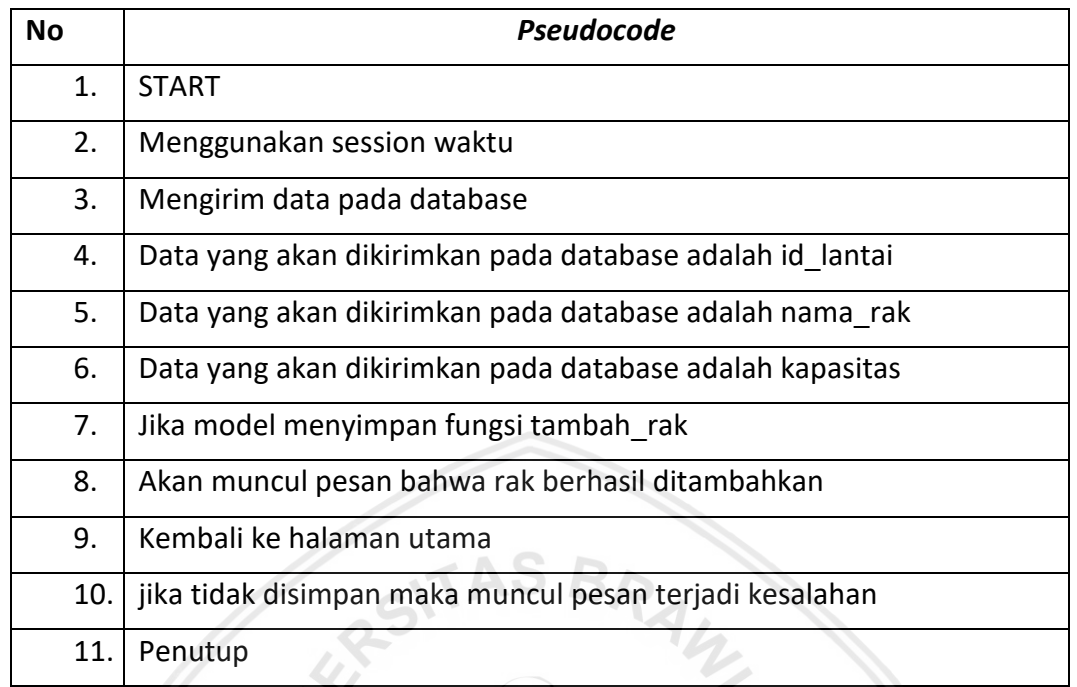

#### **Tabel 5.5 Tabel Pseudocode Menambah Rak** *Server*

#### **5.5.2 Menambah Perangkat**

Pada sub bab ini berisi rancangan algoritme mengenai fungsi yang disediakan oleh sistem untuk pengguna menggunakan sistem untuk mengelola perangkat. Pada Tabel 5.6 Merupakan pseudcode rancangan algoritme menampilkan informasi perangkat.

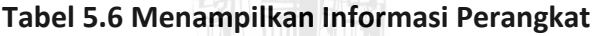

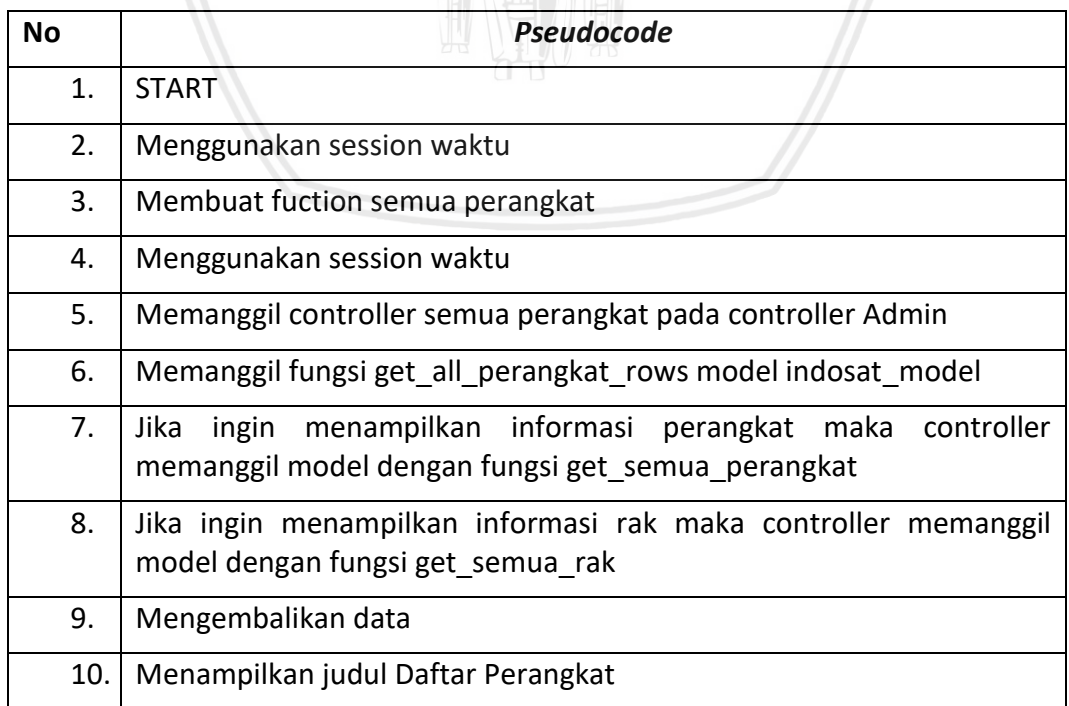

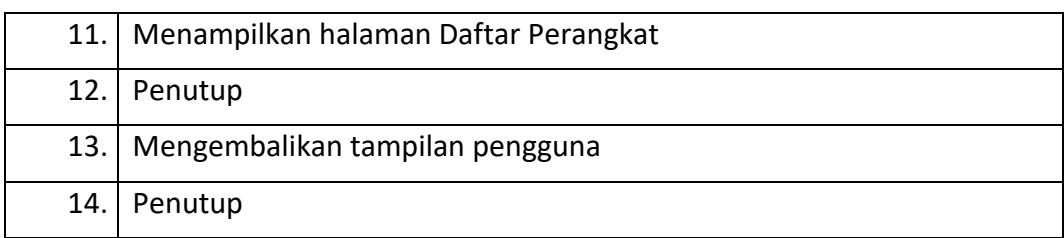

#### **5.5.3 Mengelola User**

Pada sub bab ini berisi rancangan algoritme mengenai fungsi yang disediakan oleh sistem untuk pengguna menggunakan sistem untuk mengelola perangkat. Pada Tabel 5.7 Merupakan pseudcode rancangan algoritme menampilkan informasi pengguna.

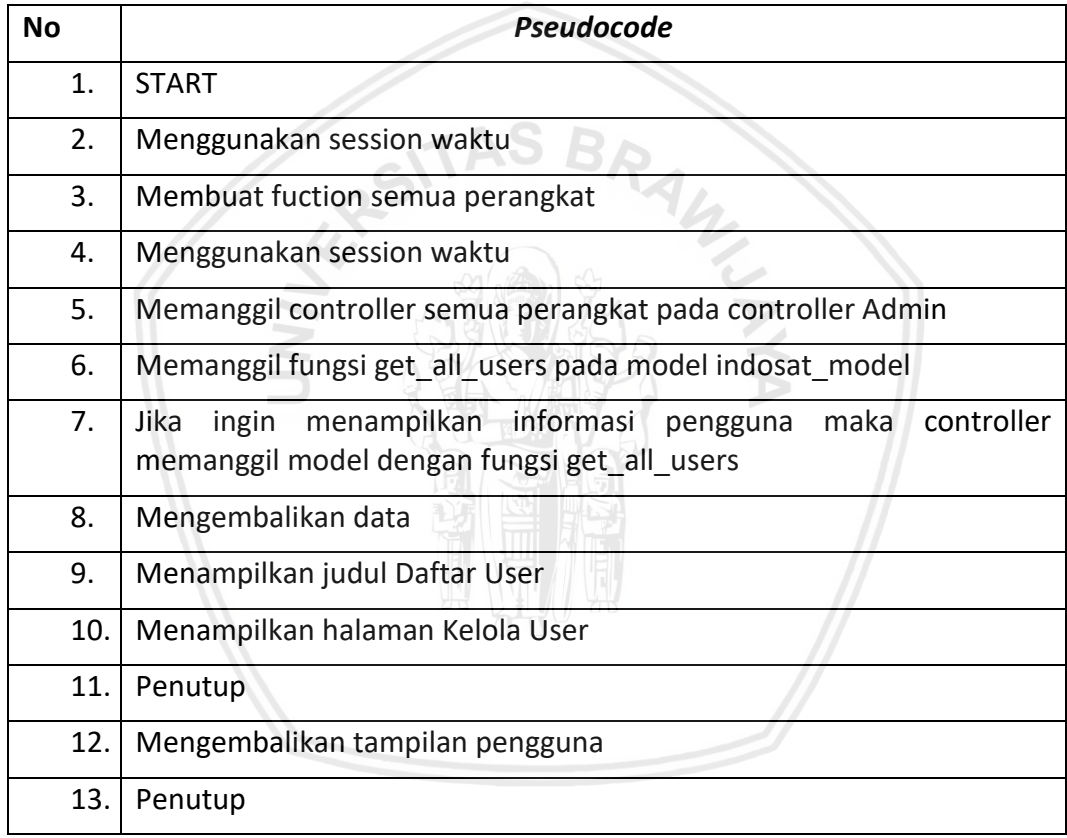

#### **5.6 Perancangan Antarmuka**

#### **5.6.1 Antarmuka Login**

Halaman *Login* merupakan halaman pertama yang akan dilihat oleh pengguna sistem karena untuk menggunakan fungsi lain selain *Login* harus melakukan tahap kemanan yaitu *Login* yang dapat dilakukan pada halaman *Login*. Pada halaman ini terdapat 3 fungsi utama yaitu (1) memasukkan username yang berfungsi untuk masukan identitas username yang telah terdaftar; (2) memasukkan password yang berguna untuk kata sandi sebagai keamanan; dan (3) tombol button *Login* yang befungsi untuk mengecek username dan password. Antarmuka dari halaman *Login* dapat dilihat pada Gambar 5.12.

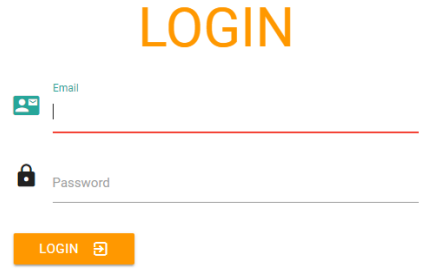

**Gambar 5.12 Antarmuka** *Login*

#### **5.6.2 Antarmuka Mengelola Rak**

Halaman daftar rak merupakan halaman kedua yang akan dilihat oleh petugas *server*setelah *login*. Pada halaman ini terdapat 7 fungsi utama yaitu (1) Aktor pada fungsi ini memberikan informasi mengenai data diri Aktor yang masuk; (2) Daftar Rak salah satu fungsi untuk memberikan informasi isi dari rak pada *server*; (3) Daftar Perangkat salah satu fungsi untuk memberi informasi (4) Kelola User pada fungsi ini berguna untuk menambahkan *user* yang ingin masuk pada web ini; (5) *Logout* pada fungsi ini berguna untuk keluar dari web ini; (6) Pilih lantai pada fungsi ini berguna untuk memudahkan Aktor mencari informasi *server* perlantai; (7) Cari rak pada fungsi ini berguna untuk memudahkan Aktor untuk mencari letak rak yang ingin diketahui dengan memasukkan inputan berupa nama rak. Antarmuka dari halaman utama dapat dilihat pada Gambar 5.13.

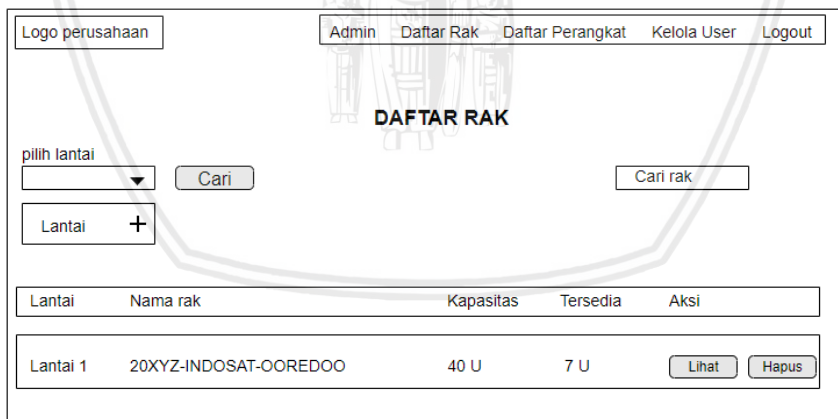

**Gambar 5.13 Antarmuka Daftar Rak**

Halaman tambah rak merupakan halaman sistem untuk menambahkan rak *server* yang baru dengan menginputkan informasi pada form yang tersedia. Pada halaman ini mempunyai 6 fungsi utama yaitu (1) Aktor melakukan pemilihan lantai; (2) Aktor mengisi nama rak pada form yang tersedia; (3) Aktor mengisi kapasitas U rak kosong yang tersedia; (4) Aktor mengisi kapasitas U yang tersedia pada rak; (5) Aktor menggunakan fungsi save untuk menyimpan informasi form

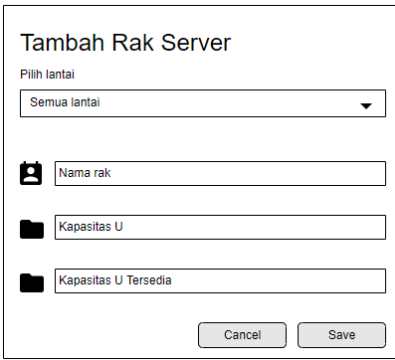

**Gambar 5.14 Antarmuka Tambah Rak**

#### **5.6.3 Antarmuka Mengelola Perangkat**

Halaman daftar perangkat merupakan halaman yang akan dilihat oleh petugas *server*. Pada halaman ini terdapat 7 fungsi utama yaitu (1) Aktor pada fungsi ini memberikan informasi mengenai data diri Aktor yang masuk; (2) Daftar Rak salah satu fungsi untuk memberikan informasi isi dari rak pada *server*; (3) Daftar Perangkat salah satu fungsi untuk memberi informasi (4) Kelola User pada fungsi ini berguna untuk menambahkan *user* yang ingin masuk pada web ini; (5) *Logout* pada fungsi ini berguna untuk keluar dari web ini; (6) Pilih lantai pada fungsi ini berguna untuk memudahkan Aktor mencari informasi *server* perlantai; (7) Cari rak pada fungsi ini berguna untuk memudahkan Aktor untuk mencari letak rak yang ingin diketahui dengan memasukkan inputan berupa nama rak. Antarmuka dari halaman utaman dapat dilihat pada Gambar 5.15.

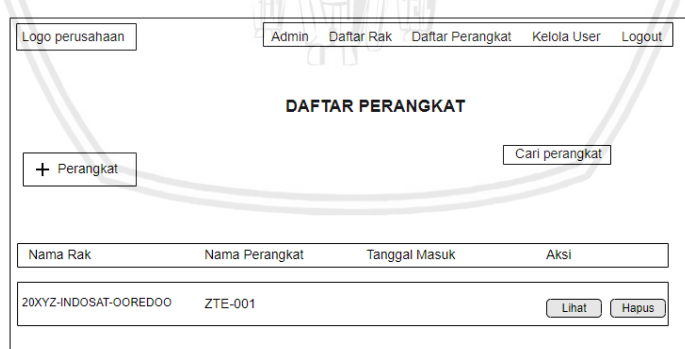

**Gambar 5.15 Antarmuka Daftar Perangkat**

Halaman tambah rak merupakan halaman sistem untuk menambahkan perangkat *server* yang baru dengan menginputkan informasi pada form yang tersedia. Pada halaman ini mempunyai 6 fungsi utama yaitu (1) Aktor melakukan pemilihan rak; (2) Aktor mengisi nama perangkat pada form yang tersedia; (3) Aktor mengisi tanggal masuk perangkat; (4) Aktor memilih file yang akan

diinputkan dalam form. File ini embeded dari Sketchup; (5) Aktor menggunakan fungsi save untuk menyimpan informasi form yang telah diisi (6) Aktor dapat membatalkan penambahan rak. Antarmuka halaman tambah rak dapat dilihat pada gambar 5.16.

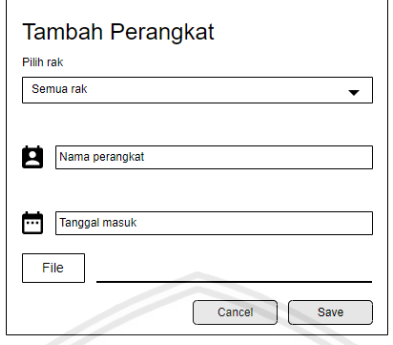

#### **Gambar 5.16 Antarmuka Tambah Perangkat**

### **5.6.4 Antarmuka Mengelola Lantai**

Halaman cari lantai merupakan halaman sebuah droplist untuk memilih lantai yang telah diinputkan sebelumnya. Pada halaman ini mempunyai 1 fungsi utama yaitu melakukan pencarian. Pencarian ini berguna untuk memudahkan Aktor dalam melakukan pencarian lokasi lantai. Setiap lokasi lantai terdapat informasi rak dan perangkat yang tersedia. Antarmuka halaman cari lantai dapat dilihat pada Gambar 5.17.

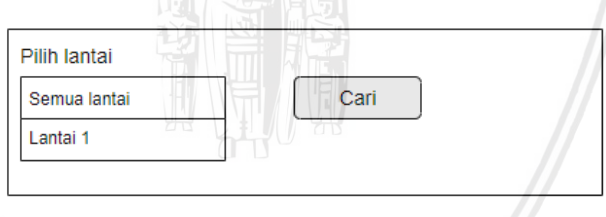

#### **Gambar 5.17 Antarmuka Cari Lantai**

Halaman tambah lantai merupakan halaman sebuah inputan untuk menambahkan lantai ruangan *server*. Pada halaman ini mempunyai 2 fungsi utama yaitu (1) Aktor dapat menginputkan lantai baru kemudian menekan tombol save; (2) Aktor dapat membatalkan inputan lantai baru pada web. Antarmuka halaman tambah lantai dapat dilihat pada Gambar 5.18.

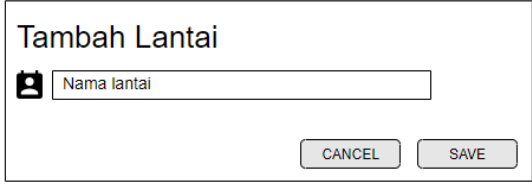

#### **Gambar 5.18 Antarmuka Tambah Lantai**

#### **5.6.5 Antarmuka Mengelola User**

Halaman tambah user merupakan halaman sistem untuk menambahkan perangkat *server* yang baru dengan menginputkan informasi pada form yang tersedia. Pada halaman ini mempunyai 6 fungsi utama yaitu (1) Aktor melakukan pemilihan rak; (2) Aktor mengisi nama perangkat pada form yang tersedia; (3) Aktor mengisi tanggal masuk perangkat; (4) Aktor memilih file yang akan diinputkan dalam form. File ini embeded dari Sketchup; (5) Aktor menggunakan fungsi save untuk menyimpan informasi form yang telah diisi (6) Aktor dapat membatalkan penambahan rak. Antarmuka halaman tambah rak dapat dilihat pada gambar 5.19

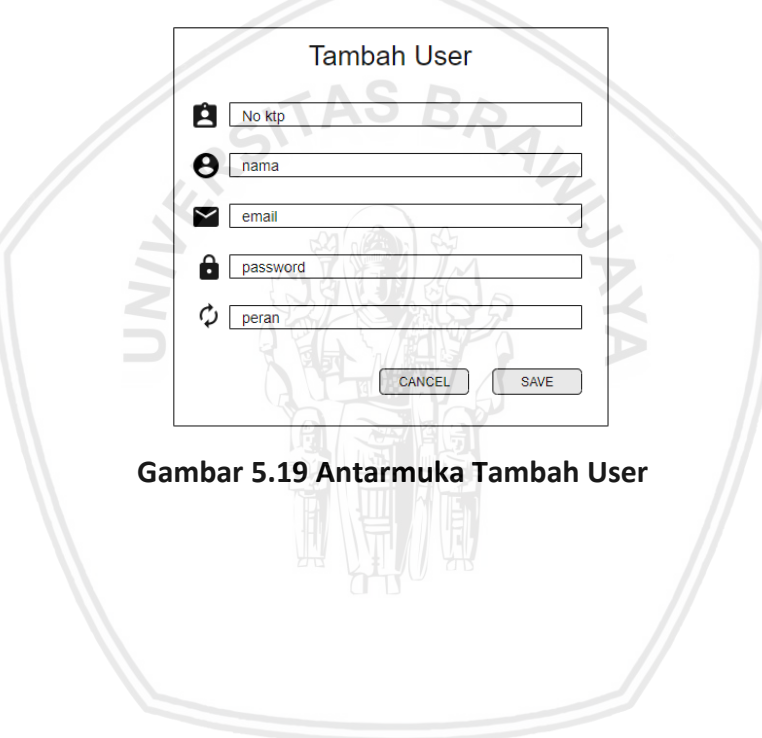

#### **BAB 6 IMPLEMENTASI**

#### **6.1 Lingkungan Implentasi**

Pada bab lingkungan implementasi menjelaskan tentang sistem informasi pendataan rak *server* berbasis web pada PT Indosat Ooredoo Surabaya yang digunakan pada lingkungan yang seperti apa, di mulai dari perangkat lunak dan perangkat keras yang digunakan oleh sistem.

#### **6.1.1 Lingkungan Perangkat Keras**

Pada bab lingkungan perangkat keras yang akan digunakan dalam sistem informasi pendataan rak sever pada PT Indosat Ooredo Surabaya dapat dijelaskan sebagai berikut:

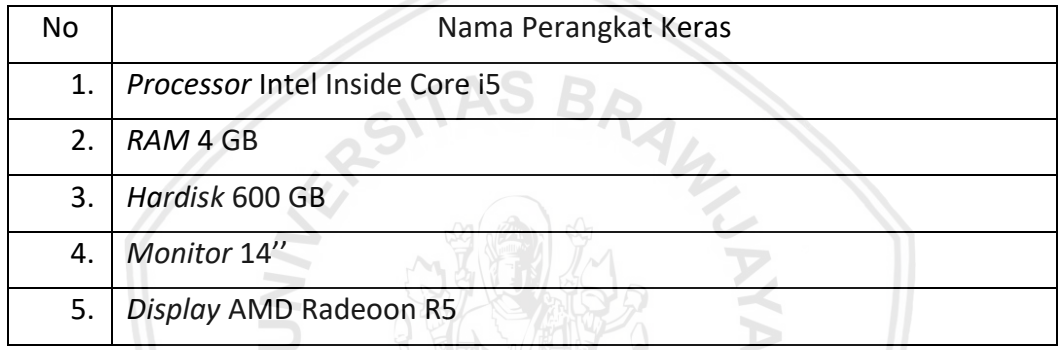

#### **6.1.2 Lingkungan Perangkat Lunak**

Pada lingkungan perangkat lunak yang akan digunakan dalam sistem informasi pendataan rak sever pada PT Indosat Ooredo Surabaya dapat dijelaskan sebagai berikut:

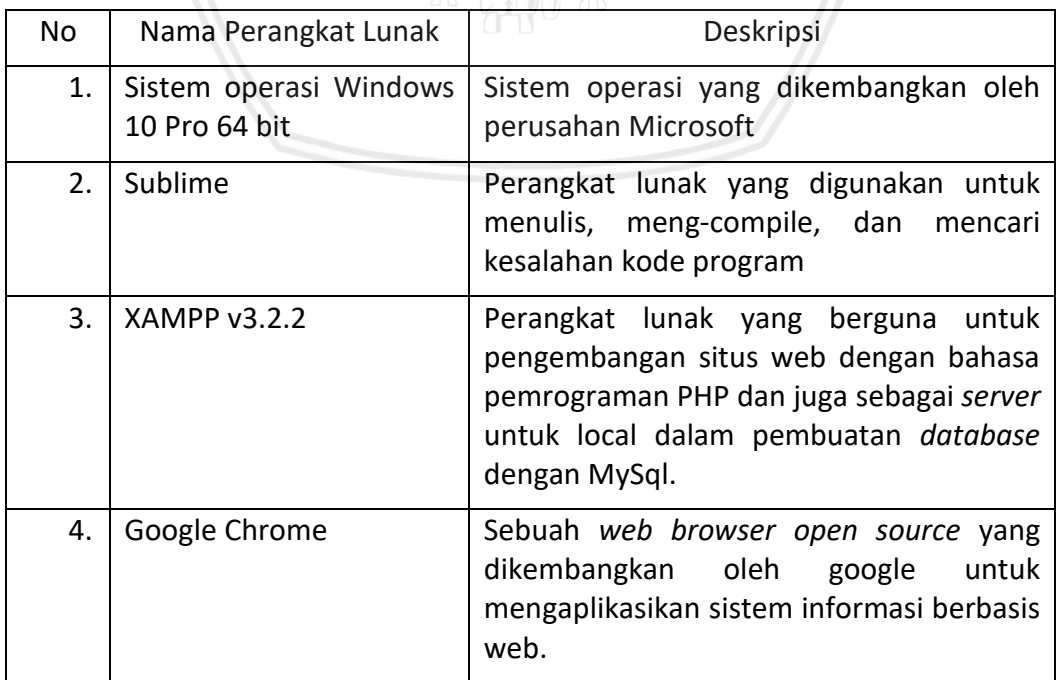

#### *6.2* **Implementasi** *Class*

Implementasi sistem informasi pendataan rak *server* pada PT Indosat Ooredoo Surabaya menggunakan *framework CodeIgniter* dengan arsitektur MVC. Untuk memudahkan implementasi sistem ini akan dijabarkan masing-masing dalam class *controller* dan *model* yang terdapat dalam folder "indosatooredoo" (nama folder). Implementasi *Class* dibuat berdasarkan jumlah *class* yang telah dibuat pada sub bab perancangan interaksi dan kelas yang terdiri dari *sequence diagram* dan *class diagram*. *Class* yang telah dirancang pada proses perancangan direalisasikan pada sebuah file dengan ekstensi .php. pada Tabel 6.1 merupakan hubungan antara class yang dirancang dengan file yang dibuat.

| No. | Package    | Nama Class   | Lokasi file                   | Nama file                 |
|-----|------------|--------------|-------------------------------|---------------------------|
| 1.  | Controller | Logic        | /application/<br>controllers/ | Logic.php                 |
| 2.  | Controller | <b>Aktor</b> | /application/<br>controllers/ | Aktor.php                 |
| 3.  | Controller | Indosat      | /application/<br>controllers/ | Indosat.php               |
| 4.  | Model      | Aktor        | /application/<br>controllers/ | Indosat <i>model</i> .php |

**Tabel 6.1 Implementasi** *Class* **pada folder kode program**

#### **6.3 Implementasi Program**

Pada sub bab ini disertakan kode program yang sudah diimplementasikan pada sistem informasi pendataan rak dan perangkat *server* yang menggunakan *framework CodeIgniter.*

Berikut ini disertakan kode program tambah rak dari *controller* Logic dengan fungsi *tambah\_rak(),* dapat dilihat pada Tabel 6.2

**Tabel 6.2 Kode Program Tambah Rak**

|                | public function tambah rak()                    |
|----------------|-------------------------------------------------|
| 2              |                                                 |
| 3              | $$this$ ->timeout ();                           |
| $\overline{4}$ | $\delta$ data = array(                          |
| 5              | 'id lantai' => $\frac{1}{2}$ POST['id lantai'], |
| 6              | 'nama rak' => \$ POST['nama rak'],              |
|                | 'kapasitas' => \$ POST['kapasitas']             |

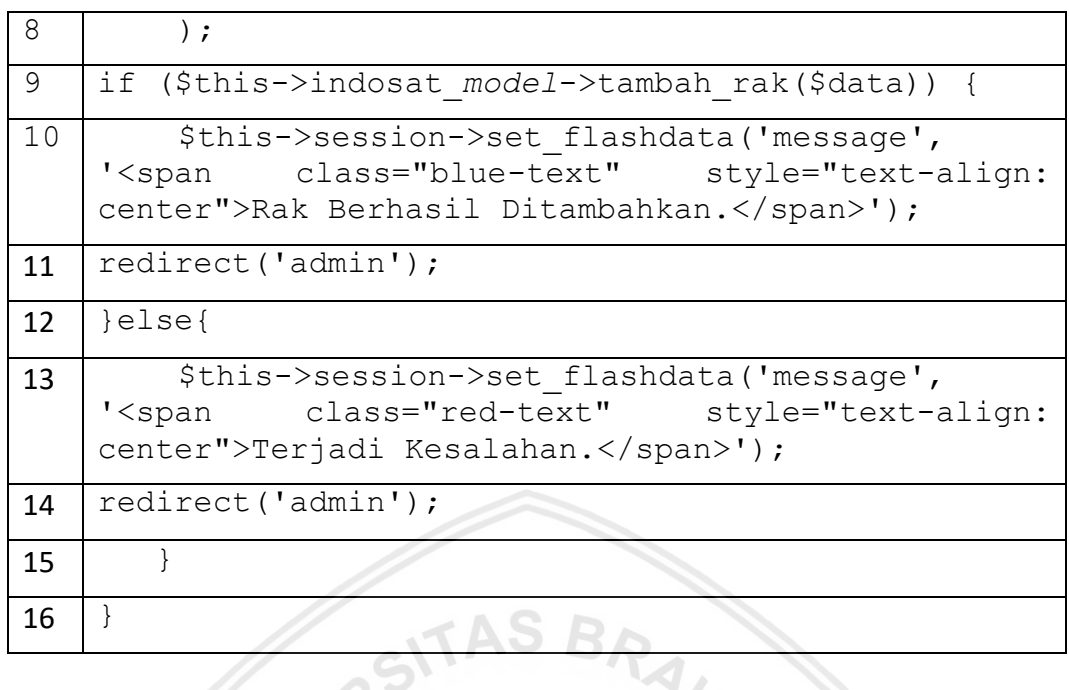

Berikut ini disertakan kode program semua perangkat dari *controller* Indosat dengan fungsi *semua\_perangkat(),* dapat dilihat pada Tabel 6.3

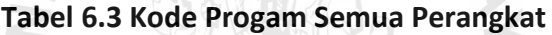

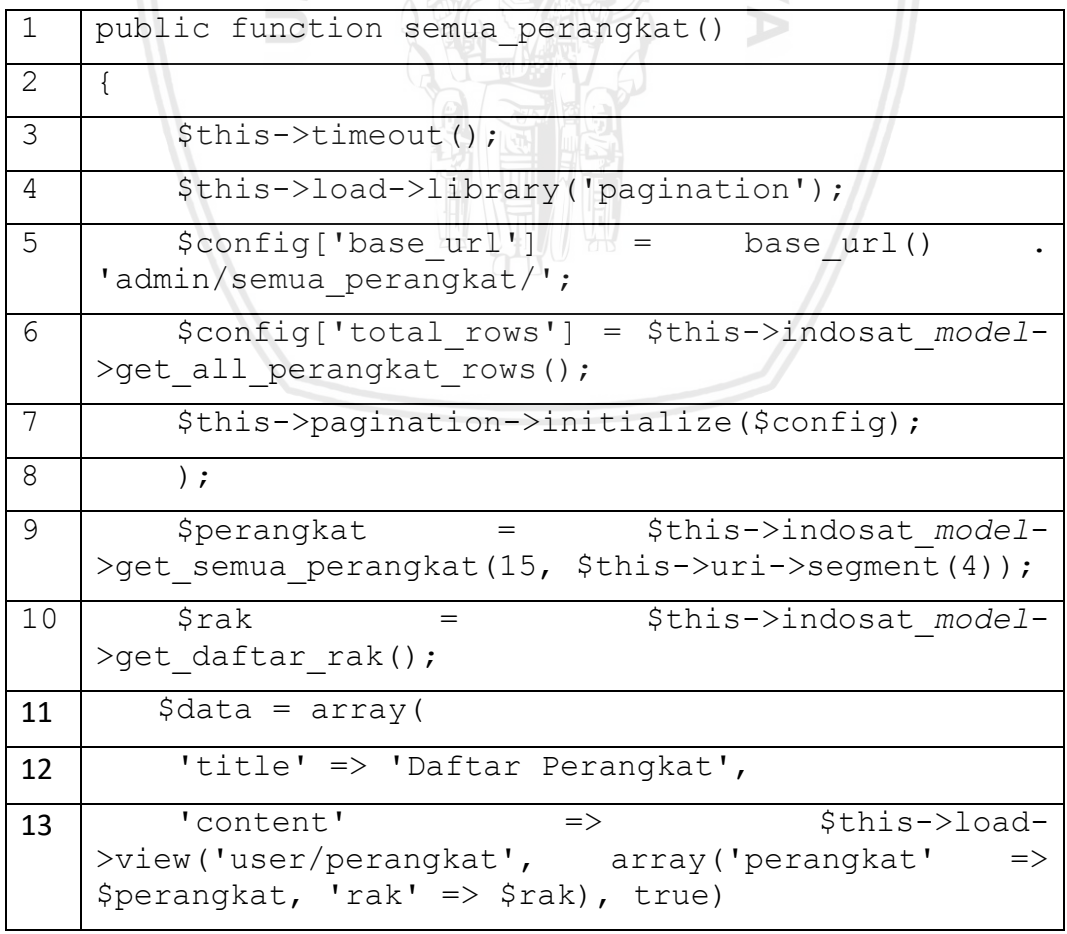

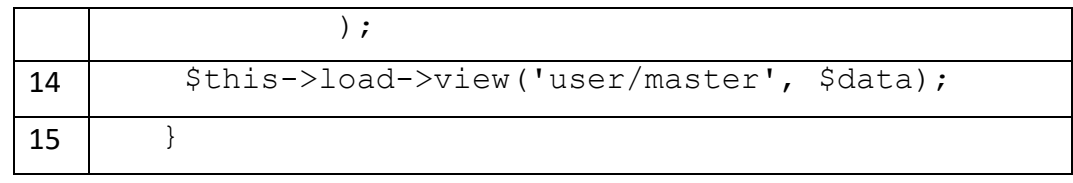

Berikut ini disertakan kode program *users* dari *controller* Admin dengan fungsi *users(),* dapat dilihat pada Tabel 6.4

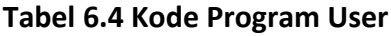

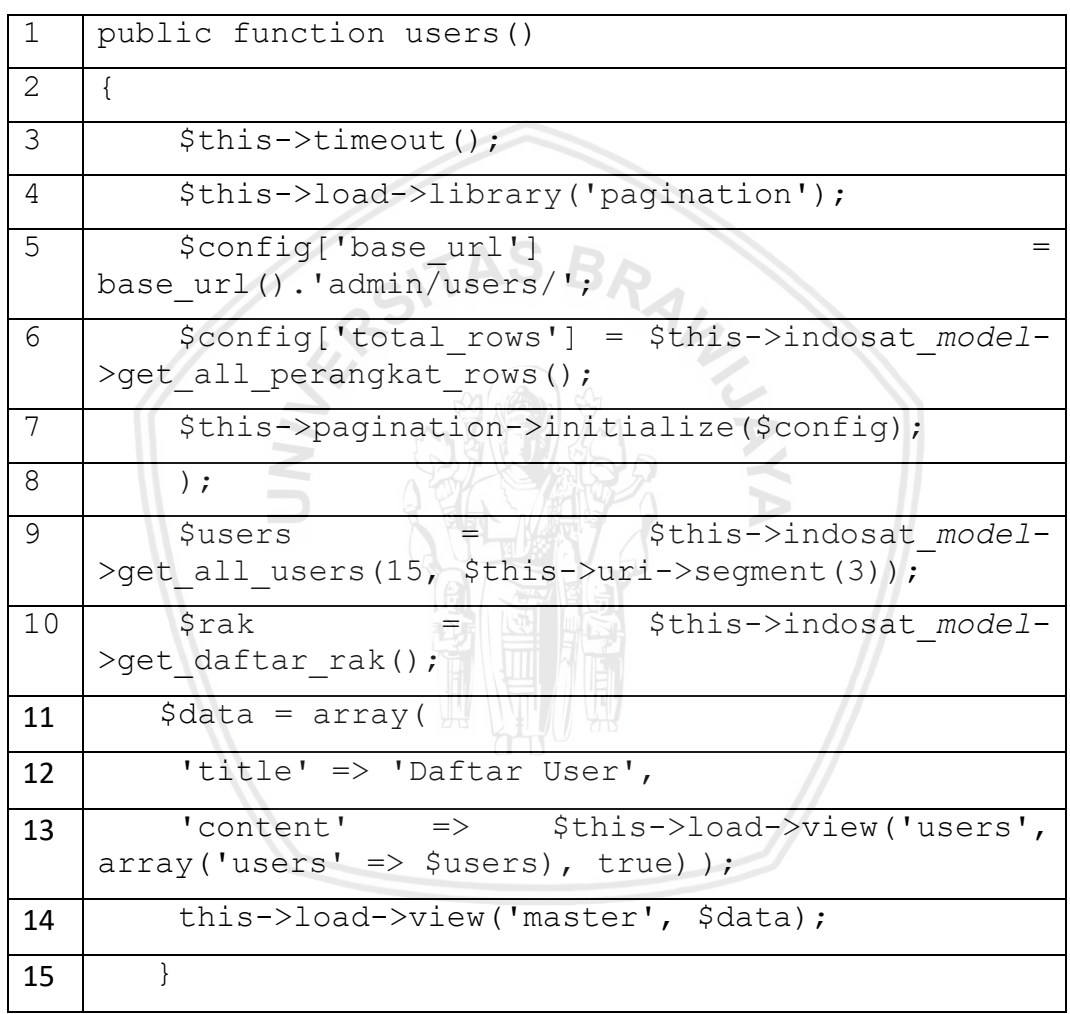

#### **6.4 Implementasi Antarmuka**

Antarmuka pengguna merupakan bentuk tampilan yang berhubungan langsung dengan sistem. Antarmuka pengguna berfungsi untuk menghubungkan antara pengguna dengan sistem, sehingga komputer dapat digunakan. Berikut ini merupakan implementasi antarmuka pengguna pada sistem informasi pendataan rak dan perangkat *server* PT Indosat Ooredoo Surabaya.

#### **6.4.1 Antamuka Login**

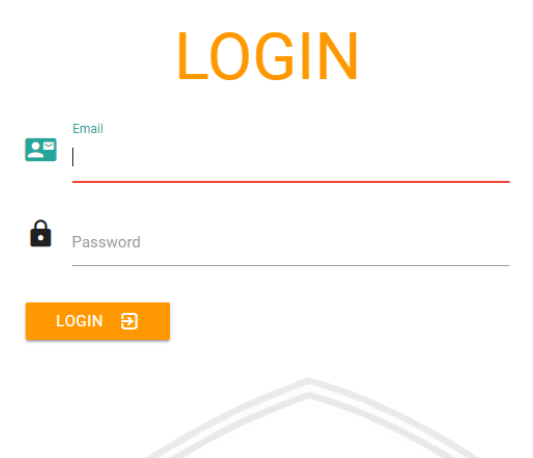

#### **Gambar 6.1 Antarmuka Login**

Pada Gambar 6.2 menampilkan implementasi antarmuka halaman login, terdapat 3 fungsi utama pada halaman login yaitu (1) memasukkan username, (2) memasukkan password, (3) tombol login.

#### **6.4.2 Antarmuka Mengelola Rak**

Pada Gambar 6.2 menampilkan implementasi antarmuka halaman daftar rak, terdapat 4 fungsi utama pada halaman daftar rak yaitu (1) tambah rak, (2) lihhat rak, (3) hapus rak, (4) cari rak.

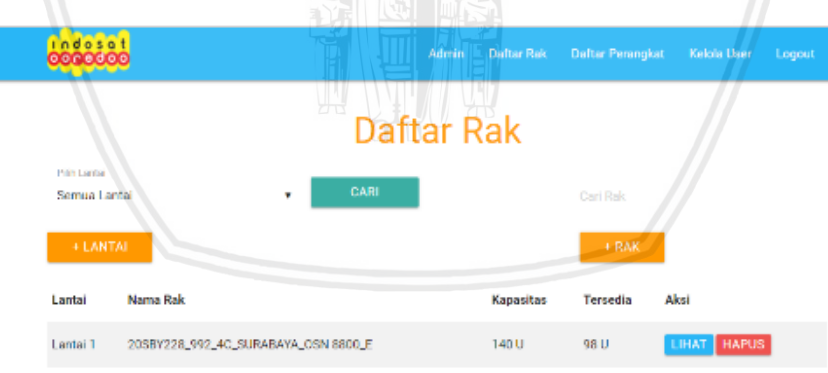

#### **Gambar 6.2 Antarmuka Daftar Rak Petugas** *Server*

Pada Gambar 6.3 menampilkan implementasi antarmuka formulir tambah rak. Di dalam formulir tambah rak menampilkan pilihan untuk memilih lantai, nama rak *server* dan kapasitas dari rak *server*. Selain itu terdapat fungsi untuk menyimpan dan membatalkan.

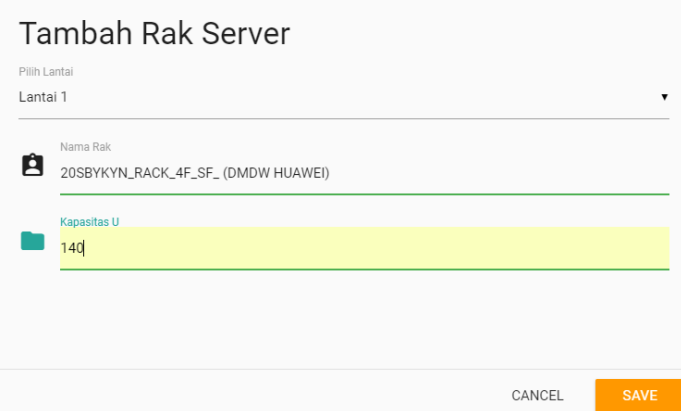

**Gambar 6.3 Antarmuka Tambah Rak**

#### **6.4.3 Antarmuka Mengelola Perangkat**

Pada Gambar 6.2 menampilkan implementasi antarmuka halaman daftar rak, terdapat 4 fungsi utama pada halaman daftar rak yaitu (1) tambah perangkat, (2) lihhat perangkat, (3) hapus perangkat, (4) cari perangkat.

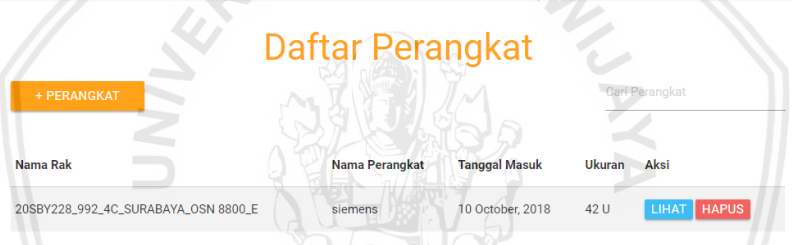

#### **Gambar 6.4 Antarmuka Daftar Perangkat Petugas** *Server*

Pada Gambar 6.5 menampilkan implementasi antarmuka tambah perangkat menampilkan. Di dalam formulir tambah perangkat menampilkan pilihan untuk mengisi nama rak *server*, nama perangkat *server*, tanggal masuk, kapasitas dari perangkat *server* dan file *Sketchup*. Selain itu terdapat fungsi untuk menyimpan dan membatalkan.

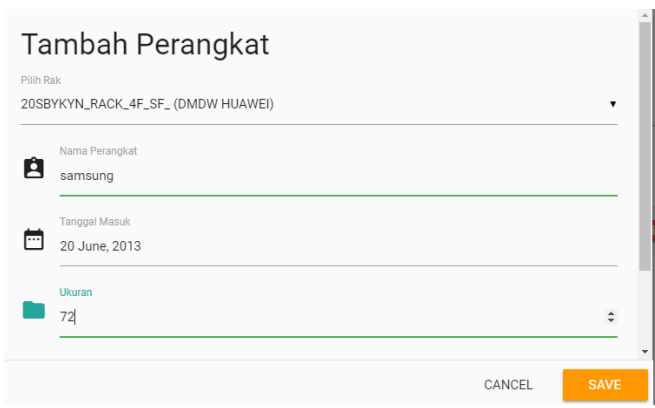

**Gambar 6.5 Antarmuka Tambah Perangkat**

Pada Gambar 6.6 menampilkan implementasi antarmuka detail perangkat. Dalam detail perangkat menampilkan informasi berupa informasi perangkat. Selain itu terdapat fungsi *update* yang berguna untuk mengubah informasi perangkar *server* tersebut.

## **Detail Perangkat**

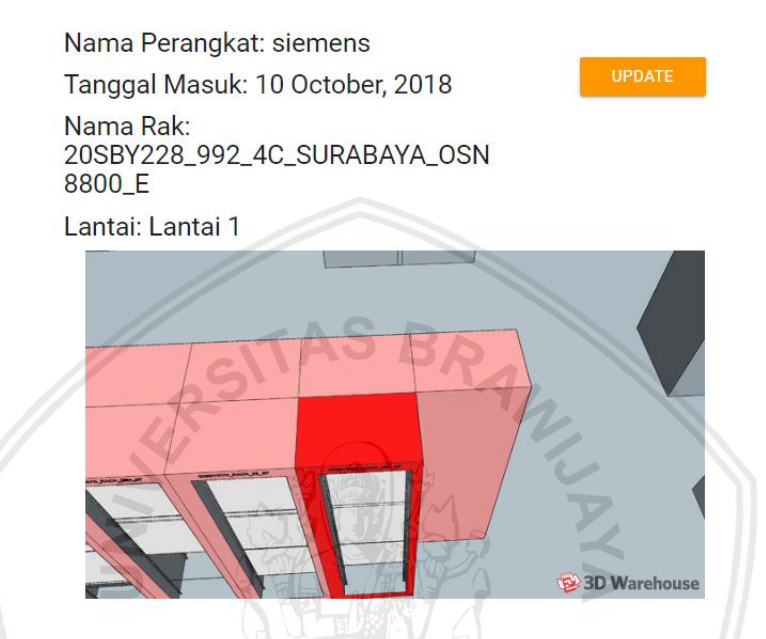

**Gambar 6.6 Antarmuka Detail Perangkat**

Pada Gambar 6.7 menampilkan formulir dari *update* perangkat. Formulir *update* perangkat berguna untuk mengubah informasi perangkat yang berisi nama perangkat, tanggal masuk, mengisi file skethup. Selanjutnya pengguna bisa memilih fungsi simpan atau batalkan.

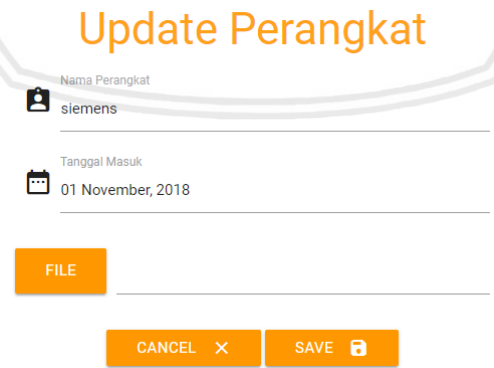

**Gambar 6.7 Antarmuka Update Perangkat**

#### **6.4.4 Antarmuka Mengelola Lantai**

Pada Gambar 6.8 menampilkan implementasi antarmuka tambah lantai. Pengguna bisa mengisi nama lantai gedung, selanjuutnya pengguna dapat memili menyimpan atau membatalkan.

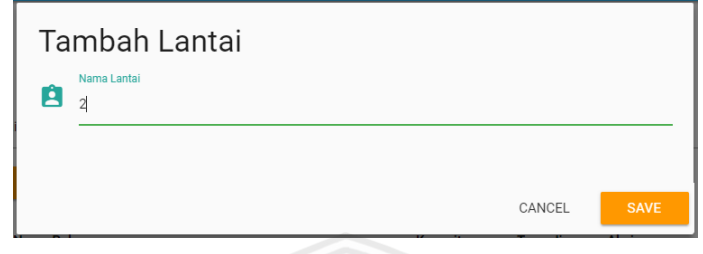

**Gambar 6.8 Antarmuka Tambah Lantai**

Pada Gambar 6.9 menampilkan implementasi antarmuka cari lantai. Pengguna bisa memilih lantai yang akan dituju dengan antarmuka ini untuk mencari informasi isi lantai gedung.

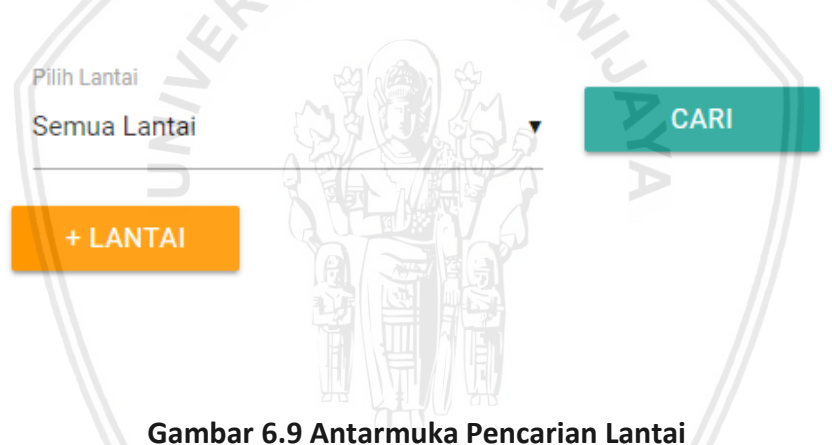

#### **6.4.5 Antarmuka Mengelola User**

Pada Gambar 6.10 menampilkan implementasi antarmuka halaman kelola user, terdapat 4 fungsi utama pada halaman daftar rak yaitu (1) tambah user, (2) lihat user, (3) hapus user, (4) cari user.

|                  |                       | <b>Kelola User</b>       |       |              |
|------------------|-----------------------|--------------------------|-------|--------------|
| $+$ USER         |                       |                          |       | Cari User    |
| <b>No KTP</b>    | <b>Nama User</b>      | Email                    | Peran | Aksi         |
| 3504022906940004 | <b>Rudy Poerwanto</b> | rudy.poerwanto@gmail.com | user  | UPDATE HAPUS |

**Gambar 6.10 Antarmuka Kelola User**

Pada Gambar 6.11 menampilkan implementasi antarmuka formulir tambah user. Di dalam formulir tambah user menampilkan mengisi no KTP, nama pengguna, email pengguna dan password pengguna. *server*. Selain itu terdapat fungsi untuk menyimpan dan membatalkan.

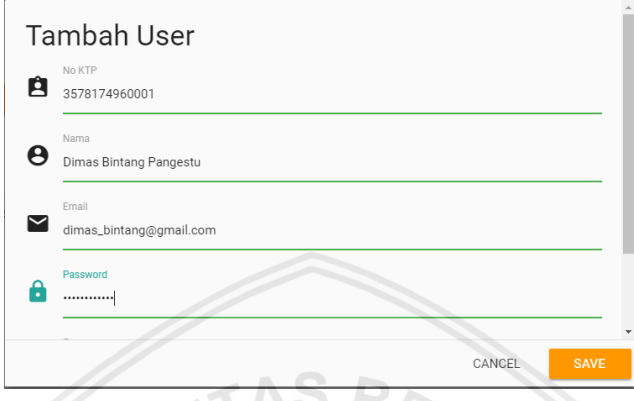

**Gambar 6.11 Antarmuka Tambah User**

#### **6.4.6 Antarmuka Memantau Rak dan Perangkat**

Pada Gambar 6.10 menampilkan implementasi antarmuka daftar rak, terdapat 2 fungsi utama pada halaman daftar rak yaitu (1) lihat informasi rak, (2) cari rak. Fungsi lihat menampilkan informasi rak *server* dan fungsi cari menampilkan informasi nama rak sesuai dengan pencarian nama rak yang dibutuhkan.

| ndosa                        |                                     |                  | <b>Rudy Poerwanto</b>    | <b>Daftar Rak</b> | <b>Daftar Perangkat</b> | Logout       |
|------------------------------|-------------------------------------|------------------|--------------------------|-------------------|-------------------------|--------------|
|                              |                                     | ਹਾਂਚ             | 'nв<br><b>Daftar Rak</b> |                   |                         |              |
| Pilih Lantai<br>Semua Lantai |                                     | <b>CARI</b><br>۷ |                          | Cari Rak          |                         |              |
| Lantai                       | Nama Rak                            |                  |                          | <b>Kapasitas</b>  | <b>Tersedia</b>         | Aksi         |
| Lantai 1                     | 20SBY228_992_4C_SURABAYA_OSN 8800_E |                  | 140 U                    |                   | 98 U                    | <b>LIHAT</b> |
| Lantai <sub>1</sub>          | 20SBYKYN_RACK_4F_SF_ (DMDW HUAWEI)  |                  | 140 U                    |                   | 68 U                    | <b>LIHAT</b> |

**Gambar 6.12 Antarmuka Memantau Rak**

Pada Gambar 6.10 menampilkan implementasi antarmuka daftar perangkat, terdapat 2 fungsi utama pada halaman daftar rak yaitu (1) lihat informasi perangkat, (2) cari perangkat. Fungsi lihat menampilkan informasi rak *server* dan fungsi cari menampilkan informasi nama rak sesuai dengan pencarian nama perangkat yang dibutuhkan.
| ndosa                               | <b>Rudy Poerwanto</b>   | <b>Daftar Rak</b>    | <b>Daftar Perangkat</b> | Logout |
|-------------------------------------|-------------------------|----------------------|-------------------------|--------|
|                                     | <b>Daftar Perangkat</b> |                      |                         |        |
|                                     |                         |                      | Carl Perangkat          |        |
| Nama Rak                            | Nama Perangkat          | <b>Tanggal Masuk</b> | Ukuran                  | Aksi   |
| 20SBY228_992_4C_SURABAYA_OSN 8800_E | siemens                 | 10 October, 2018     | 42 U                    | LIHAT  |
| 20SBYKYN_RACK_4F_SF_ (DMDW HUAWEI)  | MAZDITOVO<br>samsung    | 20 June, 2018        | 72 U                    | LIHAT  |

**Gambar 6.13 Antarmuka Memantau Perangkat**

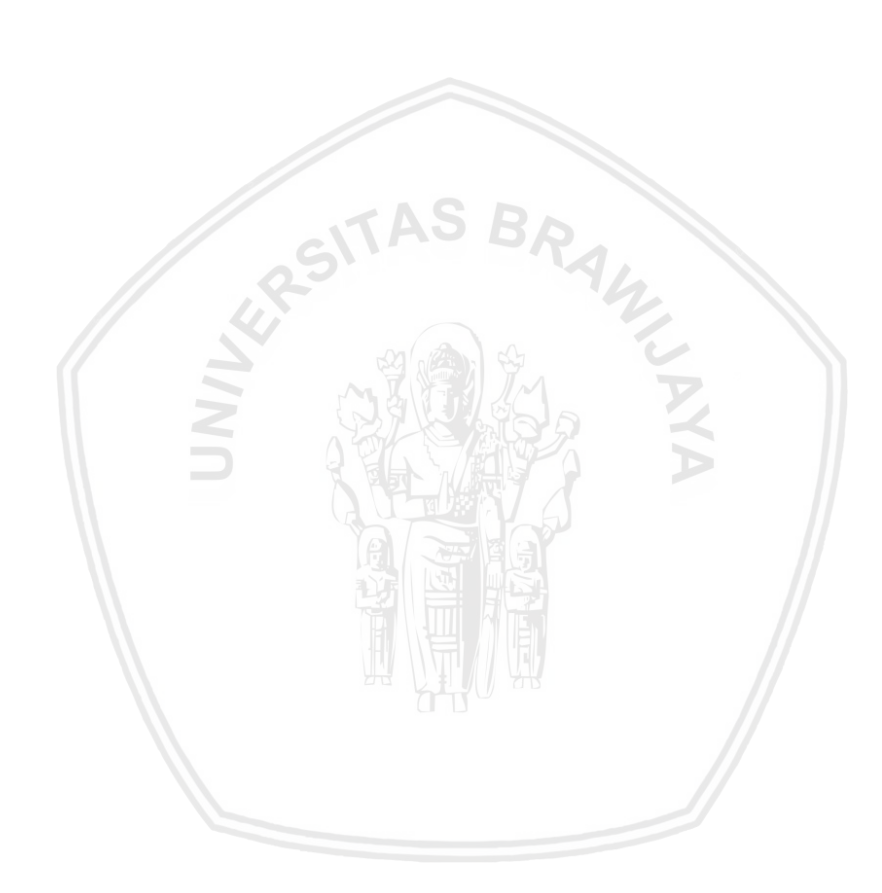

Pada bab ini akan menjelaskan mengenai tahap pengujian yang dilakukan pada sistem informasi pendataan rak dan perangkat *server* PT. Indosat Ooredoo Surabaya. Pengujian dilakukan dengan beberapa cara yaitu pengujian fungsional berupa uji validasi serta menggunakan pengujian nonfungsional berupa uji kompatibilitas terhadap aplikasi peramban.

## **7.1 Pengujian Fungsional**

Pengujian fungsional dilakukan untuk mengetahui bahwa sistem sudah berjalan sesuai dengan ekspetasi pengguna. Pada sub bab ini berisi hasil pengujian fungsioanal terhadap beberapa fungsi sistem informasi yang digunakan oleh pengguna untuk login, mengelola rak *server*, mengelola perangkat *server*, mengelola lantai, mengelola user serta memantau rak dan perangkat *server*.

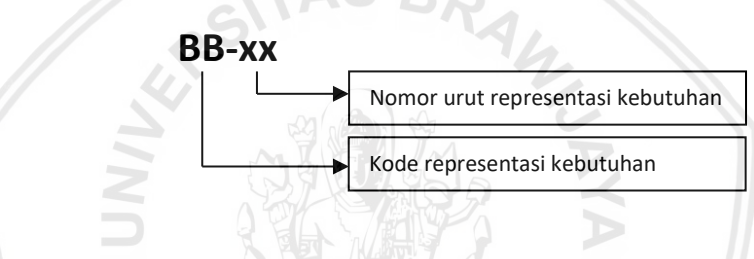

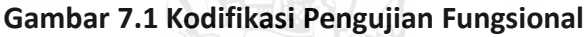

Pengujian fungsional dilakukan berdasarkan scenario uji yang diperoleh dari beberapa alur *use case* mengelola rak, mengelola perangkat, mengelola lantai, mengelola user serta memantau rak dan perangkat *server*. Selanjutnya, kasus uji tersebut diidentifikasikan berdasarkan skenario uji yang telah ditentukan dan pengujian fungsional dilakukan. Pada Tabel 7.1 menunjukkan gambar kodifikasi pengujian fungsional.

Pada tabel dibawah ini akan ditunjukkan rencana pengujian validasi dengan kode BB-01. Kasus uji dengan kode BB-01 dilakukan untuk memastikan bahwa sistem dapat digunakan untuk melakukan login ke dalam sistem. Pengujian dilakukan terhadap penguji yang teridentifikasi sebagai petugas *server*. Pengujian dilakukan pada petugas *server*.

| Kode Pengujian   | <b>BB-01</b>                                                                            |  |  |  |  |  |  |
|------------------|-----------------------------------------------------------------------------------------|--|--|--|--|--|--|
| Nomor Skenario   | Skenario 1                                                                              |  |  |  |  |  |  |
| Kode Persyaratan | SIPRPS-KF-01                                                                            |  |  |  |  |  |  |
| Tujuan Pengujian | untuk memastikan bahwa sistem<br>Pengujian<br>dapat<br>digunakan untuk melakukan login. |  |  |  |  |  |  |
| Prosedur Uji     | Penguji terindentifikasi sebagai petugas server.                                        |  |  |  |  |  |  |

**Tabel 7.1 Rencana Pengujian Validasi Fungsi** *Login*

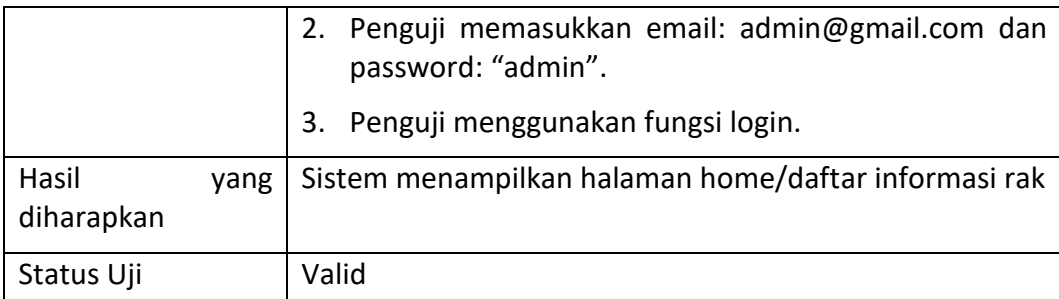

Pada tabel dibawah ini akan ditunjukkan rencana pengujian validasi dengan kode BB-02. Kasus uji dengan kode BB-02 dilakukan untuk memastikan bahwa sistem dapat digunakan untuk melakukan menambah rak ke dalam sistem. Pengujian dilakukan terhadap penguji yang teridentifikasi sebagai petugas *server*. Pengujian dilakukan pada petugas *server*.

## **Tabel 7.2 Rencana Pengujian Validasi Fungsi Menambah Rak**

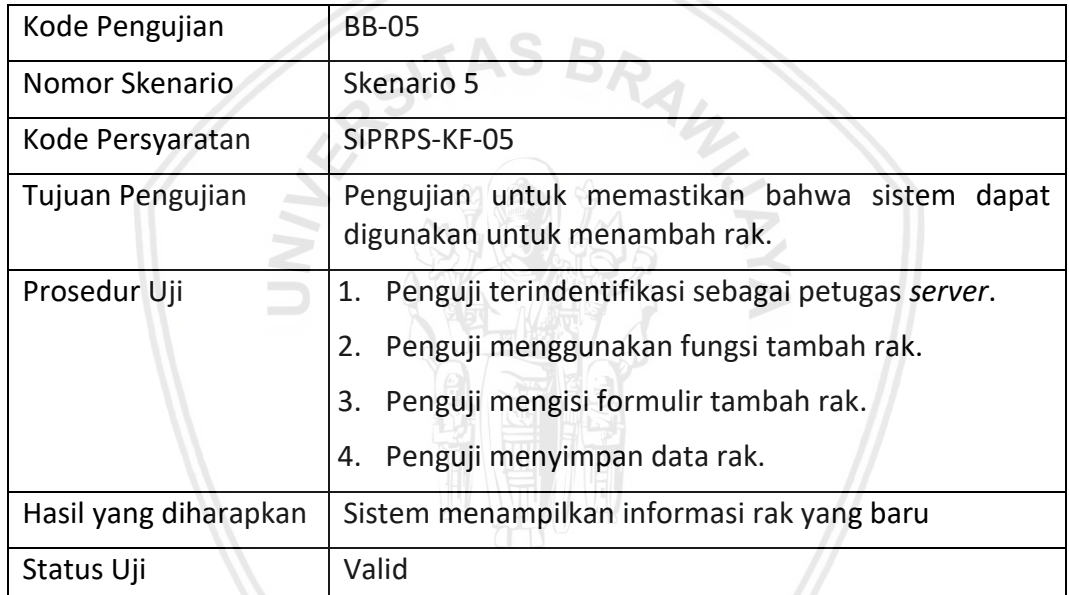

Pada tabel dibawah ini akan ditunjukkan rencana pengujian validasi dengan kode BB-03. Kasus uji dengan kode BB-03 dilakukan untuk memastikan bahwa sistem dapat digunakan untuk melakukan menambah rak ke dalam sistem. Pengujian dilakukan terhadap penguji yang teridentifikasi sebagai petugas *server*. Pengujian dilakukan pada petugas *serve r*.

## **Tabel 7.3 Validation Testing Mengelola Perangkat**

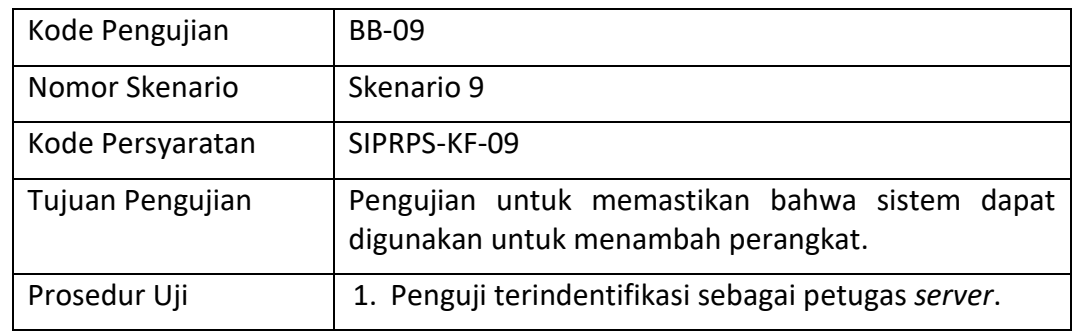

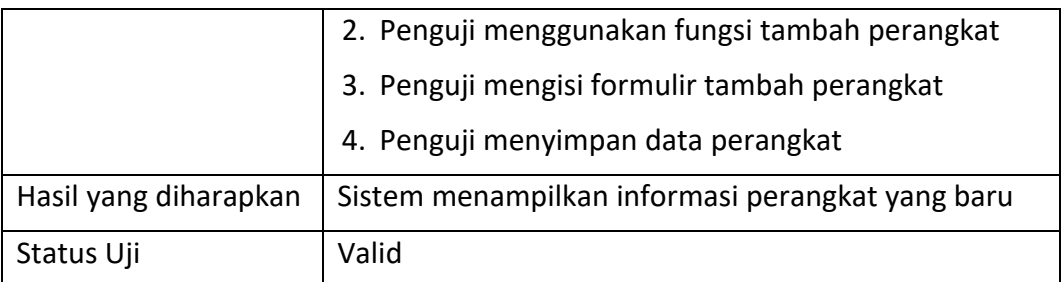

Hasil =  $\frac{U_{\text{ji}}}{V_{\text{elidites}}} x 100\%$ 

Pada pengujian validasi dengan kode pengujian BB-01, BB-02, BB-03 merupakan beberapa pengujian yang ditampilkan pada pengujian validasi ini. Hasil sebenarnya pengujian validasi memiliki jumlah kasus uji sebanyak 18, dan jumlah fungsi yang sesuai dengan harapan adalah 18. Jadi semua hasil fungsional yang ada sesuai dengan yang diharapkan. Maka disimpulkan bahwa semua kebutuhan fungsional sistem telah dipenuhi.

## **7.2 Pengujian Nonfungsional**

Pada sub bagian ini dijelaskan tentang pengujian nonfungsional berupa uji kompatibilitas peramban untuk mengetahui semua kelayakan sistem pada aplikasi peramban. Pengujian dilakukan dengan menggunakan aplikasi SortSite. Pengujian ini dilakukan dengan menggunakan apache dari perangkat lunak *xampp* sebagai *web server.* Pegujian kompatibilitas diakses pada laman pengguna. Hasil pengujian dapat dilihat pada Gambar 7.2 menunjukkan pada gambar menunjukkan bahwa kehilangan konten atau fungsi, pada gambar  $\bullet$  menunjukkan masalah tata letak atau kineria ringan, dan pada gambar  $\bullet$  menunjukkan masalah tata letak atau kinerja ringan. Hasil pengujian kompatibilitas yaitu terdapat 2 *critical issues* pada browser *firefox* versi 63 dan *chrome* versi 70. *Critical issues* terjadi pada halaman login. Pada *browser chrome* dan firefox menampilkan beberapa peringatan keamanan untuk bidang kata sandi yang tidak menggunakan HTTPS, ini disebabkan karena menggunakan *localhost* dalam menjalankan sistem. Dan terdapat masalah *major issues* apabila situs diakses menggunakan aplikasi peramban internet explorer versi 11 atau sebelumnya. Ini dikarenakan peramban internet explorer terkait tampilan yang tidak mendukung bootstrap.

|                                    |  |                  |           |         |                    | Browser IE Edge Firefox Safari Opera Chrome iOS |  | <b>Android</b>                                                 |  |
|------------------------------------|--|------------------|-----------|---------|--------------------|-------------------------------------------------|--|----------------------------------------------------------------|--|
|                                    |  | Version 11 17 63 |           | 12 55   | 70 ≤10 11 12 ≤3 4* |                                                 |  |                                                                |  |
| Critical Issues $\odot$ $\odot$    |  |                  | $\odot$   | $\odot$ | $\bullet$          |                                                 |  | $\begin{array}{ccc} \circ & \circ & \circ & \circ \end{array}$ |  |
| Major Issues $\bigodot$ $\bigodot$ |  |                  | $\bullet$ | ∞       |                    |                                                 |  | $\circ\circ\circ\circ\circ$                                    |  |
| Minor Issues                       |  |                  |           | ∞       |                    |                                                 |  | $\begin{array}{ccc} \circ & \circ & \circ & \circ \end{array}$ |  |

**Gambar 7.2 Hasil Pengujian Kompatibiltas** 

# **BAB 8 PENUTUP**

## **8.1 Kesimpulan**

Berdasarkan penelitian yang sudah dilakukan, dapat diambil kesimpulan dari Sistem Informasi Pendataan Rak dan Perangkat *Server* PT. Indosat Ooredoo Surabaya dapat dikembangkan dengan melakukan melakukan beberapa kegiatan pengembangan dengan hasil sebagai berikut:

- 1. Hasil analisis persyaratan dan pemodelan proses bisnis sistem informasi data rak *server* pada PT. Indosat Ooredoo Surabaya merupakan dokumen yang mencakup identifikasi pemangku kepentingan, masalah yang dihadapi oleh pemangku kepentingan, dan deskrpsi kebutuhan pengguna. Kemudian, kegaiatan analisis terhadap kebutuhan pengguna dilakukan sehingga persyaratan sistem dapat terindentifikasi. Persyaratan sistem memuat informasi mengenai 5 fitur, 18 persyaratan fungsional, dan 1 persyaratan nonfungsional Sistem Informasi Pendataan Rak dan Perangkat *Server* yang mempresentasikan kemampuan sistem secara umum untuk mengelola pendataan rak, mengelola pendataan perangkat, mengelola lantai, mengelola user serta memantau rak dan perangkat *server*. Hasil persyaratan juga memuat mengenai tujuan penggunaan sistem dan urutan aktivitas yang dilakukan oleh pengguna ketika pengguna menggunakan sistem. Informasi tersebut didokumentasikan melalui 6 use case.
- 2. Perancangan sistem informasi data rak *server* pada PT. Indosat Ooredoo Surabaya berdasarkan hasil analisis persyaratan adalah *model* interaksi objek yang digambarkan dalam *sequence diagram, model* objek yang dijelaskan pada kelas diagram, PDM berisi tabel-tabel sebagai penyimpanan media data sistem informasi, beberapa rancangan antarmuka, beberapa rancangan algoritme.
- 3. Sistem Informasi Pendataan Rak dan Perangkat *Server* pada PT. Indosat Ooredoo Surabaya merupakan sistem informasi berbasis web berdasarkan perancangan sistem yang telah dilakukan. Sistem Informasi Pendataan Rak dan Perangkat *Server* memberikan fitur login, mengelola rak, mengelola perangkat, mengelola lantai dan megelola pengguna.
- 4. Hasil pengujian *fungsional* yang berkaitan dengan login, mengelola rak, mengelola perangkat, mengelola lantai, mengelola user dinyatakan valid. Hasil pengujian kompatibilitas menunjukkan adanya masalah pada konten yang hilang pada aplikasi peramban Firefox dan Chrome. Selanjutnya terdapat masalah major terhadap *layout* laman situs apabila diakses melalui peramban Internet Explore dan Safari.

# **8.2 Saran**

Saran yang dapat diberikan untuk bahan pertimbangan perbaikan untuk melakukan pengembangan lebih lanjut pada Sistem Informasi Pendataan Rak dan Perangkat *Server* PT. Indosat Ooredoo Surabaya adalah:

- 1. Perlu adanya evaluasi pada antarmuka Sistem Informasi Pendataan Rak dan Perangkat *Server* untuk mengetahui perlu dilakukan perbaikan atau pengembangan pada antarmuka pada pengembangan lanjut.
- 2. Perlu dilakukan penerapan Sistem Infoormasi Pendataan Rak dan Perangkat *Server* pada lingkungan perusahaan PT. Indosat Oooredoo Surabaya kemudian mengadakan kegiatan evaluasi penerapan Sistem Informasi Pendataan Rak dan Perangkat *Server* hal ini berguna untuk peforma sistem yang lebih baik.

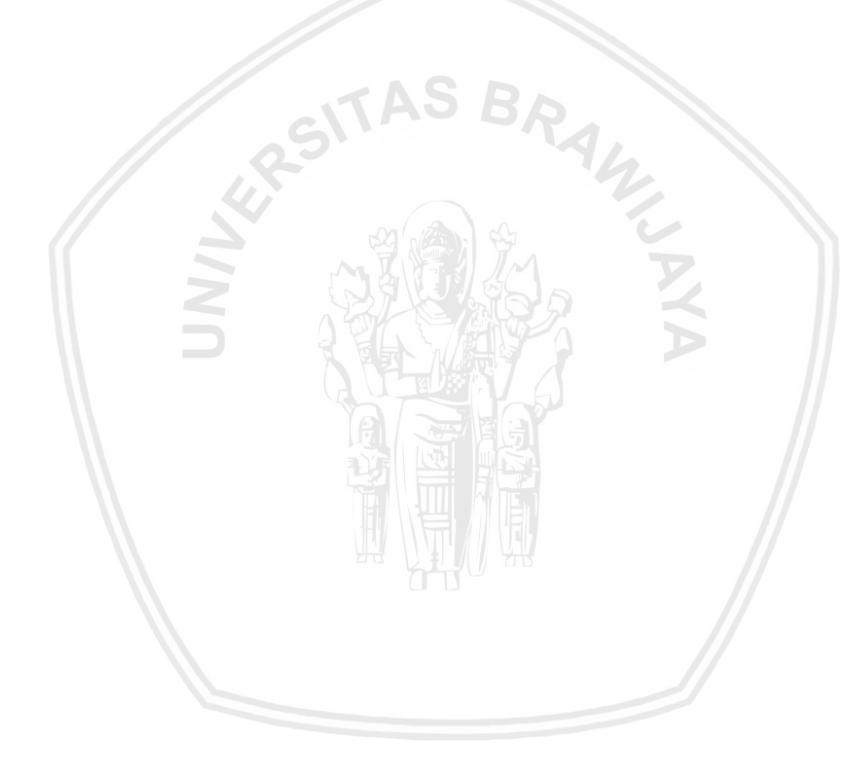

# **DAFTAR PUSTAKA**

Alshamrani, A. & Bahattab, A., 2015. A Comparison Between Three SDLC Models WaterfallModel, Spiral Model, and Incremental/Iterative Model. *IJCSI International Journal of Computer Science,* XII(1), pp. 106-111.

Ambysoft Inc., 2013. *Physical Data Model (PDM)s: An Agile Introduction.* [Online] Available at: http://agilemodeling.com/artifacts/physicalDataModel.htm [Diakses 17 Desember 2018].

Bittner, K. & Spence, I., 2002. *Use Case Modeling.* Boston: Addison Wesley.

- Booch, G., Rumbaugh, J. & Jacobson, I., 1998. *The Unified Modeling Language User Guide.* Boston: Addison Wesley.
- Fuadi, M.J. 2018. Pengembangan Sistem Informasi Lembaga Bimbingan Belajar Al-Hasyimi. *Jurnal Pengembangan Teknologi Informasi dan Ilmu Komputer,*  2(12), pp. 6713-6721
- Kusumawati, T., 2013. PEMBUATAN MEDIA PROMOSI BERBASIS WEBSITE PADA GRAHA PRIMA RESTAURANT PACITAN. II(1), pp. 7-12.
- Krol, P. & Kruchten, P., 2003. *The Rational Unified Process Made Easy: A Practitioner's Guide to the RUP.* Boston: Addison Wesley.
- Leffingwell, D. & Widrig, D., 2003. *Managing Software Requirements: A Use Case Approach.* 2nd penyunt. Boston: Addison Wesley.
- Monk, E. & Wagner, B., 2013. *Concepts in Enterprise Resource Planning.* 4th penyunt. Boston: Course Technology.
- Object Management Group, 2005. *OMG Unified Modeling Language Specification.*  [Online] Available at: http://www.omg.org/spec/UML/2.0/ [Diakses 31 Oktober 2018].

Object Management Group, 2005. *Unified Modeling Language: Superstructure.*  [Online] Available at: <http://www.omg.org/> spec/UML/2.0/Superstructure/PDF/ [Diakses 31 Oktober 2018].

- Object Management Group, 2011. *Business Process Model and Notation (BPMN).*  [Online] Available at: http://www.omg.org/spec/BPMN/2.0/PDF [Diakses 20 November 2018].
- Pratama Yuda, I.G. 2018. Pengembangan Sistem Informasi Management Perpustakaan Pada Ruang Baca Ilmu Komputer Universitas Brawijaya. *Jurnal Pengembangan Teknologi Informasi dan Ilmu Komputer,* 2(12), pp. 6669- 6678.

Pressman, R. S., 2010. *Software Engineering: A Practitioner's Approach.* 7th

- Rizki, I., Priadi, R. A. S. & Yuniati, Y., 2014. Pembuatan Sistem Informasi Penjualan Berbasis Web (Studi Kasus pada Toko Ali Computer). *Jurnal Rekayasa dan Teknologi Elektro,* VIII(1), pp. 37-44.
- Rumbaugh, J., Jacobson, I. & Booch, G., 2004. *The Unified Modeling Language Reference Manual.* 2nd penyunt. Boston: Addison Wesley.
- S, Rosa, A dan Shalahuddin, M. 2016. Rekayasa Perangkat Lunak Terstruktur dan Berorientasi Objek. Bandung : Informatika.
- Scott, K., 2004. *Fast Track UML 2.0.* New York: Springer-Verlag .
- Sommerville, I., 2011. *Software Engineering.* 9th penyunt. Boston: Addison-Wesley.
- Winter, A. et al., 2011. *Helath Information Systems: Architectures and Strategies.*  2nd penyunt. London: Springer.

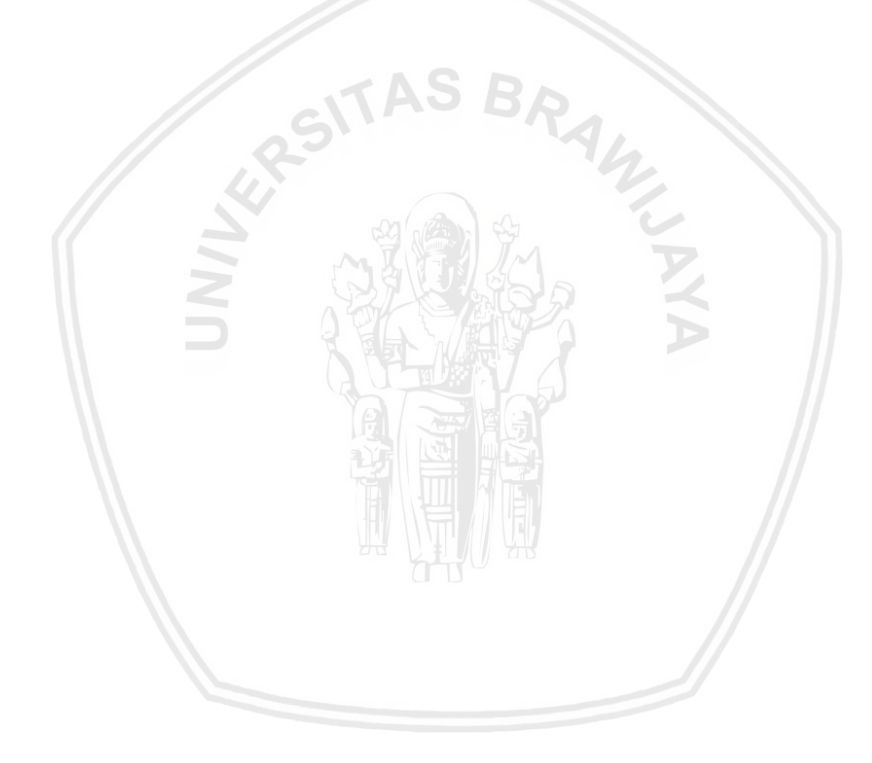

## **LAMPIRAN A HASIL WAWANCARA**

## A.1 Hasil Wawancara dengan Petugas Server

#### **LAMPIRAN A HASIL WAWANCARA**

## A.1 Hasil Wawancara dengan Petugas Server

Berikut ini merupakan hasil wawancara yang tidak terstruktur untuk mengetahui alur proses pendataan rak dan perangkat server PT. Indosat Ooredoo Surabaya. Wawancara dilaksanakan pada:

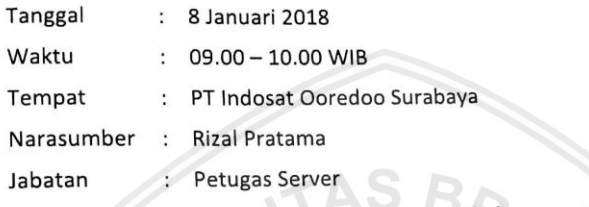

# Pertanyaan: Bagaimana alur proses pendataan rak dan perangkat server?

Jawaban: proses pendataan alur rak dan perangkat dilakukan secara manual. pertama petugas server mendata ruangan pada setiap lantai. Kemudian data tersebut disimpan pada MS. Word. Selanjutnya data tersebut dimasukkan pada aplikasi SetchUp. Setelah itu, data tersebut dilaporkan kepada Kepala Teknik Backbound agar beliau bisa melakakukan pengecekan. Selanjutnya data tersebut dirasa sudah benar akan dikirimkan ke Kepala Teknik Backbound Indosat yang di Jakarta.

Pertanyaan: Apakah proses pendataan rak dan perangkat server masih menggunakan teknik manual?

Jawaban: ya, masih menggunakan MS. Word dan SketchUp.

# Pertanyaan: Apakah hal tersebut tidak memberatkan untuk petugas server dan

Jawaban: ya, memberat. Karena data tersebut kadang tidak valid dengan kondisi saat ini. Pendataan hanya dilakukan bila ada server yang masuk dan setelah itu tidak pernah mendapat perhatian lagi. Jadi kalo mau melakukan pemasangan ya

Pertanyaan: Bagaimana bila ada pemasangan rak atau perangkat server pada

perusahaan PT. Indosat Ooredoo Surabaya? Jawaban: Klien harus menghubungi pihak Indosat Jakarta untuk melakukan pemasangan perangkat. Setelah itu, Kepala Teknik Backbound Jakarta menghubungi Kepala Teknik Backbound Surabaya untuk melakukan pengecekan ada tidaknya tempat untuk pemasangan. Selanjutnya Kepala Teknik Backbound Surabaya mengarahkan Petugas Server untuk melakukan pengecekan. Setelah dirasa ada tempat baru menghubungi pihak Indosat Jakarta kembali dan

melakukan pemasangan.

 $\overline{u}$ 

i

Jawaban: ya yang bisa mengelola pendataan rak dan perangkat mbak. Terus ada gambarnya SkethUp dimasukkan biar lebih mempermudah lagi kalo melakukan pencarian.

 $\blacksquare$ 

Pertanyaan: Selain melakukan pendataan rak dan perangkat server, adakah<br>kebutuhanlain yang perlu ditambahkan dalam sistem tersebut?

Jawaban: ada, penambahan informasi lantai ya mbak sama bisa update data. Jadi nanti kalo ada pemasangan lagi bisa diupdate menjadi data yang terbaru

Surabaya, 8 Jnuari 2018 Cups P IRAWIN THE Rudy Poerwanto

## A.2 Hasil Wawancara dengan Kepala Teknik Backboud

#### A.2 Hasil Wawancara dengan Kepala Teknik Backboud

Berikut ini merupakan hasil wawancara yang tidak terstruktur untuk mengetahui alur proses pendataan rak dan perangkat server PT. Indosat Ooredoo Surabaya. Wawancara dilaksanakan pada:

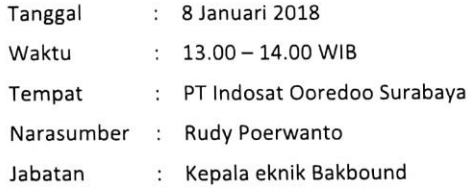

#### Pertanyaan: Apakah tugas bapak dalam divisi Teknik ini?

Jawaban: Tugas saya hanya melakukan pemantauan dan bertanggung jawab atas pemasangan rak dan perangkat pada PT. Indosat Ooredoo Subaya.

Pertanyaan: Bagaimana cara Anda melakukan pemantauan rak dan perangkat server?

Jawaban: Selama ini saya hanya melihat data pada SketchUp.

Pertayaan: Apakah data dalam SketchUp tersebut sesuai dengan kondisi saat ini?

Jawaban: tidak, data yang sudah tercatat hanya data rak dan perangkat server yang sudah terpasang sebelumnya dan tidak mengalami perubahan. Jadi kalo mau pasang rak dan perangkat server ya harus dicek satu-satu terlebih dahulu.

Pertanyaan: Apakah hal itu mempersulit proses pendataan rak dan perangkat server?

Jawaban: ya, hal tersebut menyulitkan saya dan petugas server.

Pertanyaan: Apakah selama ini sudah ada upaya untuk menanggulangi hal tersebut?

Jawaban: belum ada, karna SDM kami yang belum dapat mumpuni untuk membuat sebuah aplikasi yang mempermudah untuk melakukan pendataan rak dan perangkat server.

Pertanyaan: Apakah bapak setuju jika saya melakukan penelitian dengan mengambil topik masalah tersebut?

Jawaban: ya, saya sangat setuju sekali mbak. Karena hal ini dapat mempercepat dan mempermuda untuk kinerja dari petugas server dan saya juga.

Pertanyaan: Apakah bapak tidak merasa keberatan jika nanti saya mengambil data

pada salah satu ruangan server? Jawaban: tidak masalah, selama data tersebut tidak disalah gunakan.

Pertanyaan: Website seperti apakah yang bapak harapkan untuk mempermudah pendataan rak dan perangkat server?

98

i.

Jawaban: ya yang bisa mengelola pendataan rak dan perangkat mbak. Terus ada gambarnya SkethUp dimasukkan biar lebih mempermudah lagi kalo melakukan pencarian.

Pertanyaan: Selain melakukan pendataan rak dan perangkat server, adakah kebutuhan lain yang perlu ditambahkan dalam sistem tersebut?

Jawaban: ada, penambahan informasi lantai ya mbak sama bisa update data. Jadi nanti kalo ada pemasangan lagi bisa diupdate menjadi data yang terbaru

Surabaya, 8 Jnuari 2018 ЛĂ. Rudy Poerwanto

# **LAMPIRAN B HASIL PENGUJIAN**

# **B.1 Hasil Kuisioner Pengujian Validasi**

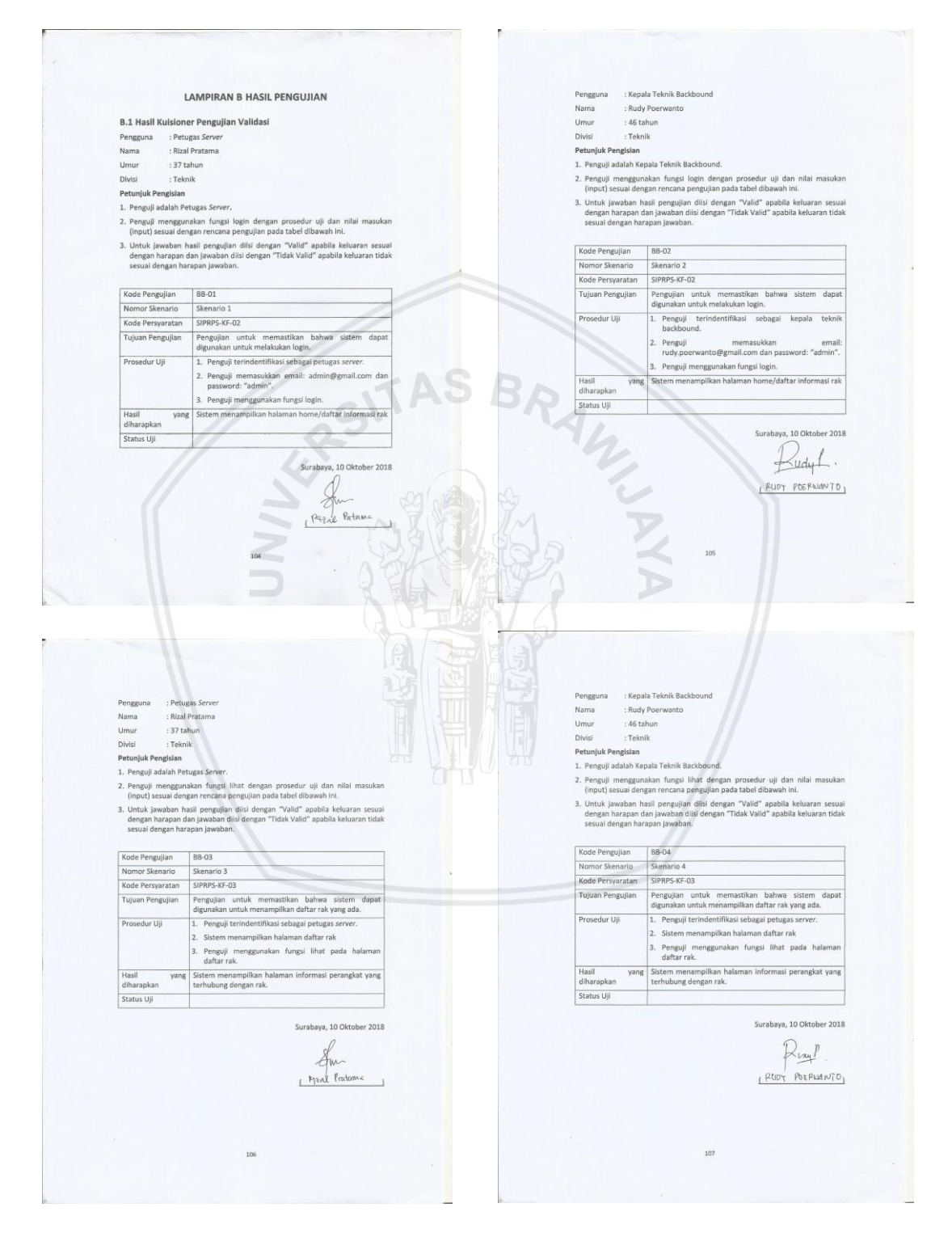

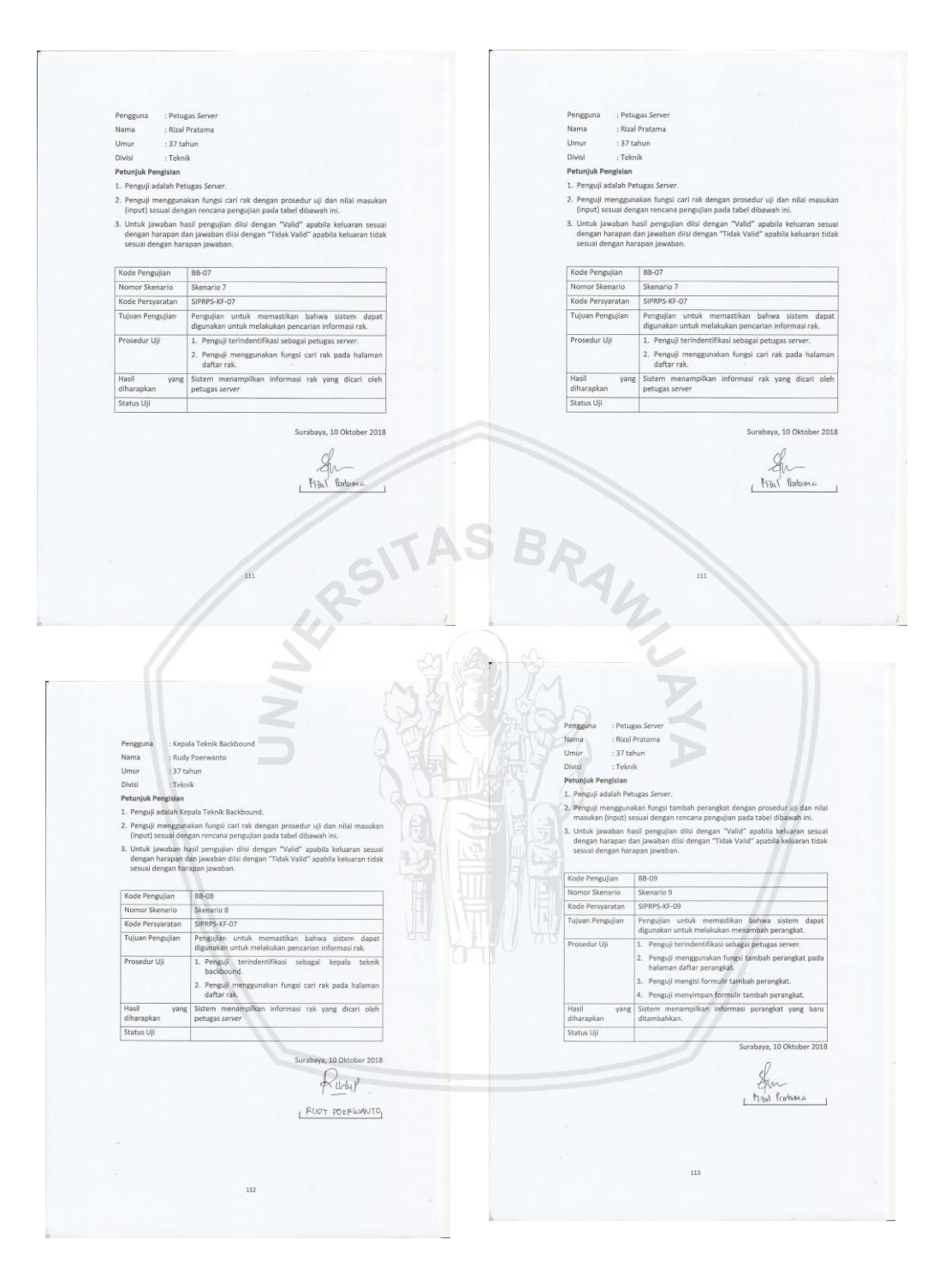

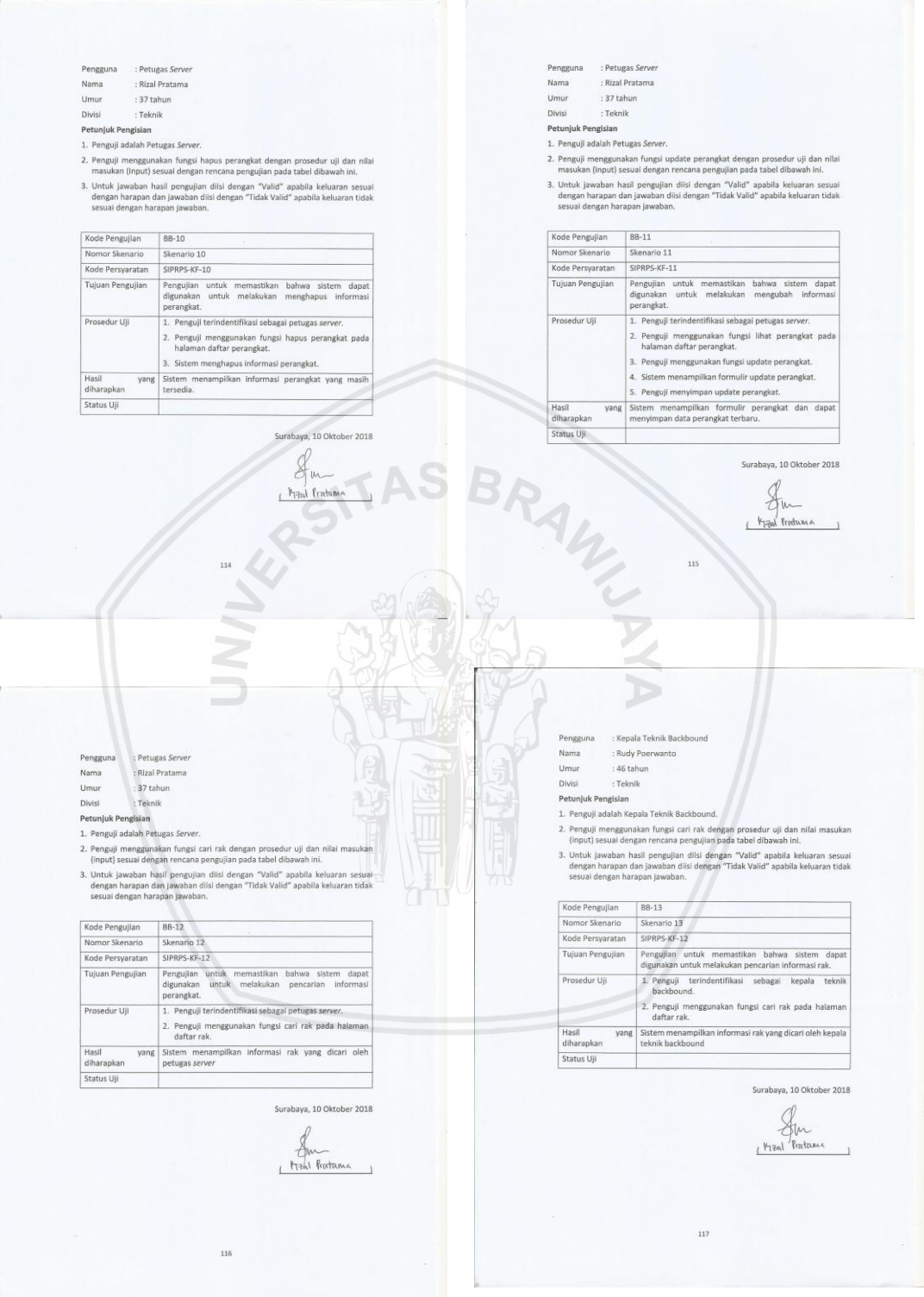

f.

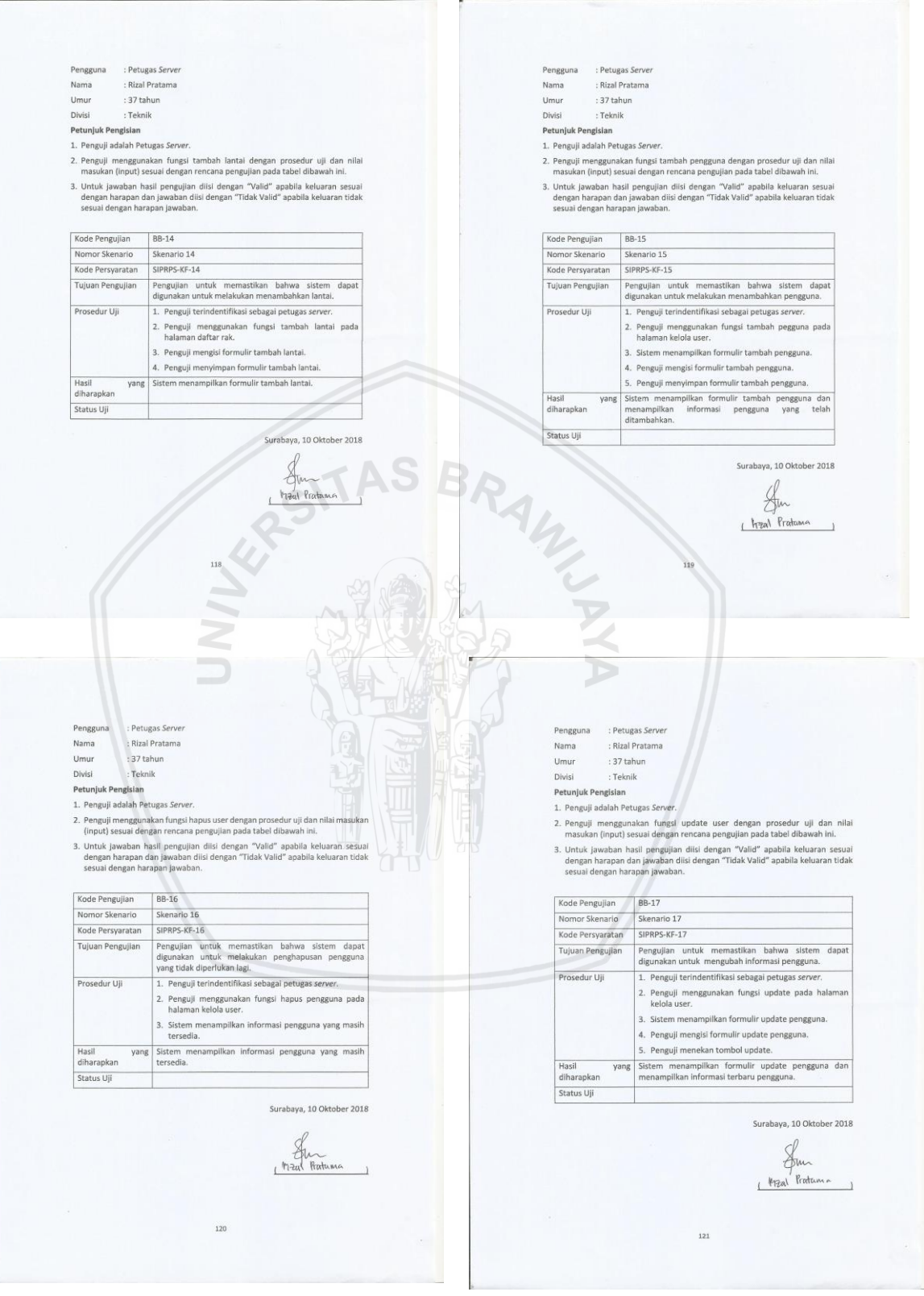

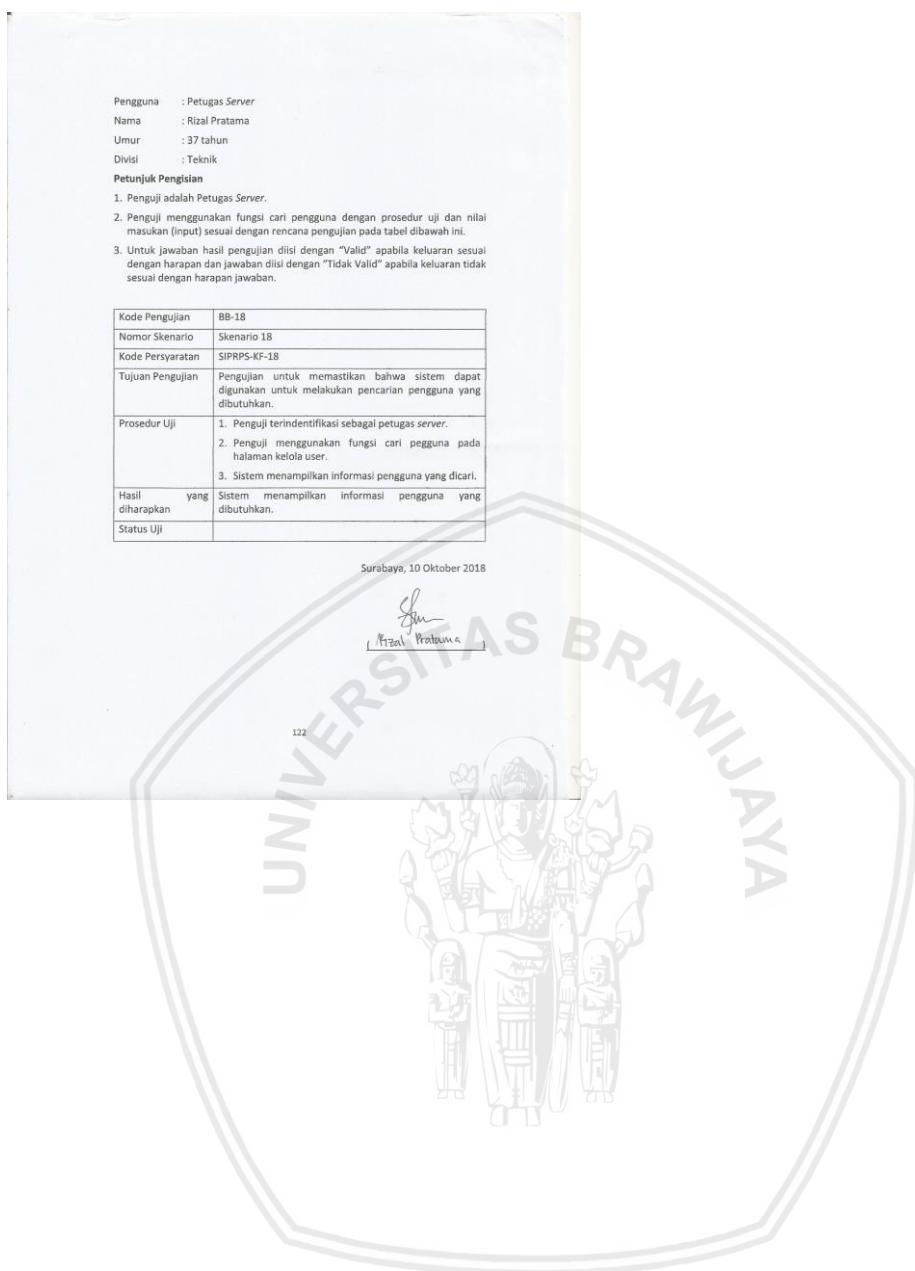